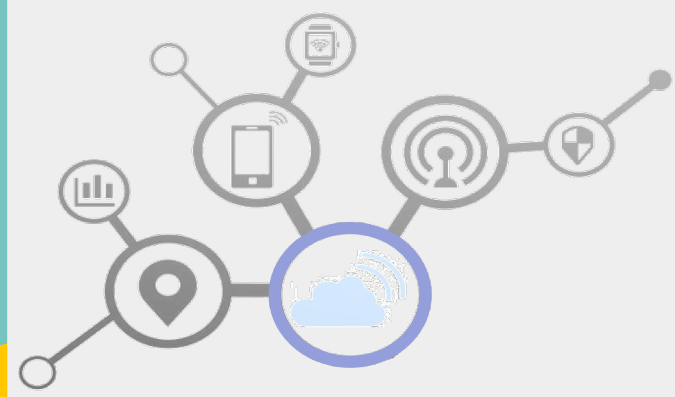

# **IEEE P1935-based Smart Edge System**

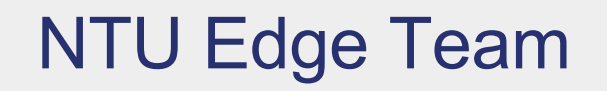

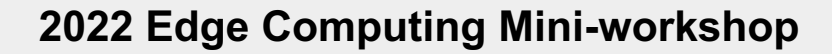

**2022.8.30**

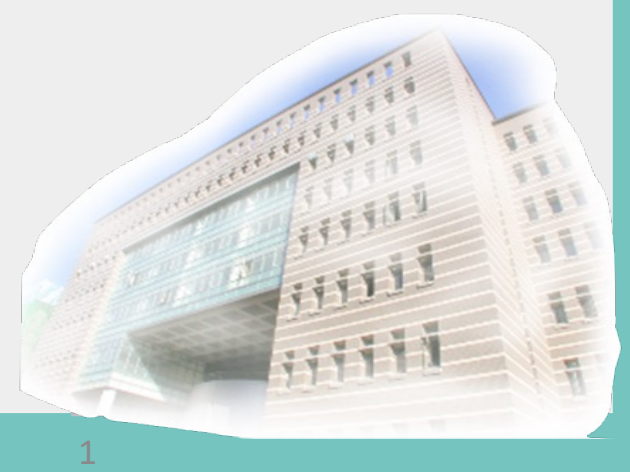

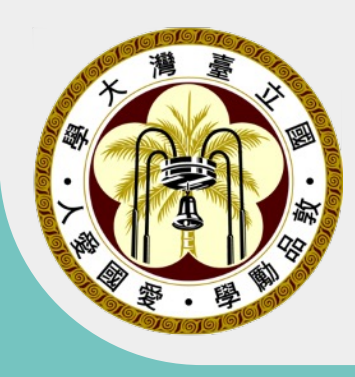

### **The Concepts and Advantages of Edge Computing**

#### **eMBB**

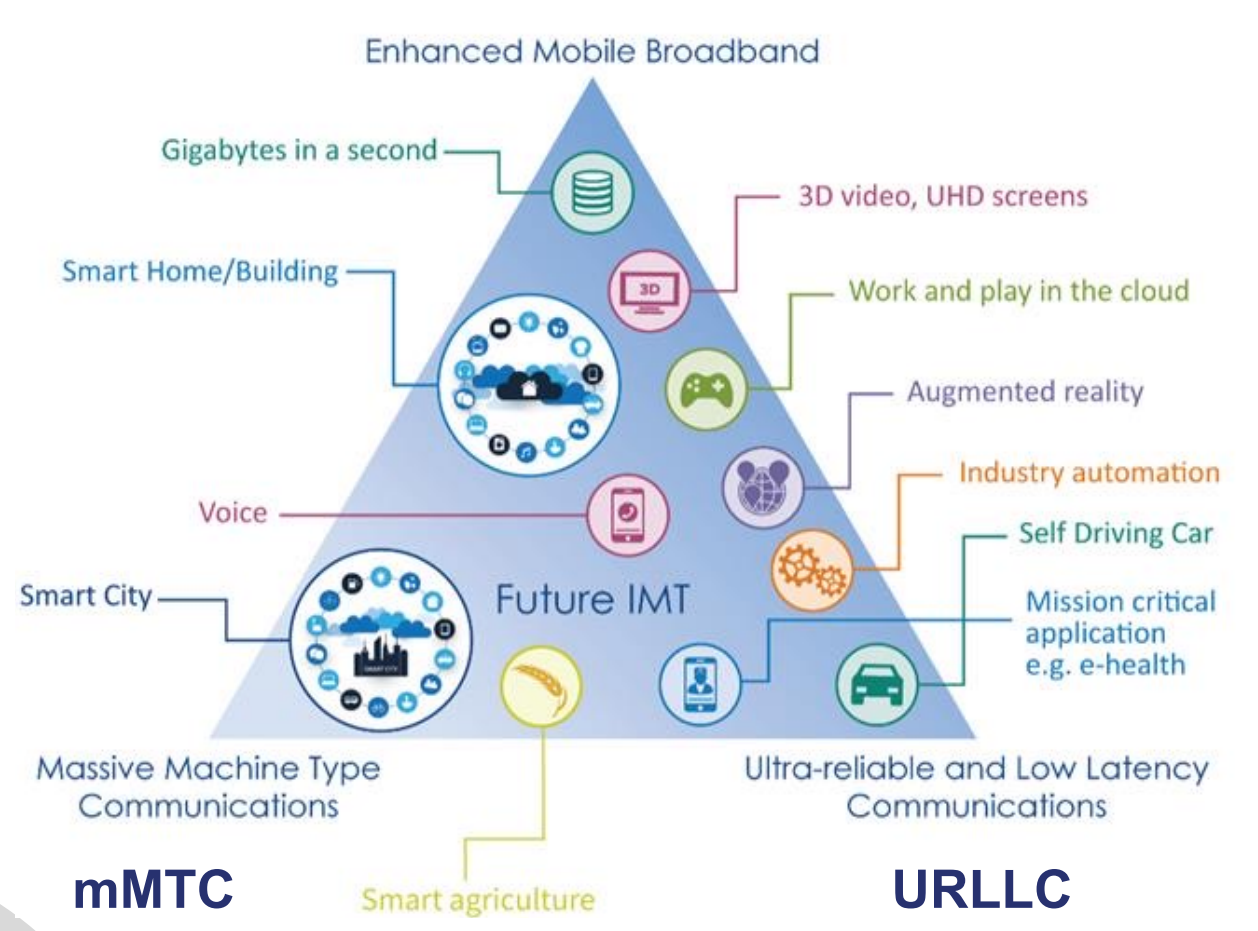

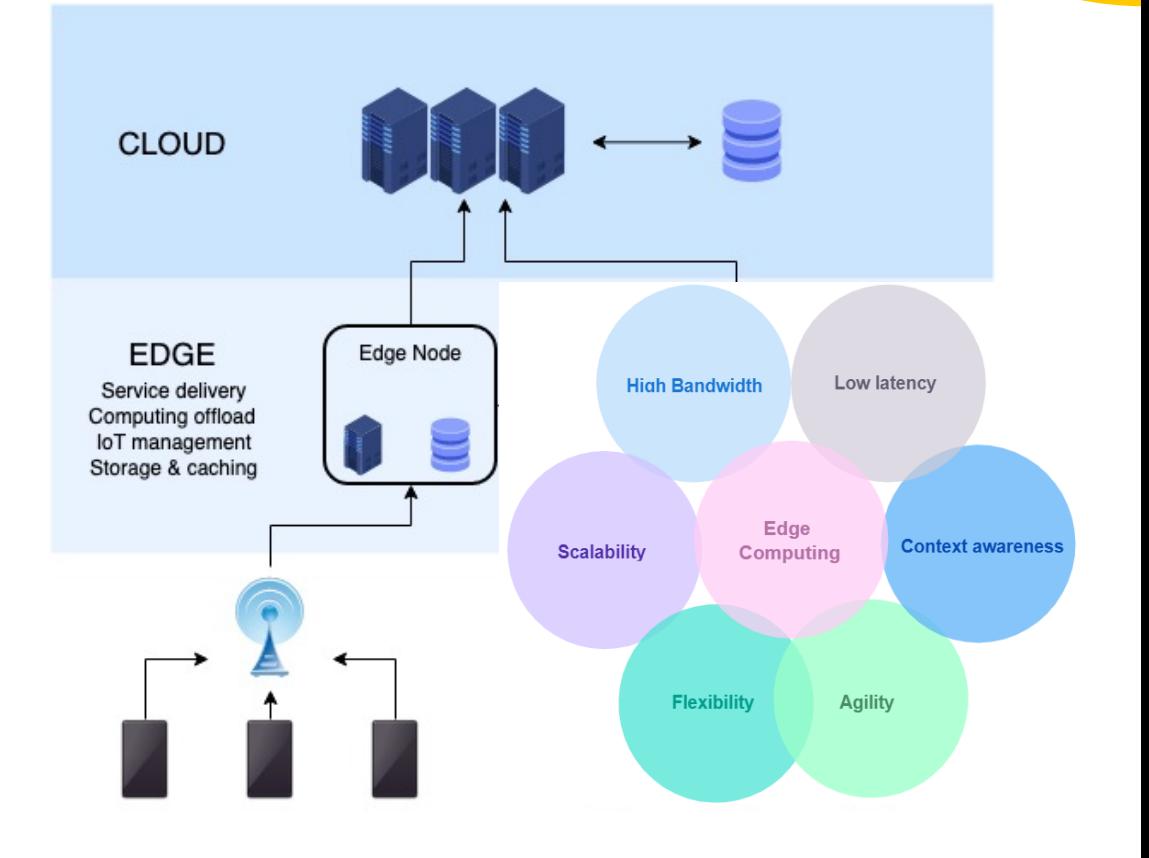

### **Standard for Edge/Fog Management – P1935**

- Introduced by the IEEE working group, P1935 define the
	- General architecture of the Edge/Fog system management and orchestration
	- Related service APIs involved in M&O of Edge/Fog platforms.
	- Lifecycle management and orchestration procedures for Edge/Fog applications
- l Chair: Hung-Yu Wei

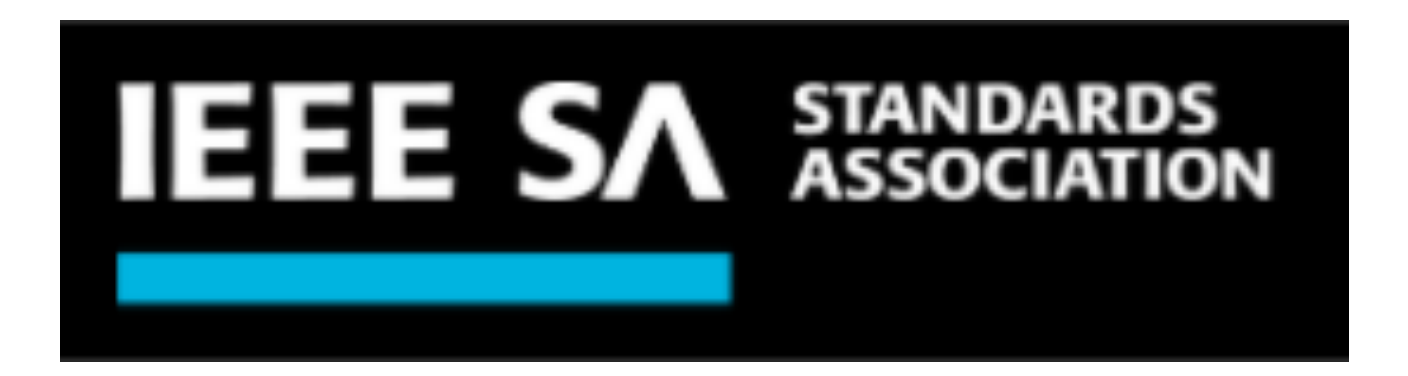

#### **P1935 Standard Structure**

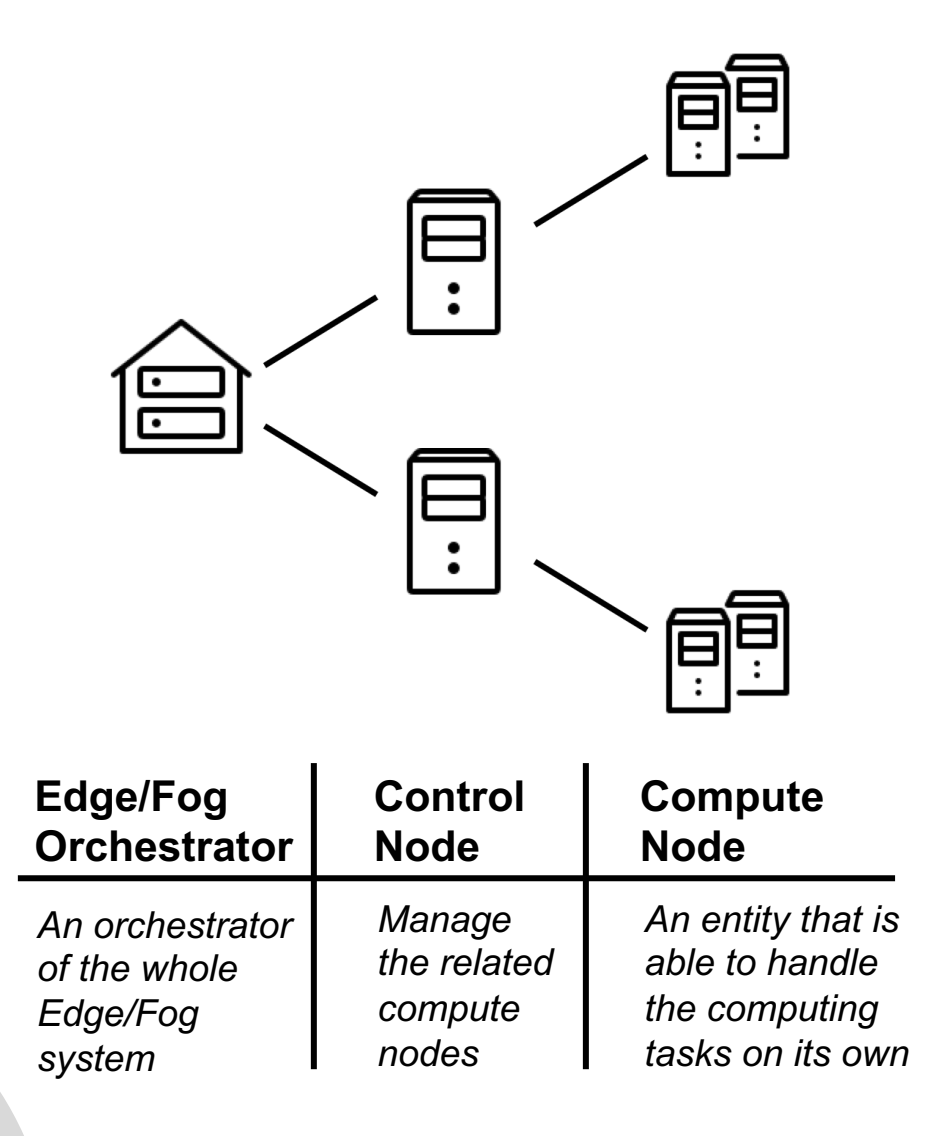

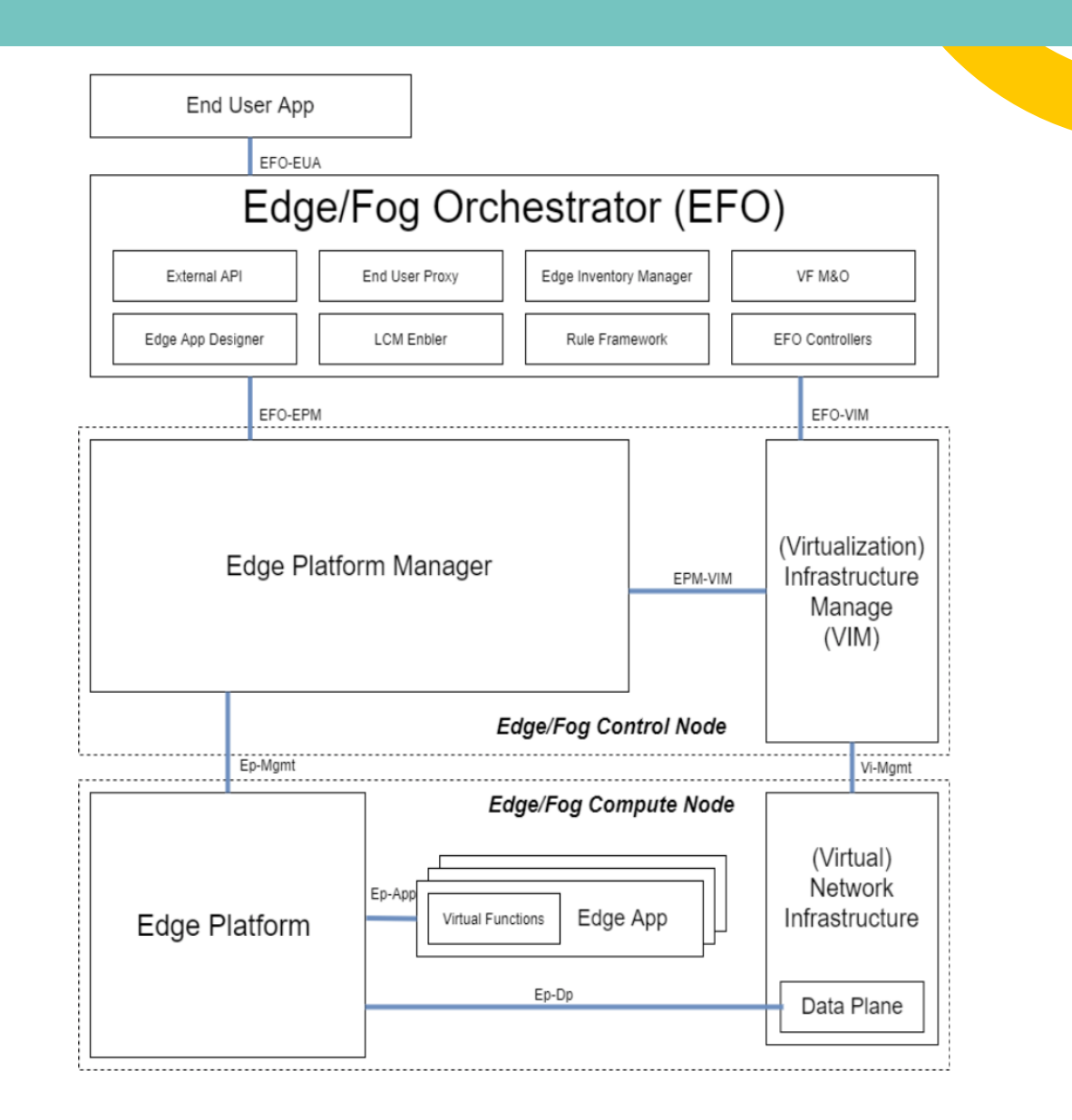

# **SMART EDGE**

# Smart<sup>s</sup>

#### **P1935 Smart Edge System**

The system can reduce latency, improve service quality, and reduce traffic backhauled to the cloud. At the same time, through the designed algorithm to dynamically allocate computing resources, network resources, and storage resources, the performance of the applications running on it can be further improved.

**Orchestrat** 

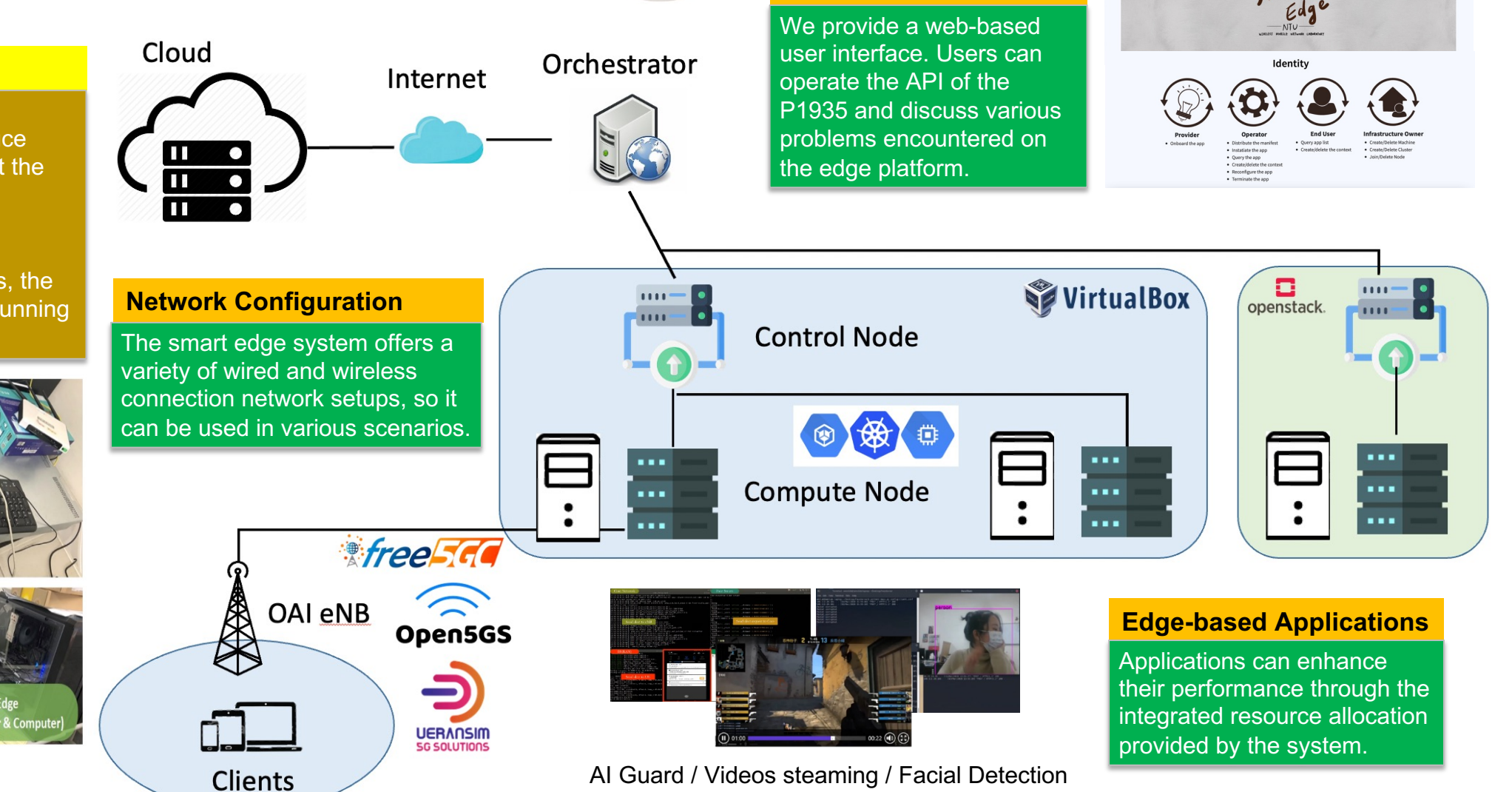

**UI / Web / Forum**

mart

### **Abstract**

#### **P1935 Smart Edge system**

- P1935 Standard
- Testbed Development
- P1935 Network Configuration and DDoS Detection
- UI & Websites
- Use Case Demo

#### **Testbed Researches**

- Caching Related Work
- Create a over WAN cluster & Traffic Forwarding
- Scaling Problem on P1935 Smart Edge System

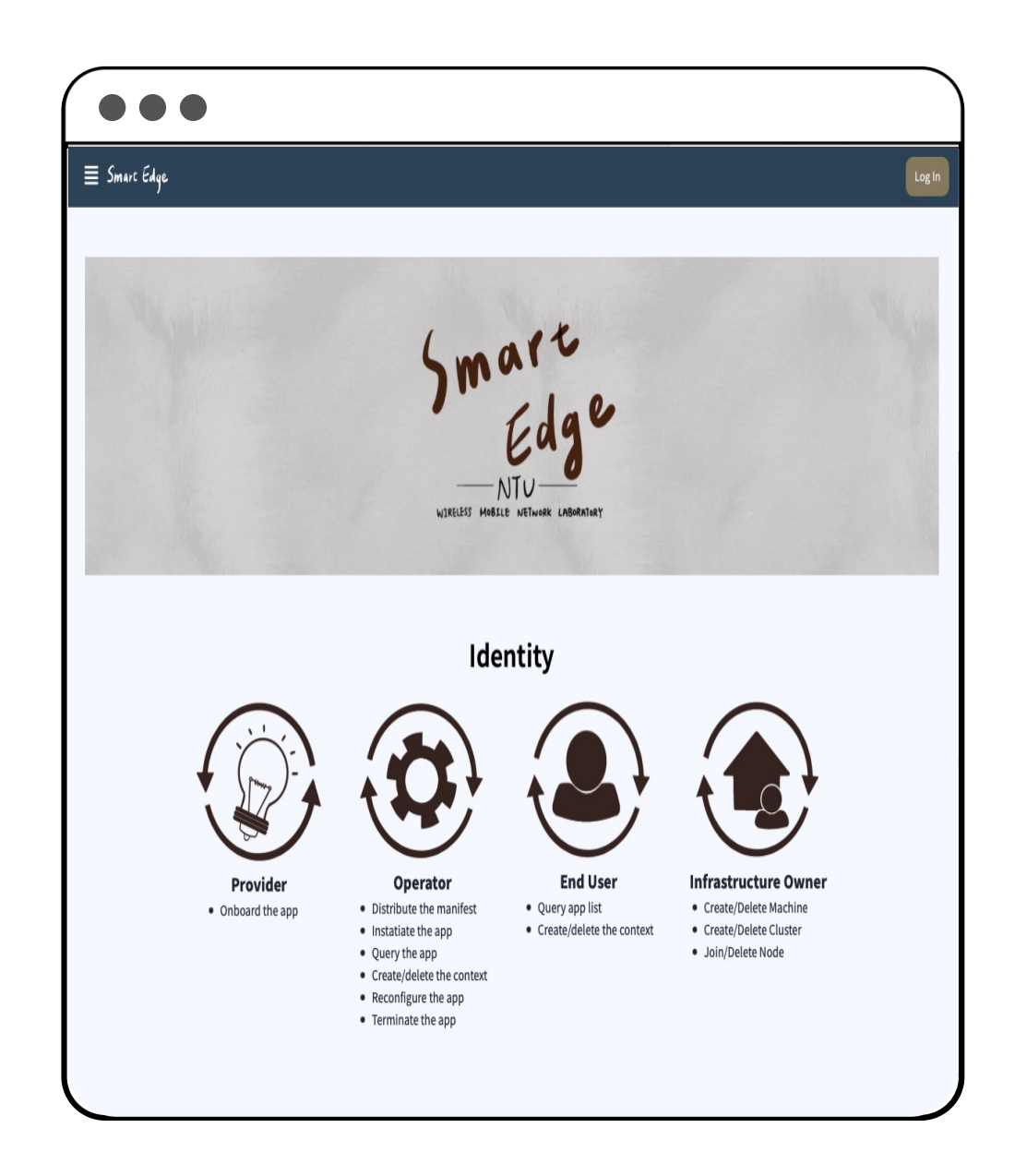

# **P1935 Standard**

Presenter: 陳則宇

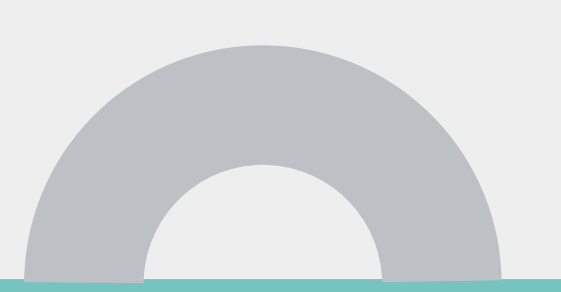

### **Table of Content of P1935 Standard**

#### - Contents⊬

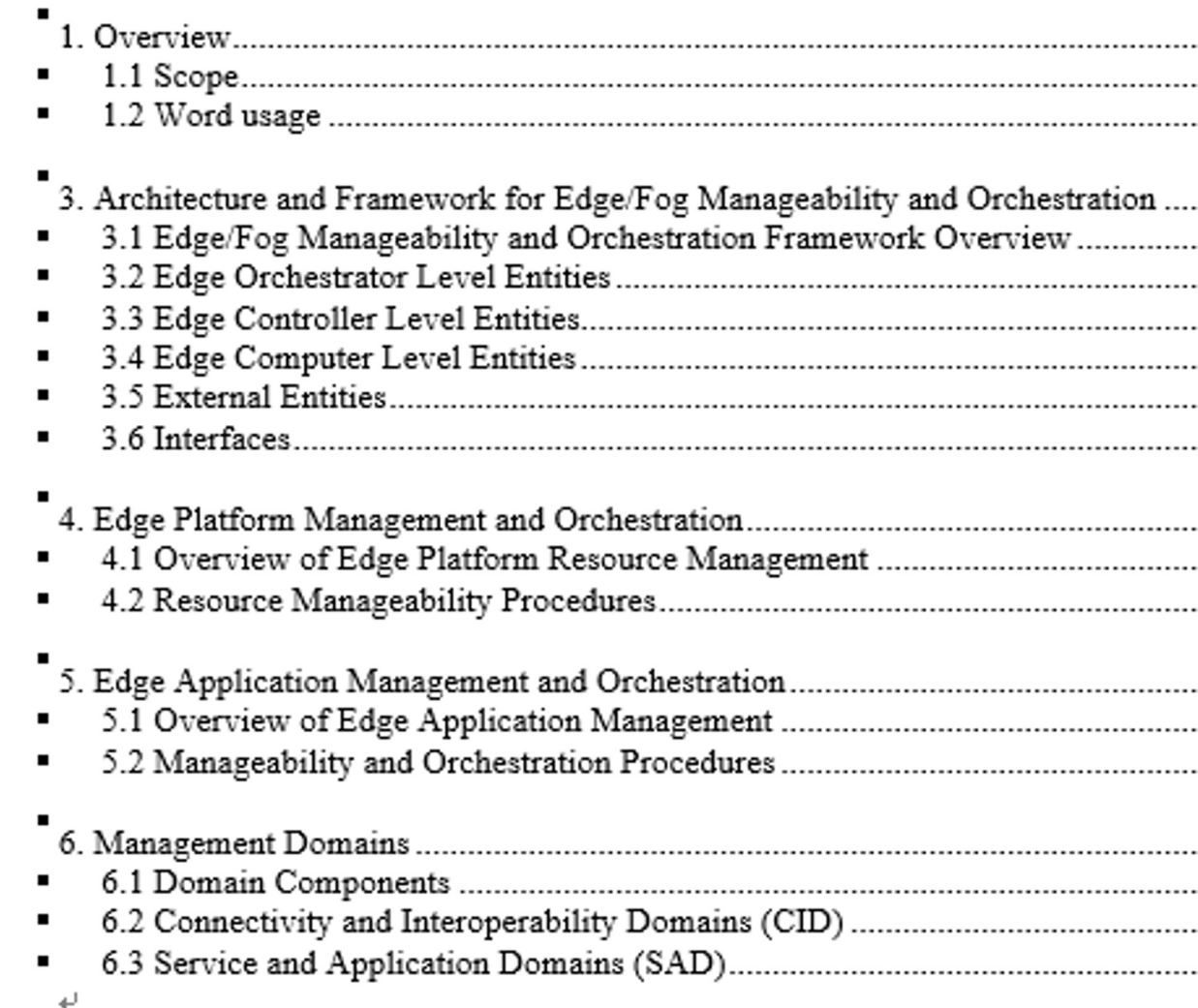

#### **Clause 1: Overview**

- This clause:
	- Introduces the background, development, and challenges of edge computing
	- Describes the purposes of this standard management and orchestration of edge computing
	- Lists minimal requirements that an edge computing system shall meet
- It shall be possible to deploy the Edge/Fog system in various positions in the wired, wireless, and a) mobile network, as well as the data center of the Edge Service Operators and Edge Service Providers  $\leftrightarrow$
- b) It shall be possible to deploy the components, including the EFO, Edge/Fog control nodes, and Edge/Fog compute nodes, on the various hardware devices. $\leftrightarrow$
- The Edge/Fog system shall fit in and communicate with the wireless communication network, c) dealing with the corresponding traffic routing to the correct components. $\leftrightarrow$
- The Edge/Fog system shall be able to provide Edge services and Edge applications, as well as the d) corresponding environment for them.<sup>41</sup>
- The Edge/Fog system shall support the communications between the components and Edge e) services and Edge applications if authorized. This may include the different applications on different Edge/Fog compute nodes.4
- The Edge/Fog system shall support the full lifecycle and related operations of Edge applications, f) such as hosting, onboarding, instantiation, operating, and termination.41
- The Edge/Fog system shall support Edge Service Operators to manually and dynamically access g) the Edge services and Edge applications on their needs.  $\leftrightarrow$
- The Edge/Fog system shall be able to decide the service homing.41 h)
- The Edge/Fog system shall support the compatibility with the authorized  $3^{rd}$  party entities,  $\ddot{1}$ including processing the corresponding requests. $\epsilon$
- It shall be possible to deploy Edge applications on different Edge/Fog compute nodes without specific arrangement.41
- The Edge/Fog system shall be able to authorize and authenticate the user requests about the Edge  $\bf{k}$ applications.4)
- The Edge/Fog system shall support the service mobility, that is, keeping connectivity during the UE  $1)$ is moving from the coverage of an Edge/Fog control node to another. $\leftrightarrow$
- The Edge/Fog system shall utilize the related network information to improve its own performance m) in various matrices.4
- The Edge/Fog system shall support the Edge service to declare its own availability during service n) discovery.4
- The Edge/Fog compute nodes shall be able to provide computing, networking, and storage resources.<sup>↓</sup>

#### **Clause 3: P1935 Standard Structure**

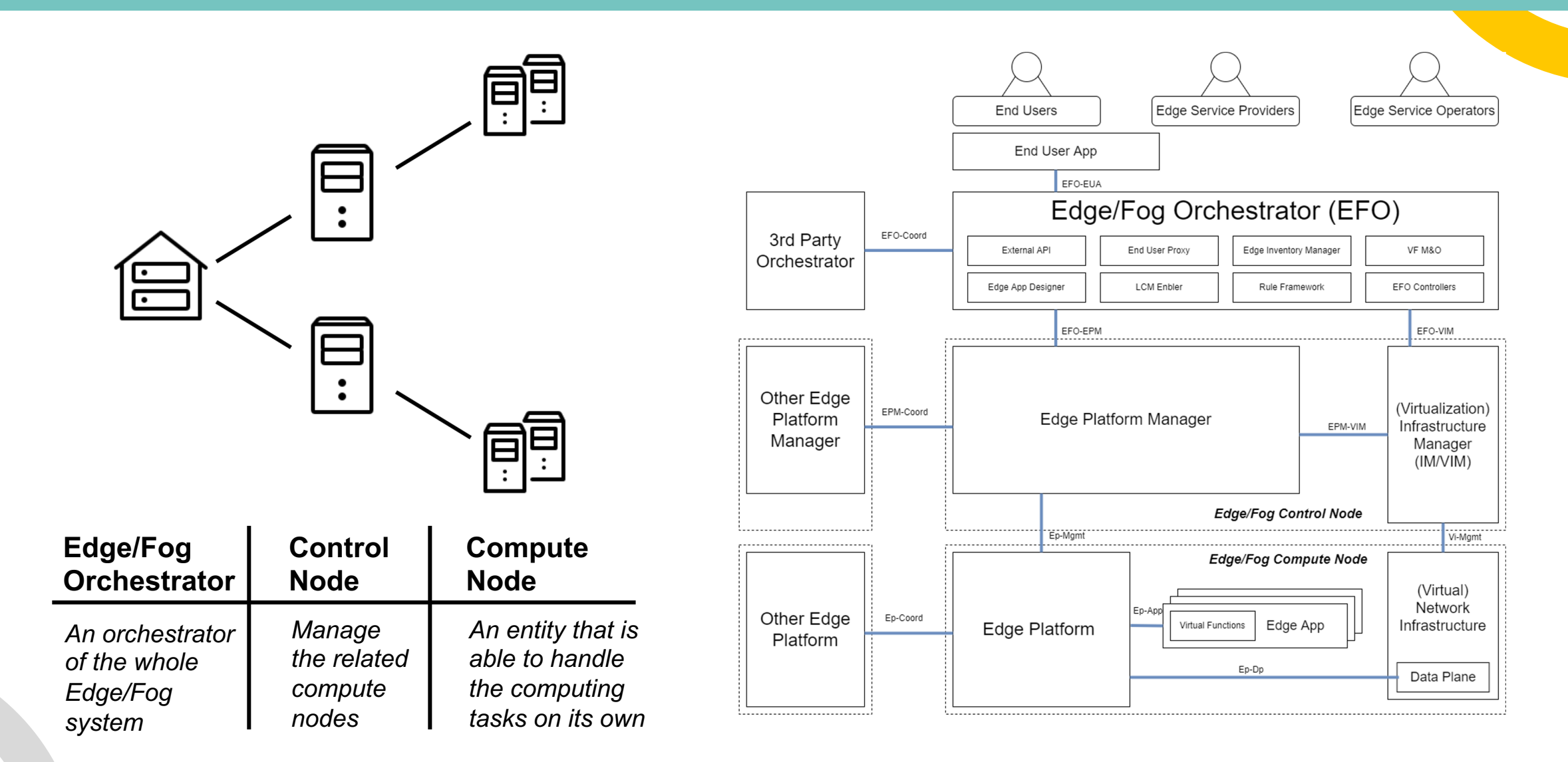

### **Edge/Fog Orchestrator (EFO)**

- Design time
	- Edge App Designer
	- Lifecycle Management Enabler
- **Run time** 
	- Virtual Function Management and **Orchestration**
	- Rule Framework
	- Edge Inventory Manager
	- End User Proxy
	- EFO Controllers
- User Interface

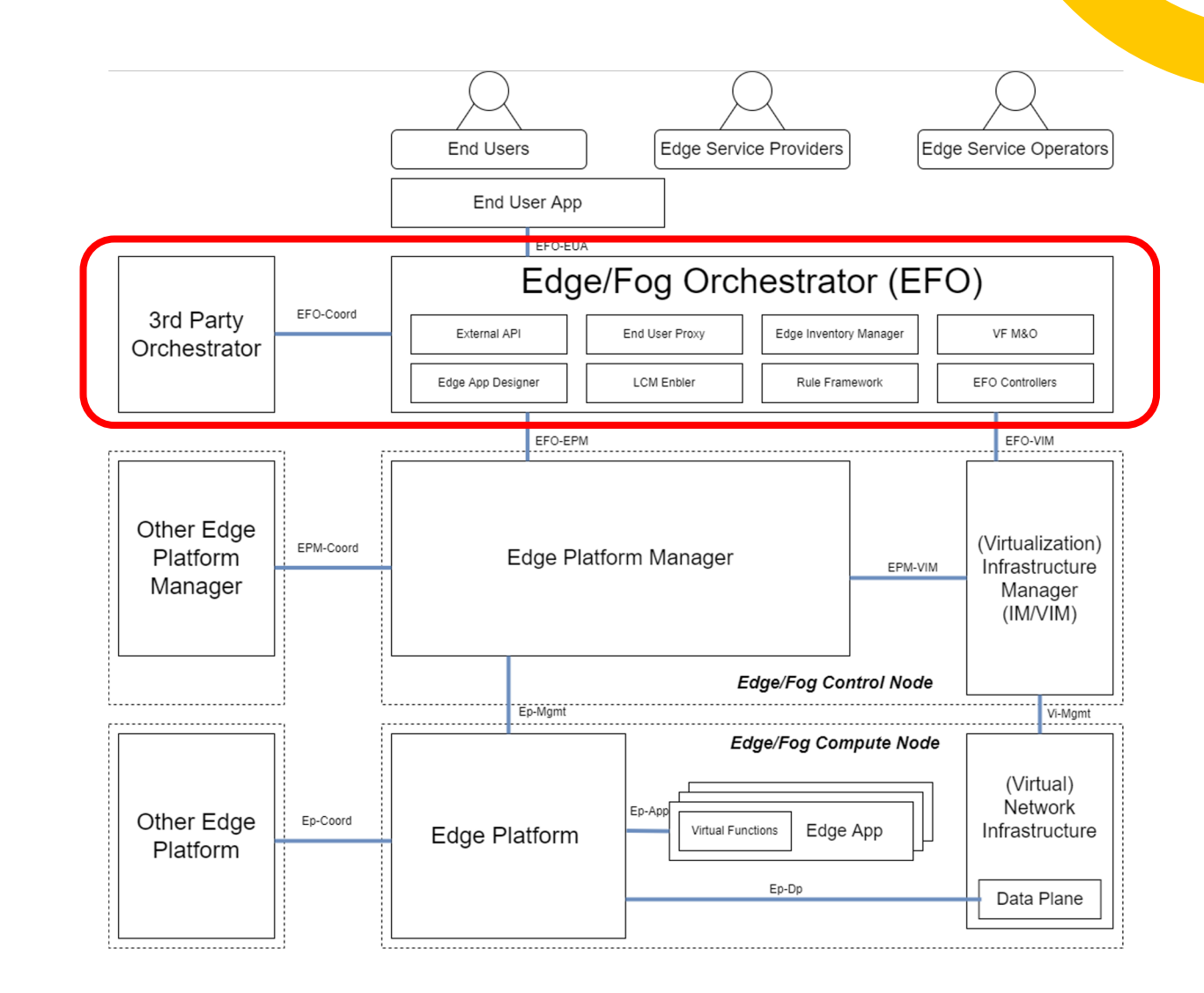

### **Controller Level Entities**

- Resource Management Elements
	- **Edge Platform Manager** (EPM)

- Application Management Elements
	- (Virtualization) **Infrastructure Manager** (IM/VIM)

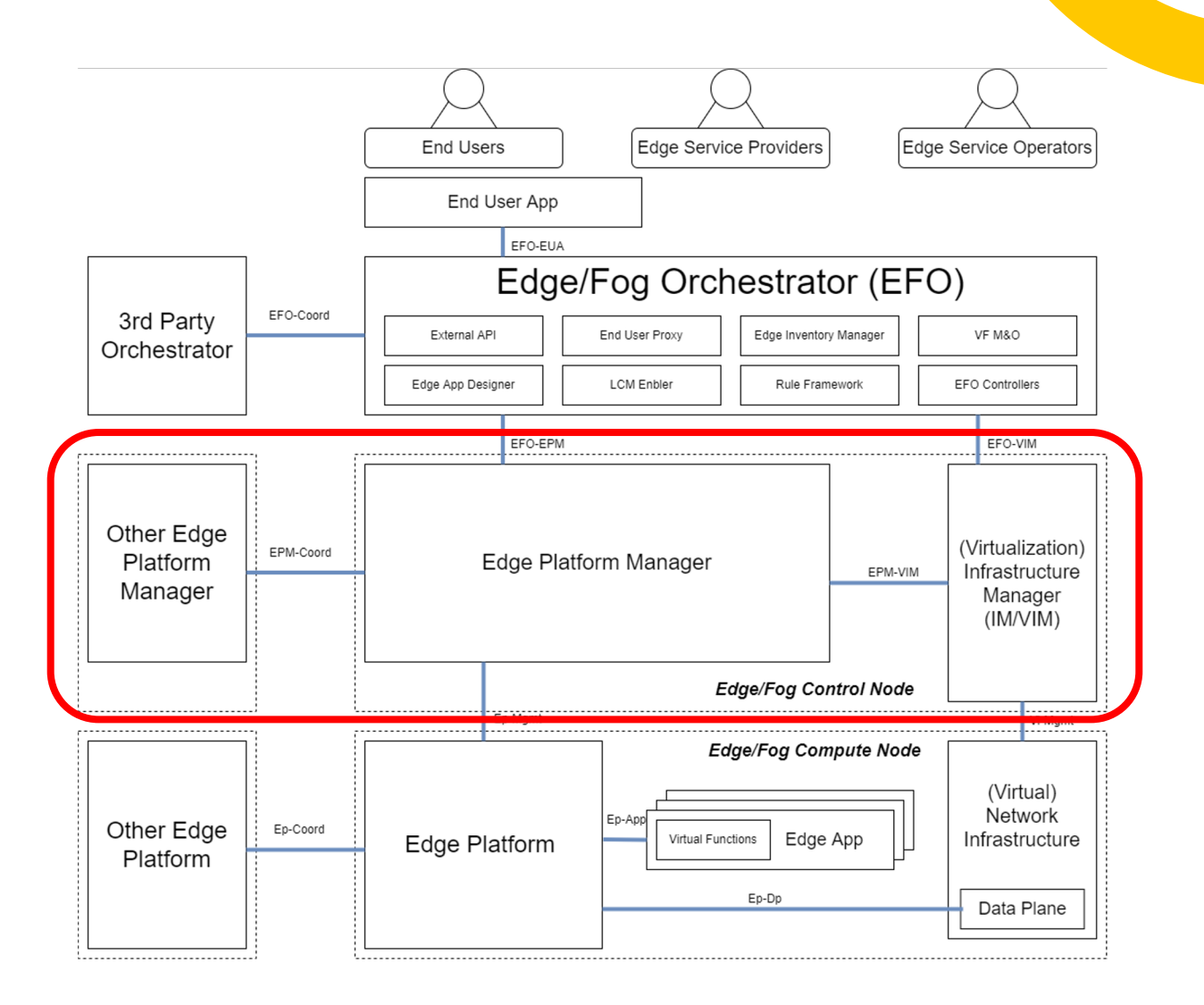

### **Computer Level Entities**

- Edge Platform
- Edge Application(s)
- Data Plane
- (Virtual) Network Infrastructure

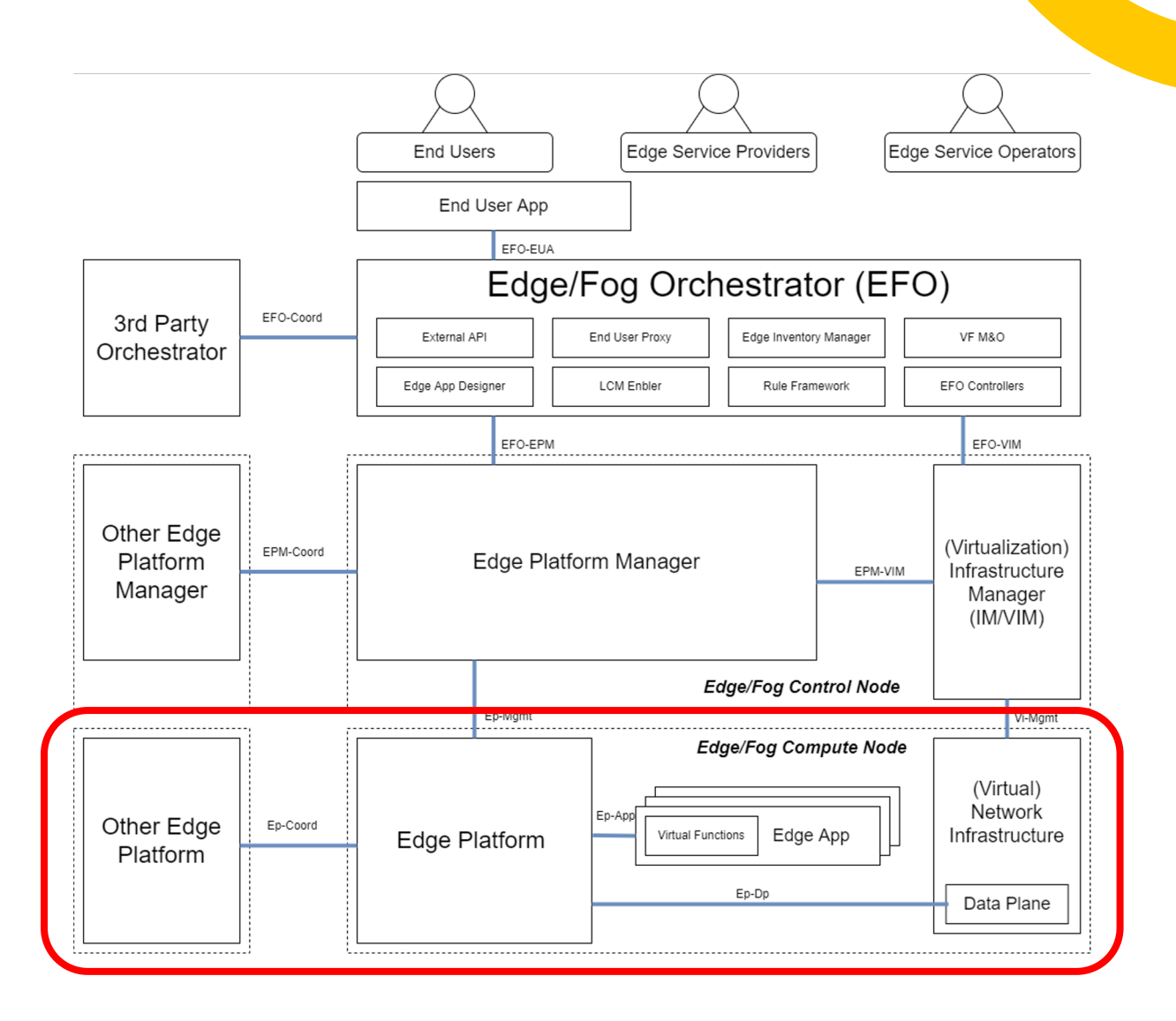

#### **IEEE P1935: Standard for Edge/Fog Manageability and Orchestration**

Clause 4: Resource Management and Orchestration

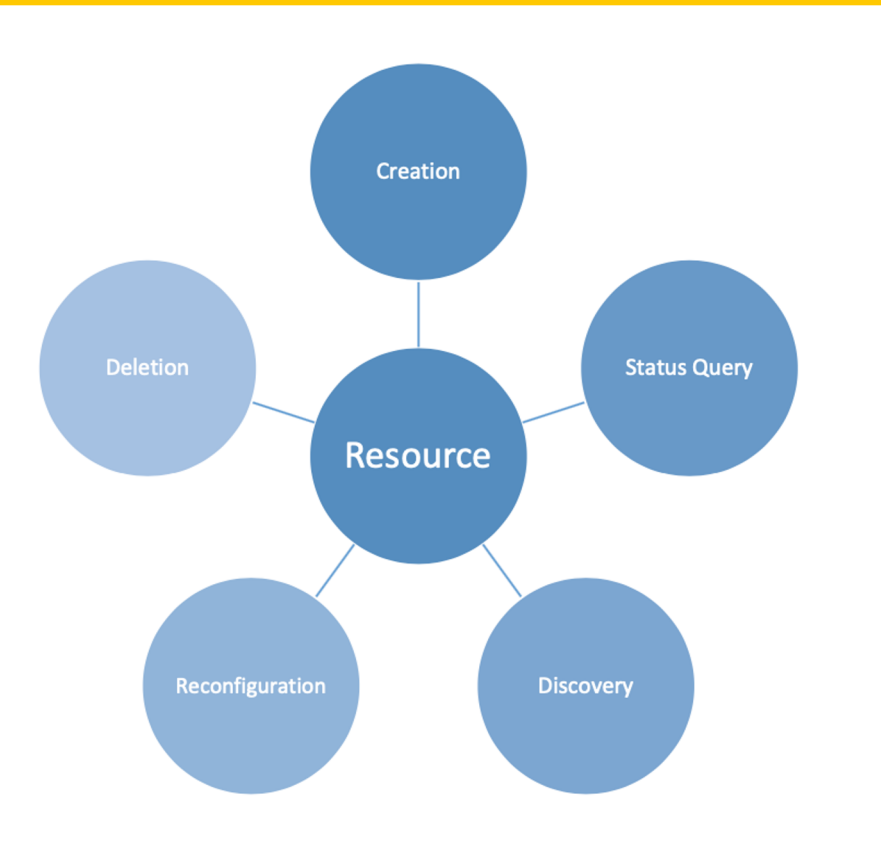

Clause 5: Application Management and Orchestration

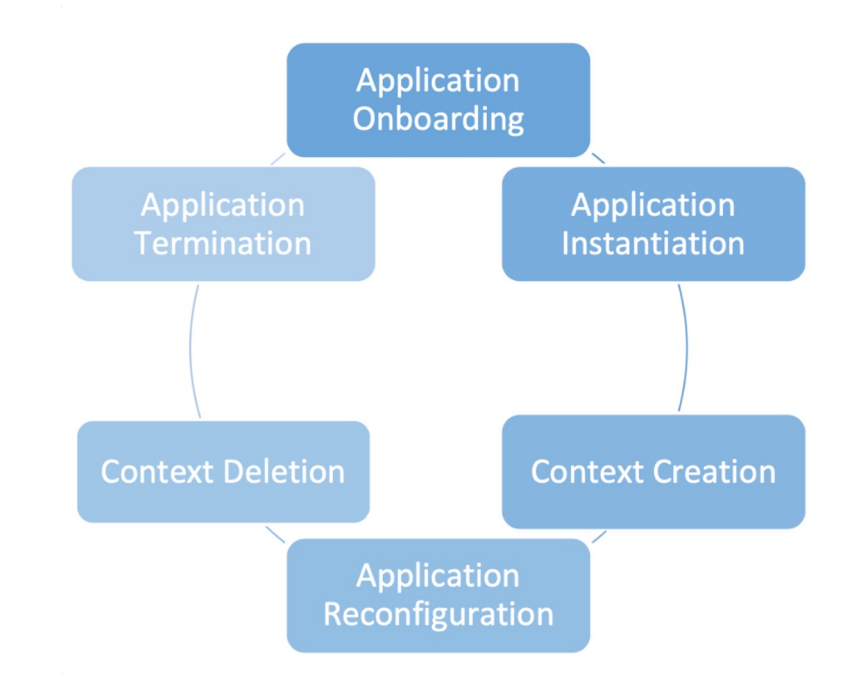

#### **Clause 4: Edge Platform Management and Orchestration**

- Resource APIs
	- Resource Creation
	- Resource Status Query
	- Resource Discovery
	- Resource Reconfiguration
	- Resource Deletion
- Basic Specification of Resource APIs
	- The purpose of the API
	- Request format
	- Response format
	- HTTP methods supported
	- Representation supported

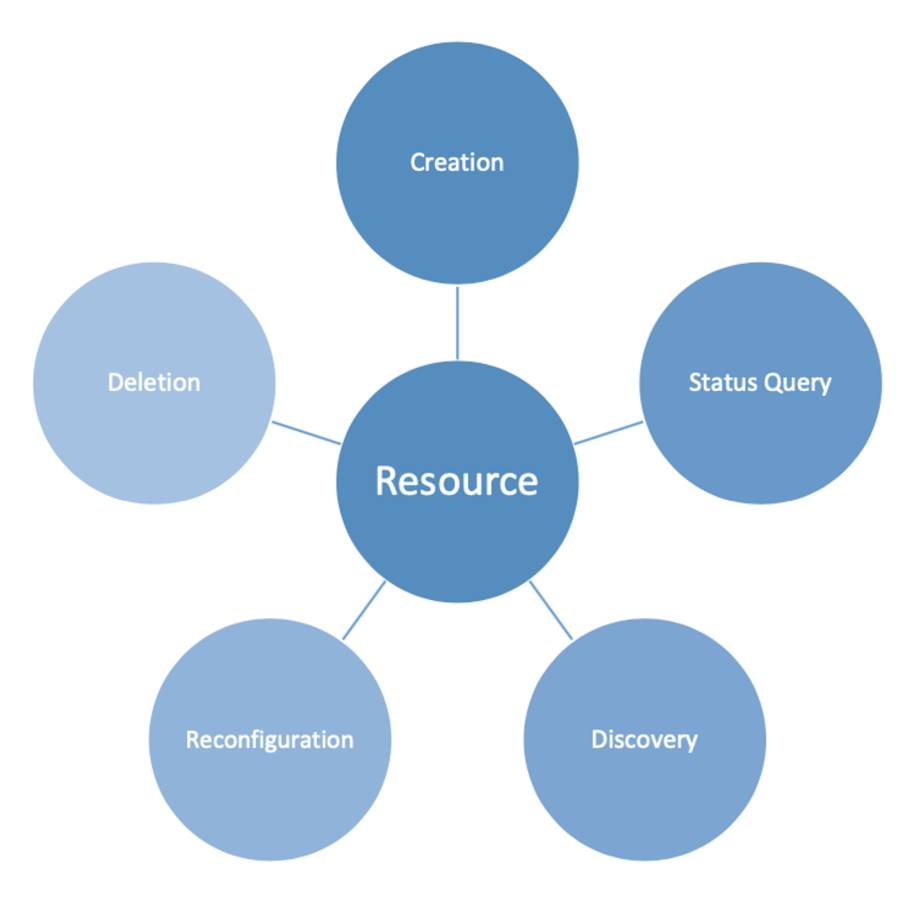

### **Standard Content for Resource/App M&O**

- Operation Description
- Conditions and Involved Information
- Operation Procedures  $(\rightarrow)$
- Requests and Responses  $( \downarrow )$

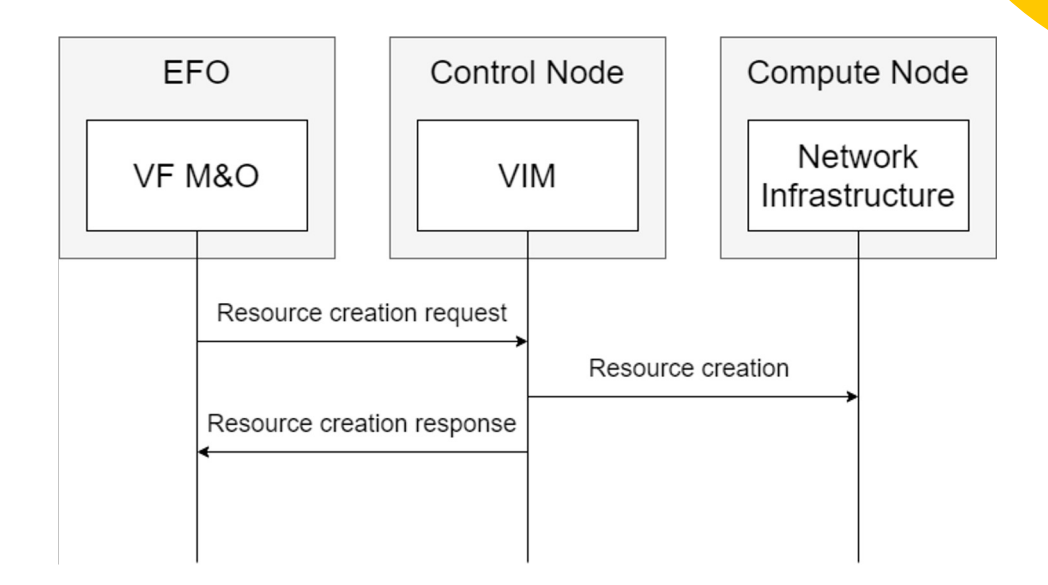

Table 7-Resource creation requeste

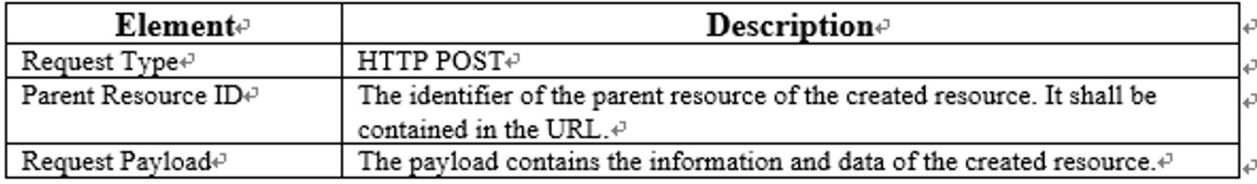

Table 8-Resource creation successful response+

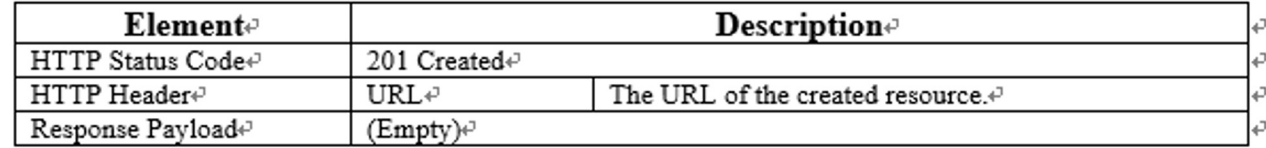

#### **Example 1: Resource Creation**

- Operation Description
- Conditions and Involved Information
- Operation Procedures  $(\rightarrow)$
- Requests and Responses  $( \downarrow )$

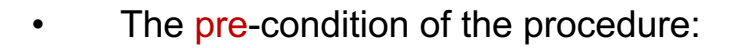

- The target resource is not yet created in the Edge system.
- The post-condition of the procedure:
	- The resource has been created and configured as network infrastructure in the Edge system.

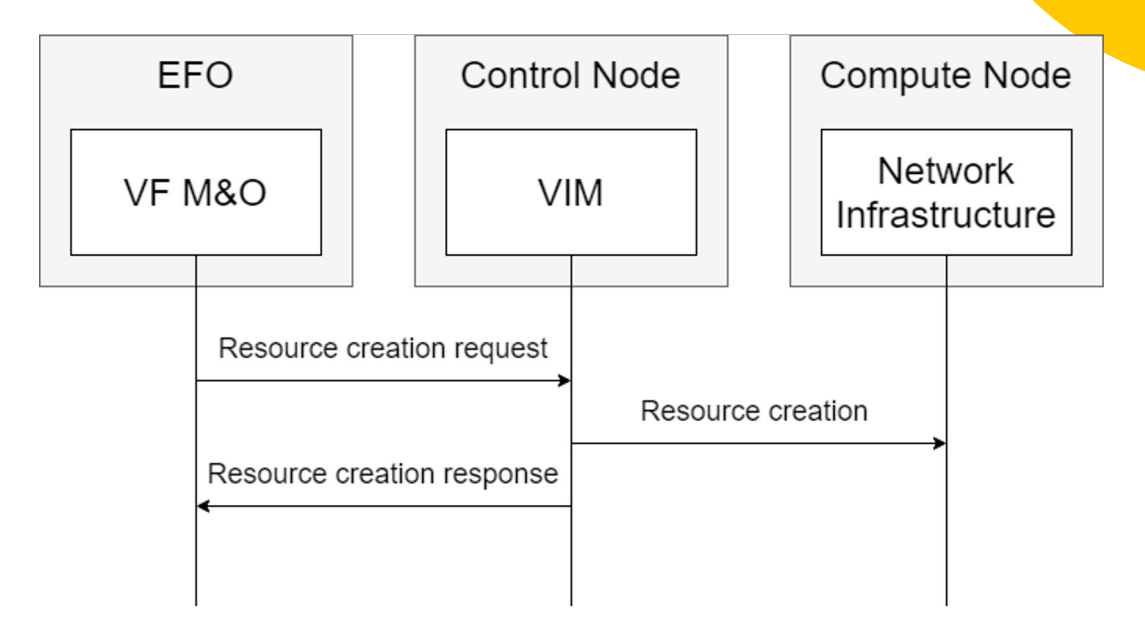

#### Table 7-Resource creation requeste

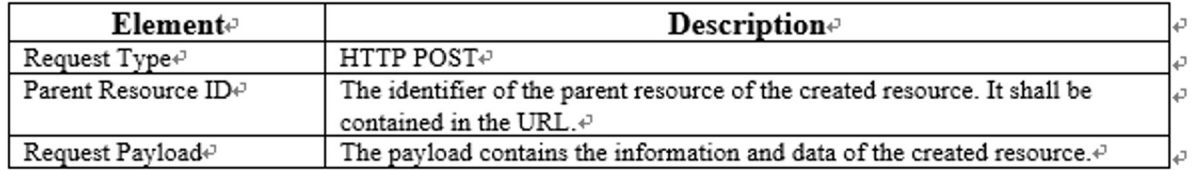

Table 8-Resource creation successful response

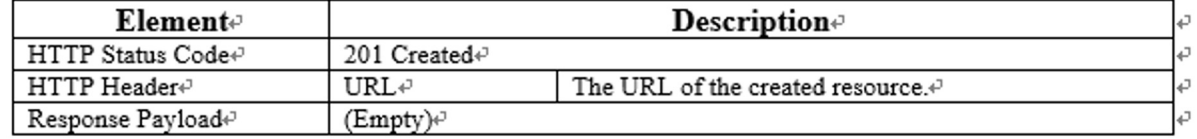

#### **Clause 5: Edge Application Management and Orchestration**

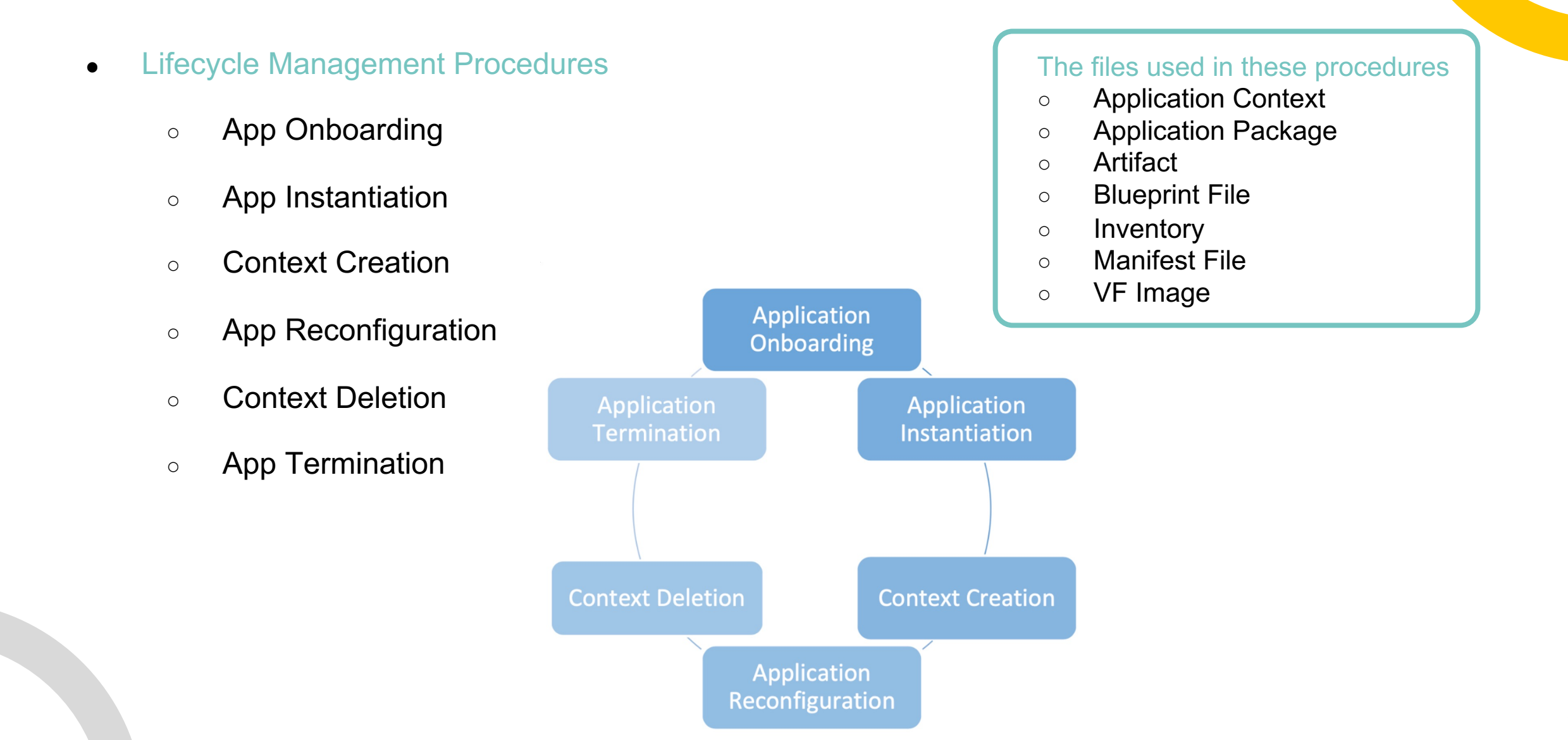

#### **Example 2: Application Onboarding**

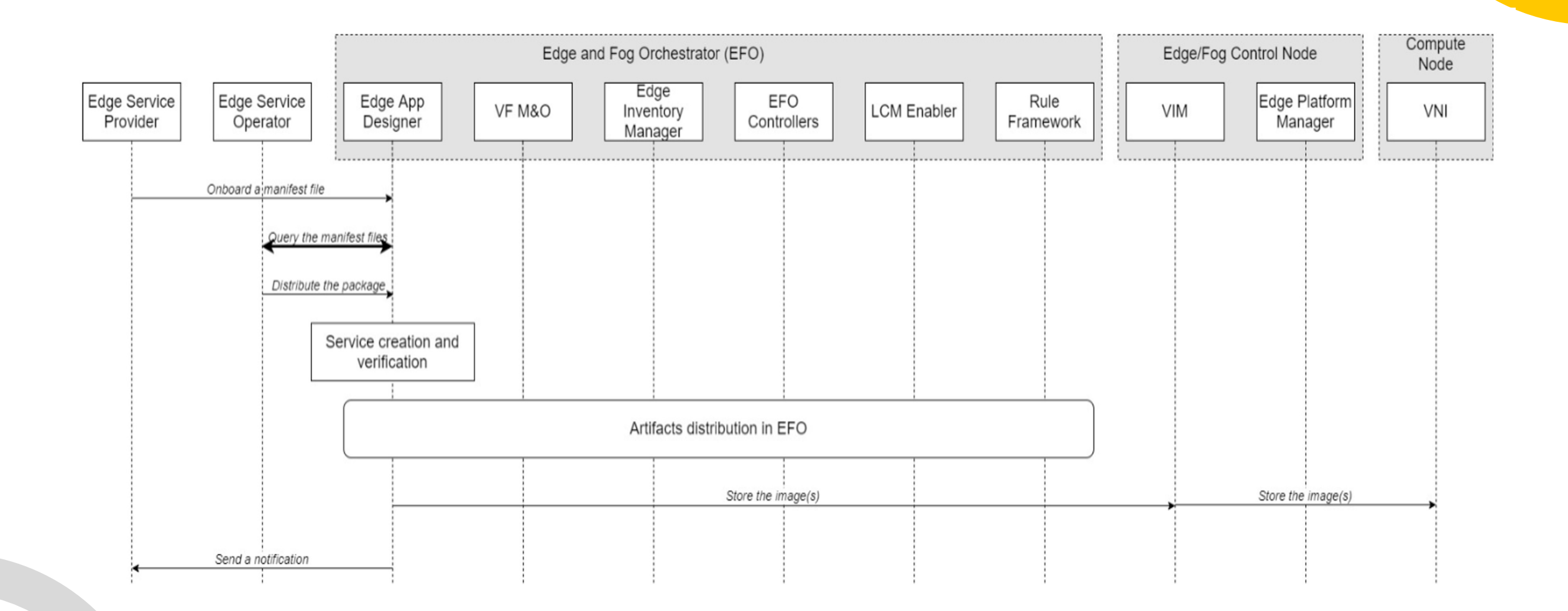

### **Artifact Distribution in App Onboarding**

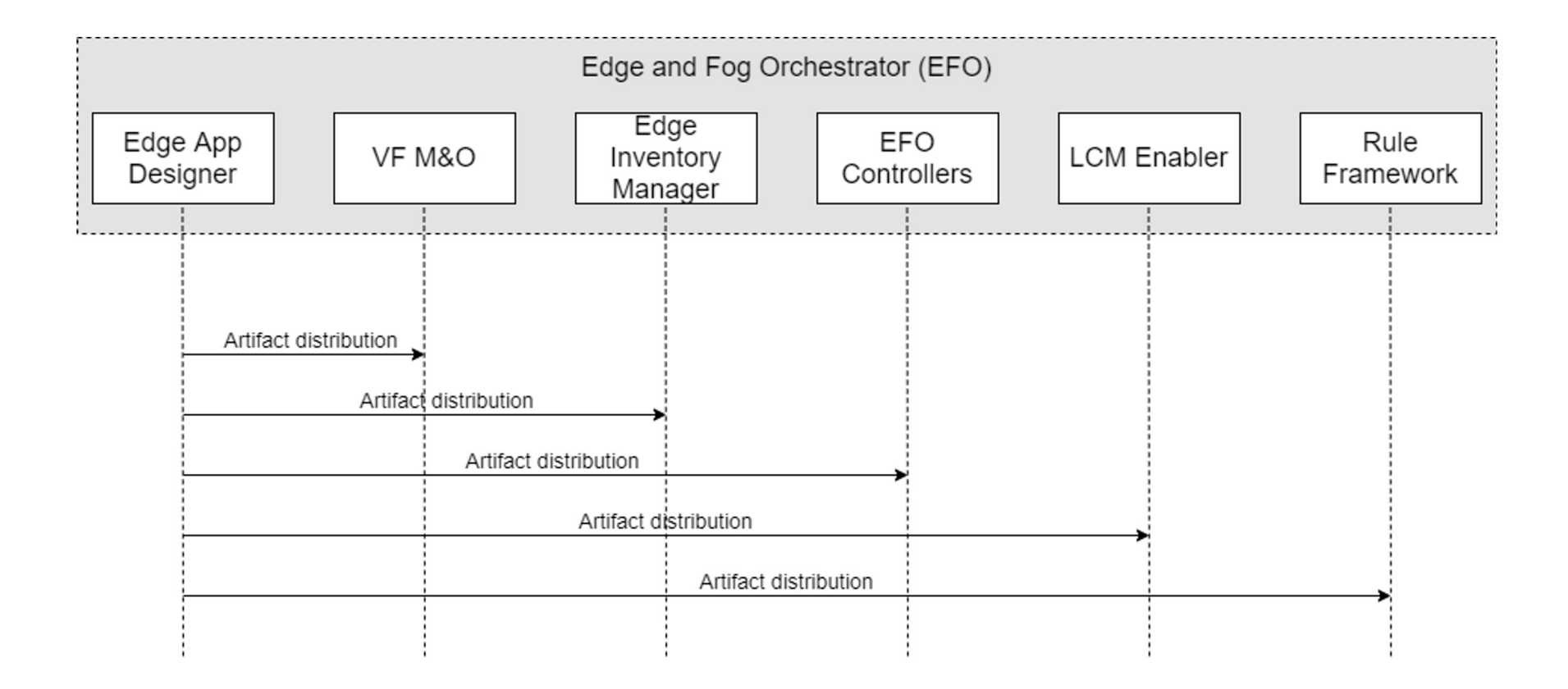

### **Clause 6: Management Domains of P1935 Edge System**

- This clause involves the relationship between multiple edge entities and even systems
	- Define the concept of
		- physical, logical, and virtual edge nodes
		- edge node clusters and border edge nodes
	- Introduce Connectivity and Interoperability Domains (CID) and Service and Application Domains (SAD)

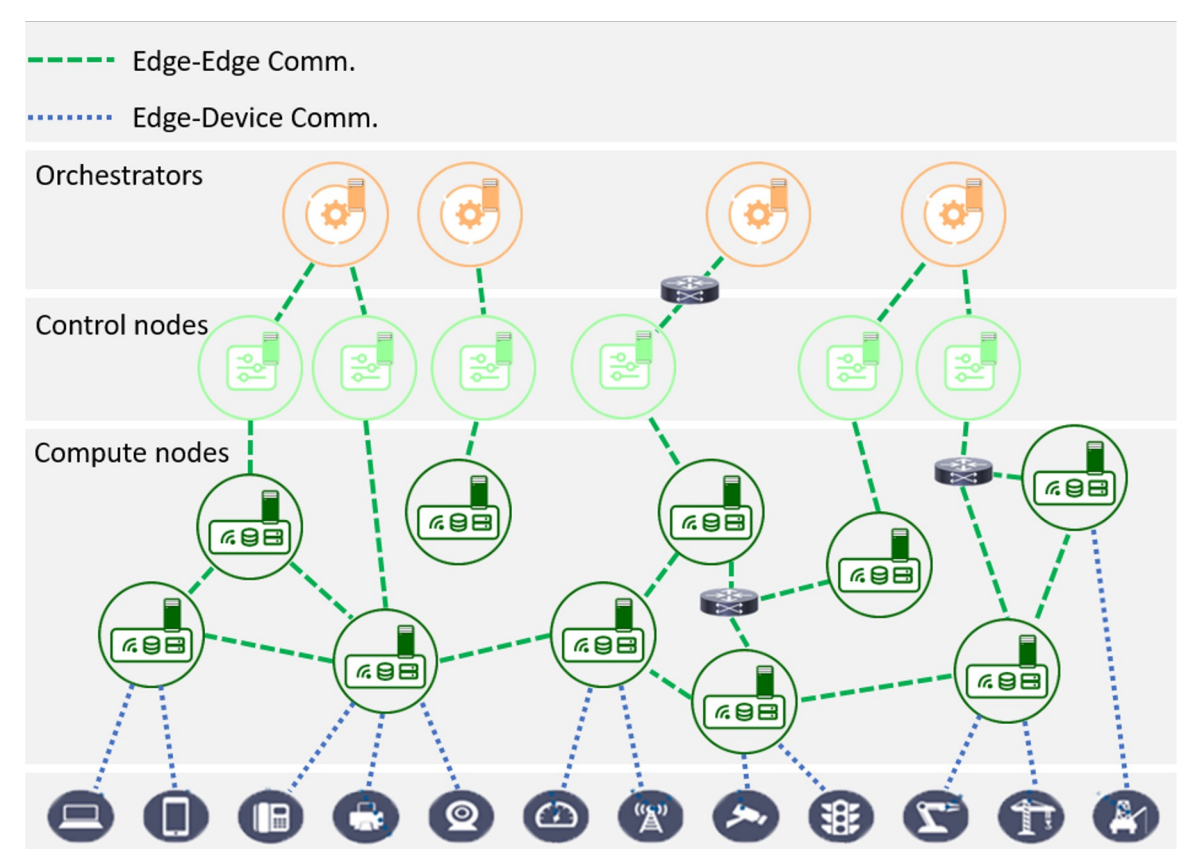

#### **Connectivity/Interoperability Domain & Service/Application Domain**

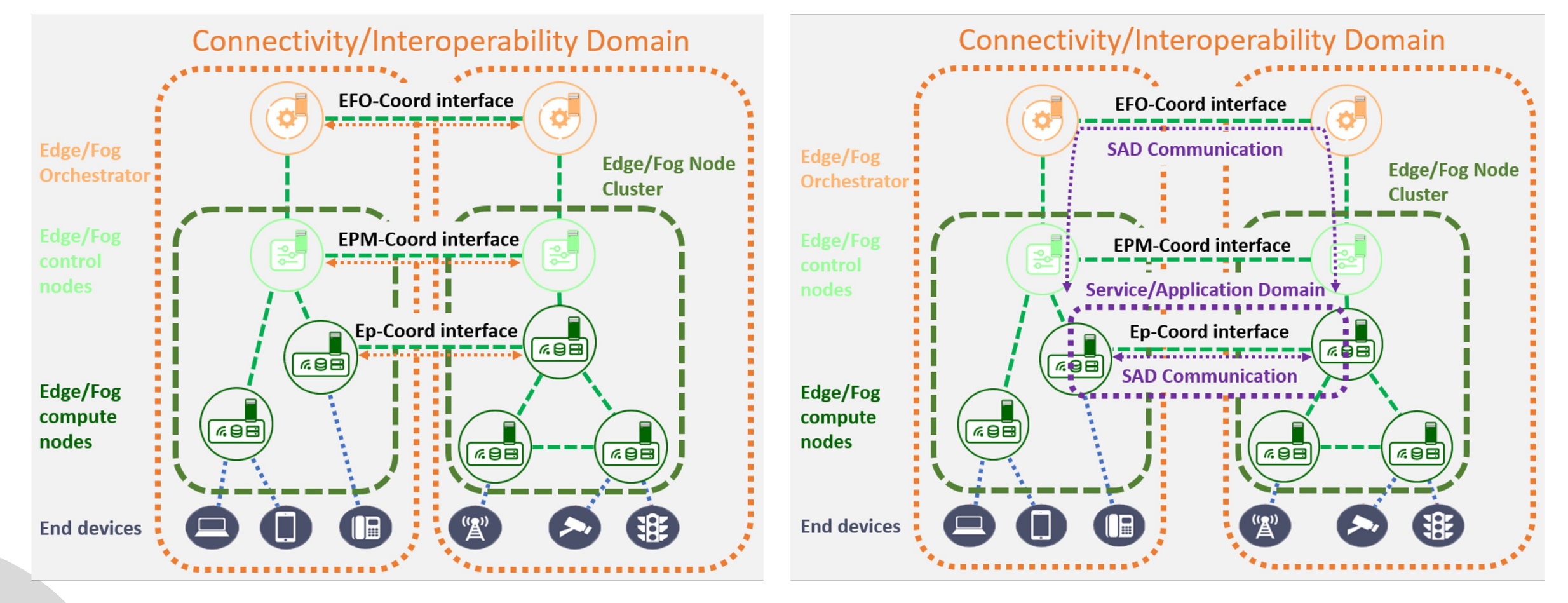

\* Interconnect & Interoperate

#### **Conclusions**

- We introduce the standard P1935, a standardized, orchestration-wise design to simplify the process and offer better system performance and user experience.
	- The system architecture is depicted in Clause 3
	- The resource management and application lifecycle management are described in Clause 4 and 5 respectively
	- The relationship between multiple edge systems is introduced in Clause 6

#### **Appendix A: IEEE Standard Ballot Process**

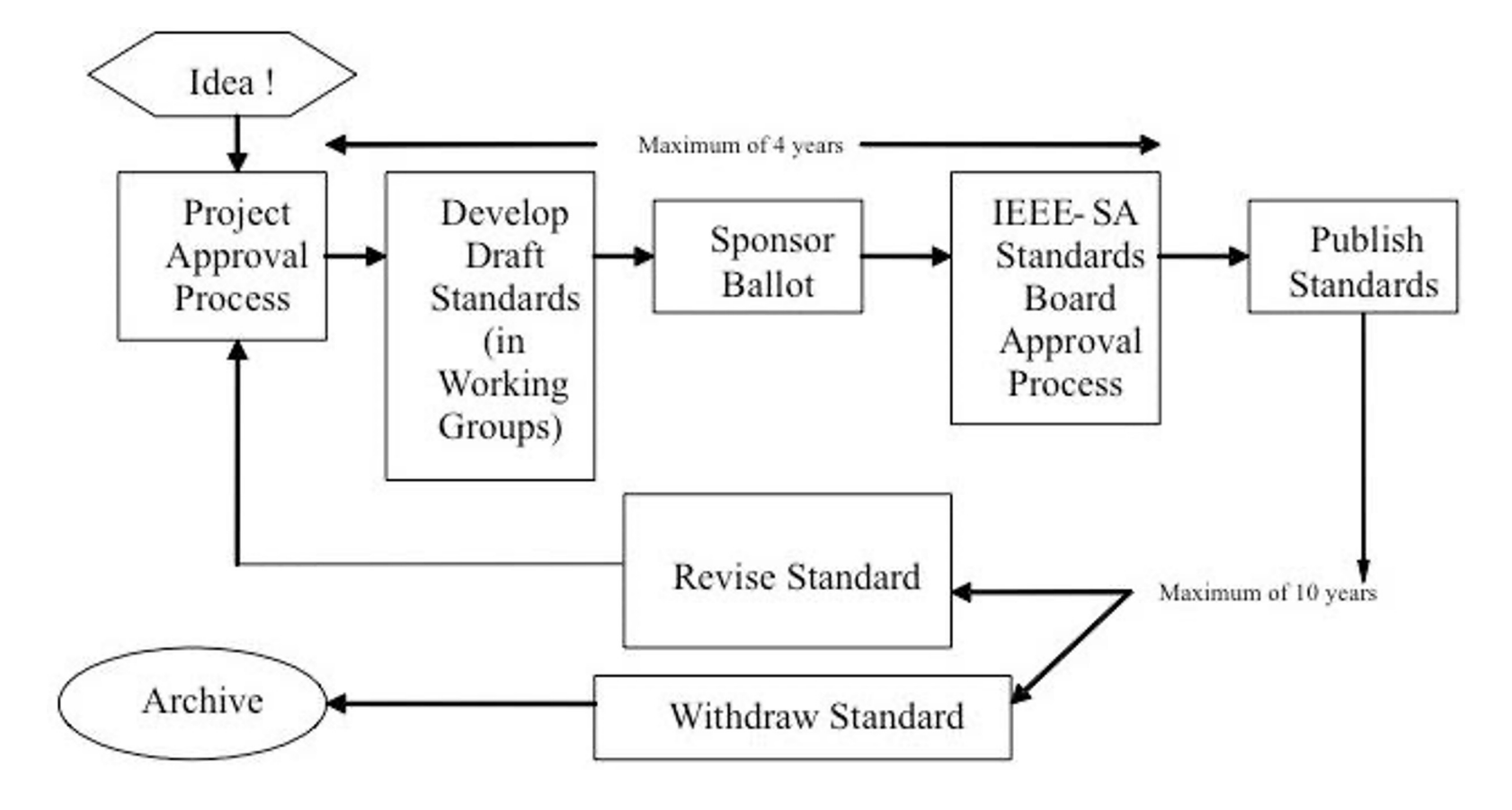

Ref: https://standards.ieee.org/wpcontent/uploads/import/visuals/infographics/stdsmade.jpg

#### **Appendix B: Requests and Responses**

#### ■ 5.2.1.3 Requests and Responses+

The following tables describe the elements contained in the request. $\cdot$ 

#### Table 24-Application manifest file uploading requested

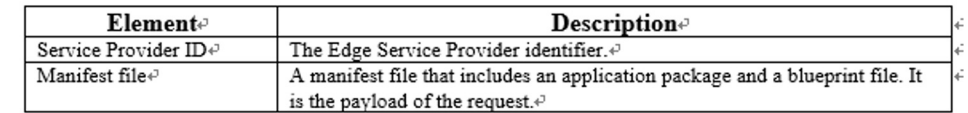

Table 25-Application manifest file uploading response<sup>4</sup>

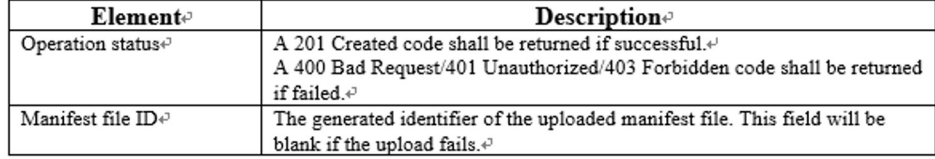

#### Table 26-Uploaded manifest files query requeste

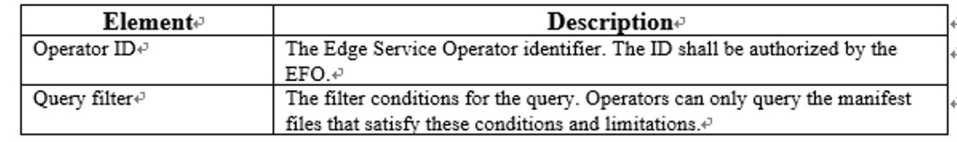

#### Table 27-Uploaded manifest files query responsed

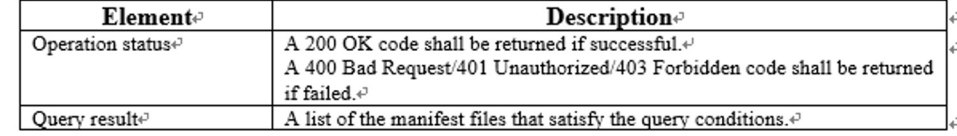

#### Table 28-Artifact distribution requeste

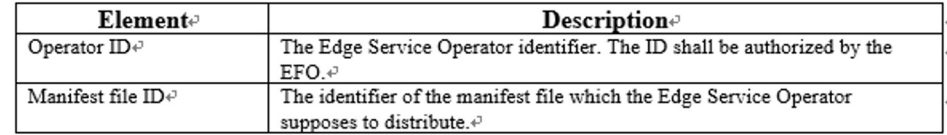

#### Table 29-Distribution success notificatione

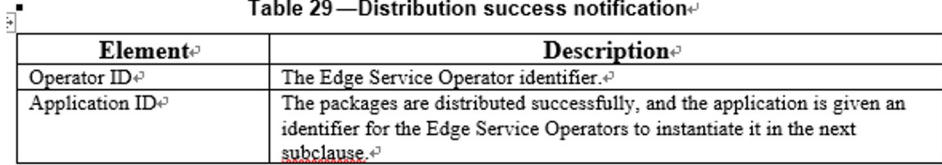

#### Table 21-Default format of a request/response

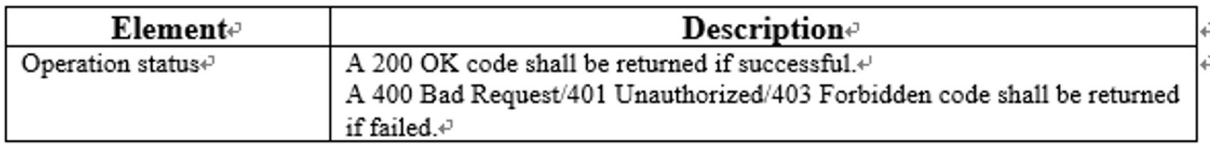

# **Testbed Development**

Presenter: 陳奐廷

### **Platform Development**

- Python
	- Expose APIs to user (Flask)
	- Manage control/compute node
	- Database (SQLite) to record user/node/application info
- **Kubernetes** 
	- Server/App management
	- Scalability, Self-healing, ...
- **Prometheus** 
	- Monitor the machine status
- **VirtualBox** 
	- Virtual machine management

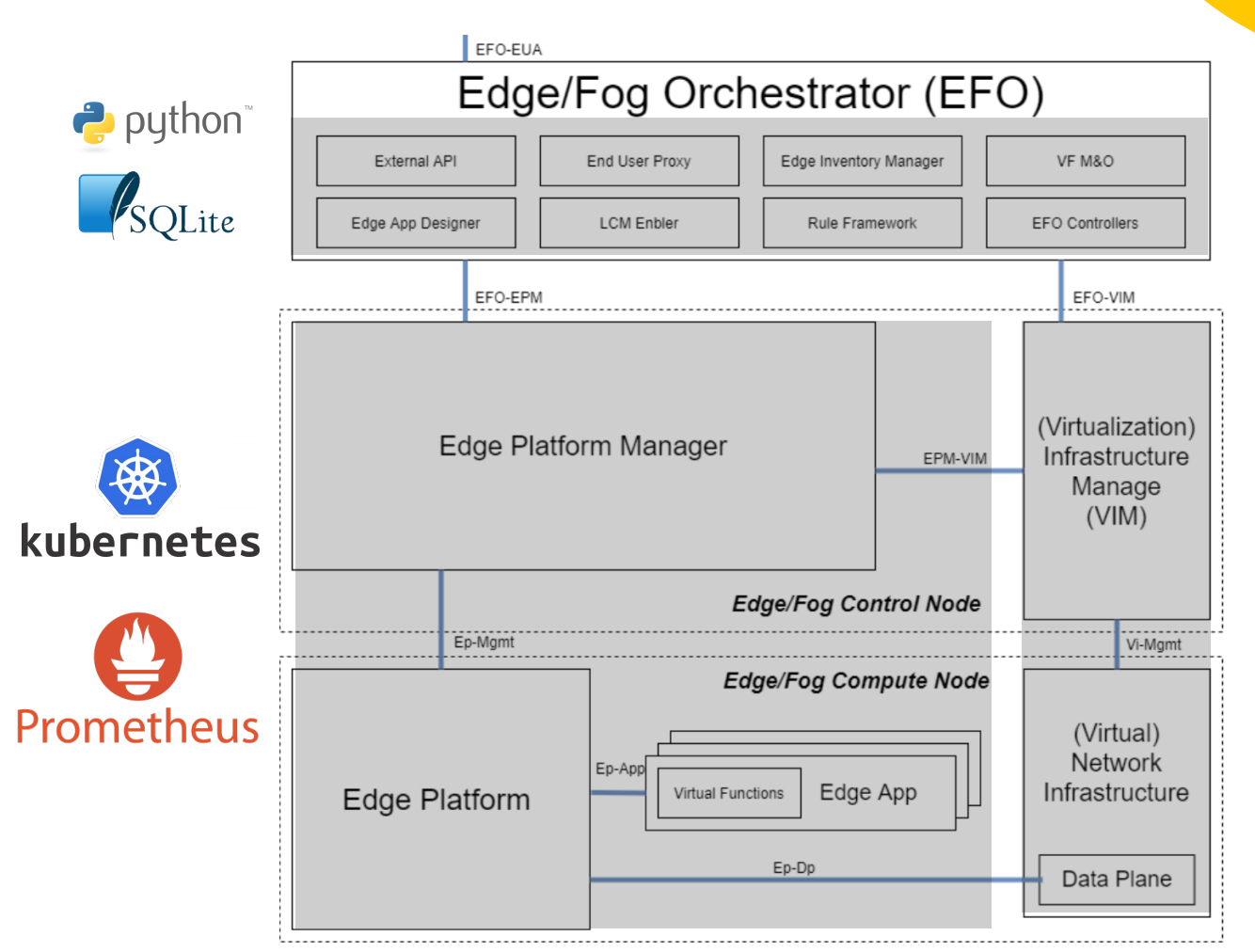

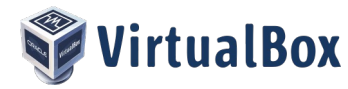

### **Tools Introduction - Kubernetes**

An open-source system for automating deployment, scaling, and management of containerized applications

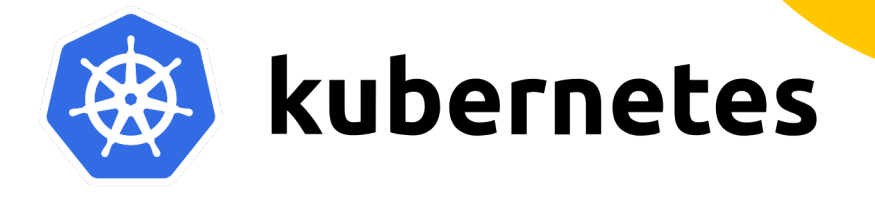

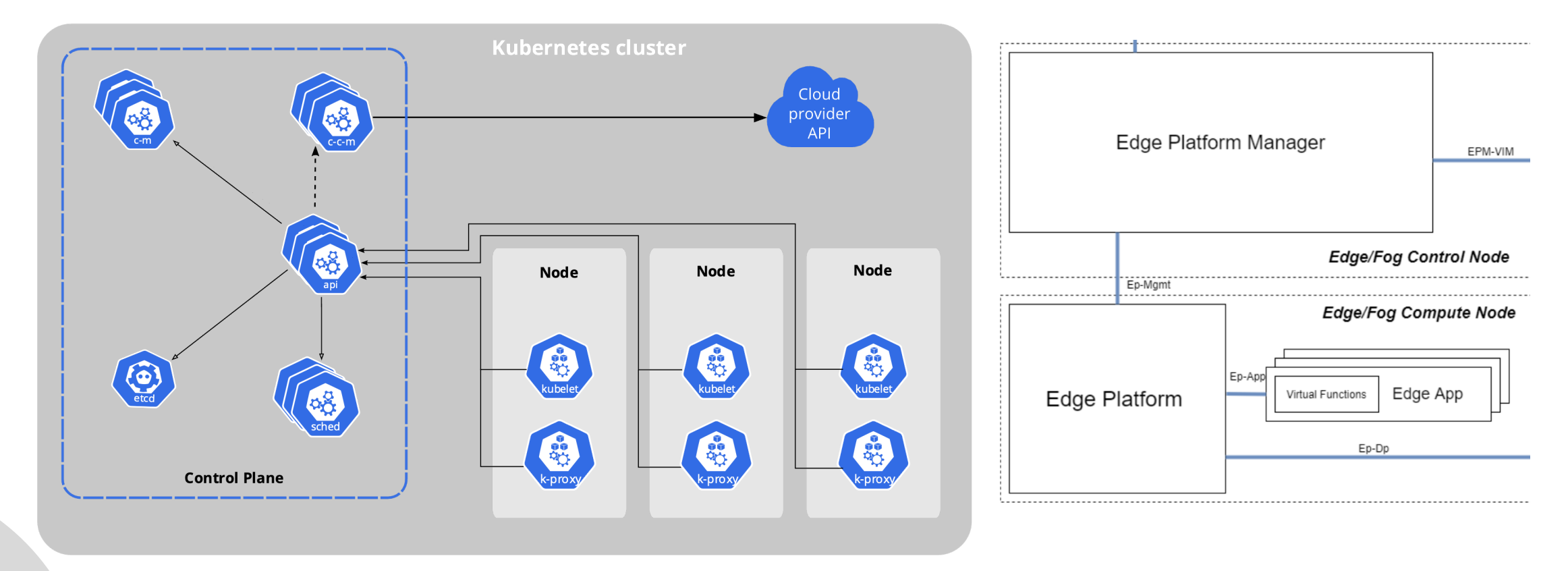

### **Tools Introduction - Prometheus**

- An open-source systems monitoring and alerting toolkit
- Collects and stores its metrics as time series data

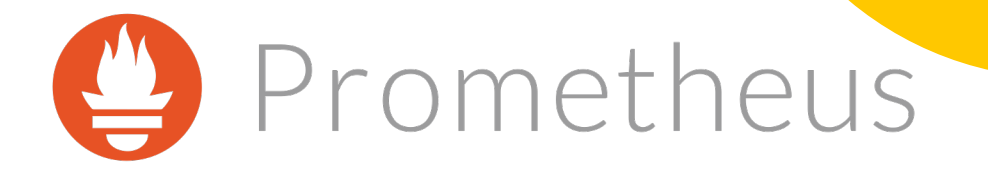

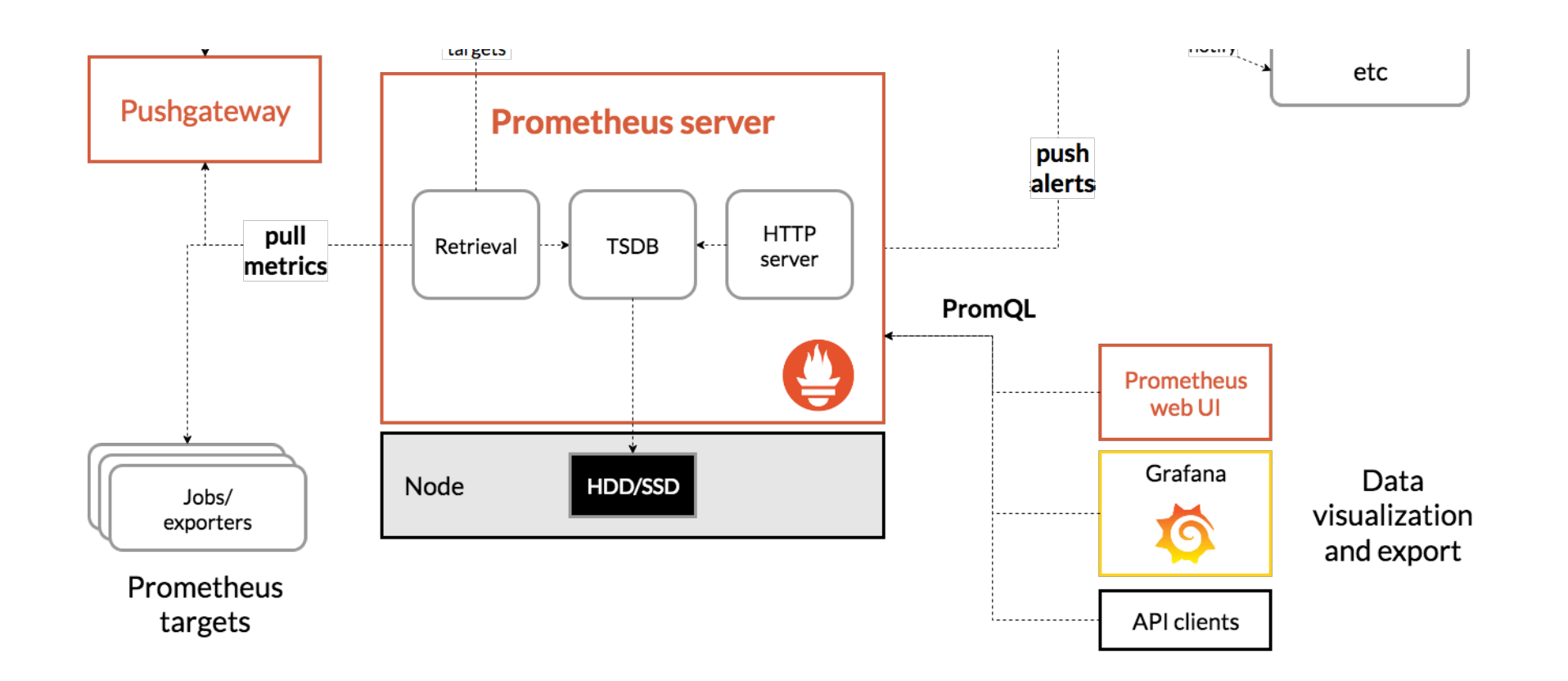

### **Tools Introduction - SQLite**

- A small and fast SQL database engine
- Single (cross-platform) file database
- $\bullet$  Most widely deployed and used database engine
	- Every Android device
	- Every iPhone and iOS device
	- Every Mac
	- Every Windows10 machine
	- Every Firefox, Chrome, and Safari web browser

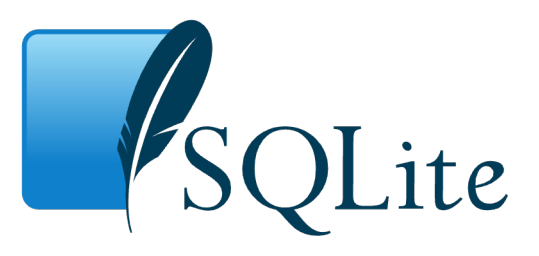

#### **Source Code Structure**

- Python for main program
	- Flask for exposing API and website
	- SQLAlchemy as ORM to connect to SQLite database
	- Fabric to execute commands on remote server via ssh tunnel
	- Scapy to perform network packet transmission (arp, ping)
	- Kubernetes-client to communicate with kubernetes cluster
- Shell script to start the program in develop/production mode
- Shell script to install prerequisite on EFO, Control/Compute node

#### **P1935 API vs TestBed API**

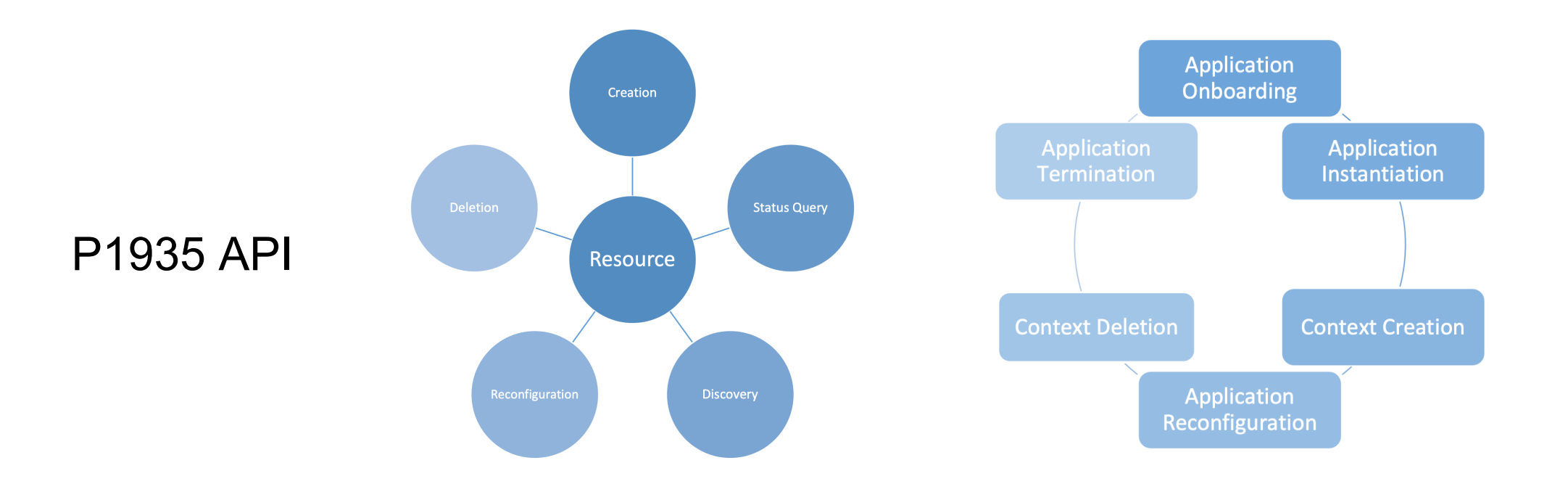

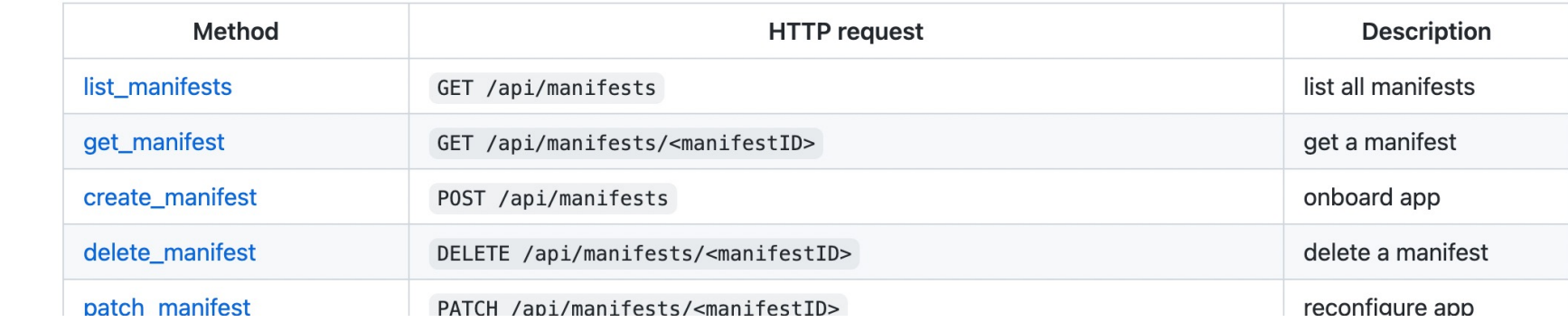

#### TestBed API

### **P1935 API - Resource Management**

- In P1935 Standard implementation, resource can be categorized as
	- Machine
		- The server can be reached by EFO
	- Node
		- Control/Compute node
	- Cluster
		- Different Control node

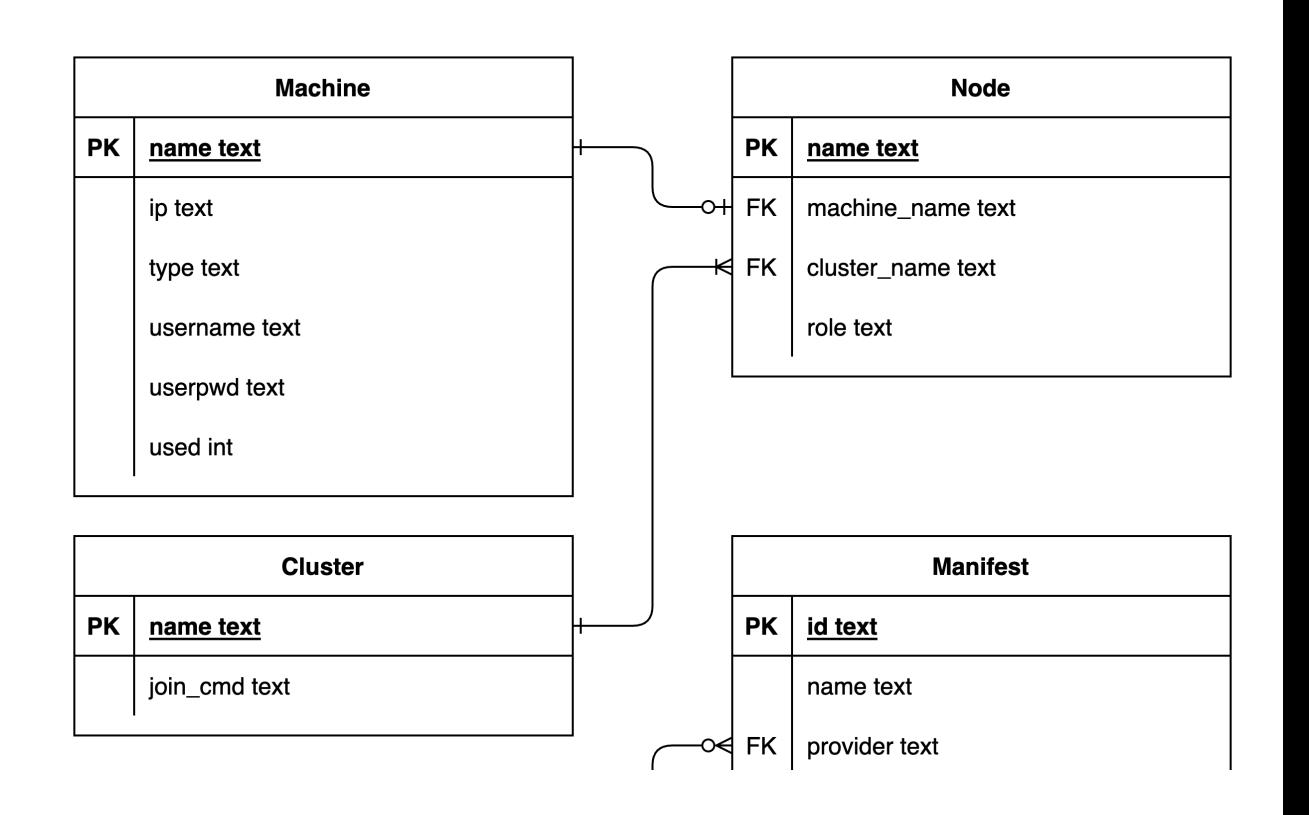

### **P1935 API - Resource Creation**

- Create a resource
	- 1. Check the server is valid or create a VM on a server (create *Machine*)
	- 2. Select a machine as control node (create *Cluster*)
	- 3. Select a machine as compute node (create *Node*)

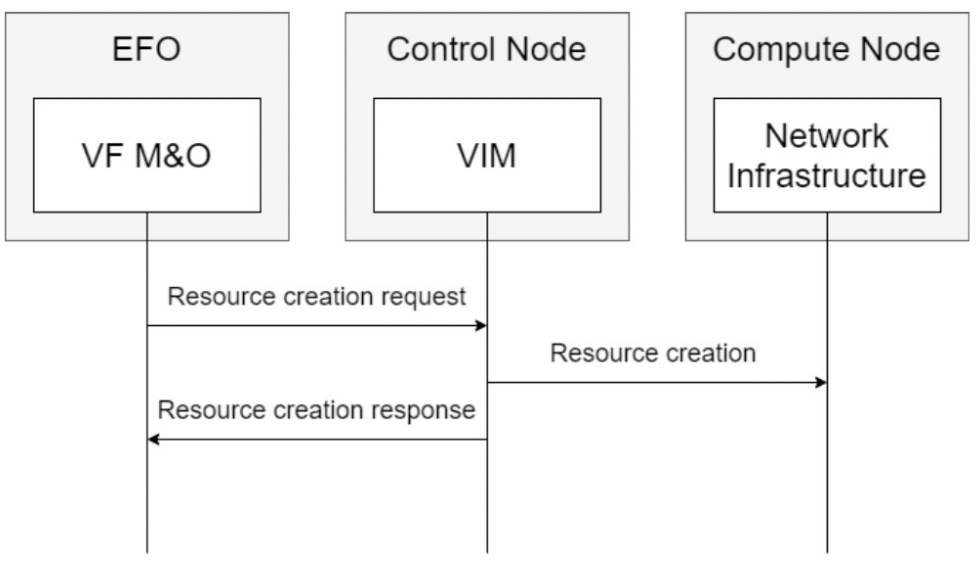

Figure 3.2.1.2-1 The workflow of the resource creation

#### **P1935 API - Application**

- In P1935 Standard implementation, application can be categorized as
	- Manifest
		- **n** Application blueprint (image url, cpu/memory limit)
		- **n** In Yaml format
		- **Need authorization**
	- Application
		- Application runtime info (execution status, application url)

apiVersion: apps/v1 kind: Deployment metadata: name: helloworld labels: app: helloworld annotations: description: helloworld application spec: replicas: 1 selector: matchLabels: app: helloworld template: metadata: labels: app: helloworld spec: containers: - name: helloworld image: dingyiyi0226/demoapp ports: - containerPort: 5678

Manifest sample

### **P1935 API – App Onboarding / Instantiation**

- l Application onboarding/instantiation
	- 1. Service provider upload manifest (create *Manifest*)
	- 2. Service operator authorize the manifest (update *Manifest*)
	- 3. Service operator instantiate the authorized manifest (create *Application*)

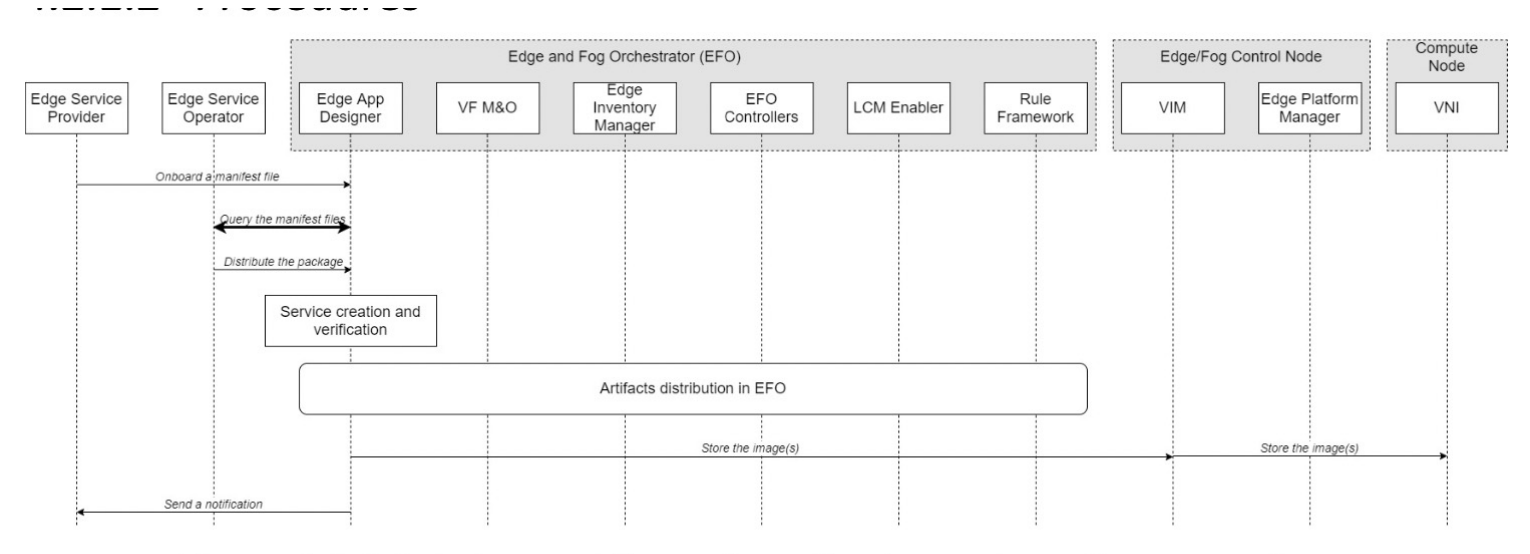

Figure 4.2.1.2-1 the workflow of application onboarding procedures
### **Documentation**

A detailed documentation of testbed API and P1935 API

#### **Resource Creation**

This operation API is used to create the target resource in the Edge/Fog system. It inclu resources and virtual resources.

In the testbed implementation, the resources can be classified into three categories: ma

- 1. A new server can be managed by EFO after creating the machine from EFO
- 2. EFO can create a cluster from the machine list
- 3. EFO can create a node to a cluster from the machine list.

#### **API Requests**

- 1. Infrastucture Owner create (join) a machine by create\_machine
- 2. Infrastucture Owner create a cluster by create\_cluster
- 3. Infrastucture Owner create a cluster by create\_node
- 4. Infrastucture Owner can create a vm from specific IP by create\_vm

#### P1935 API and testbed API relationship

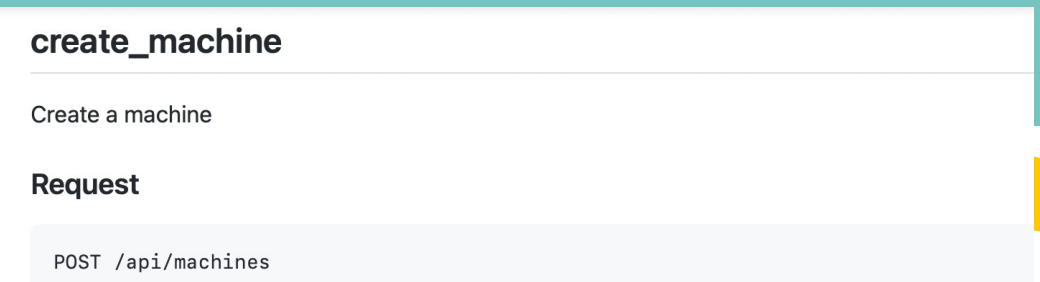

#### **Request body**

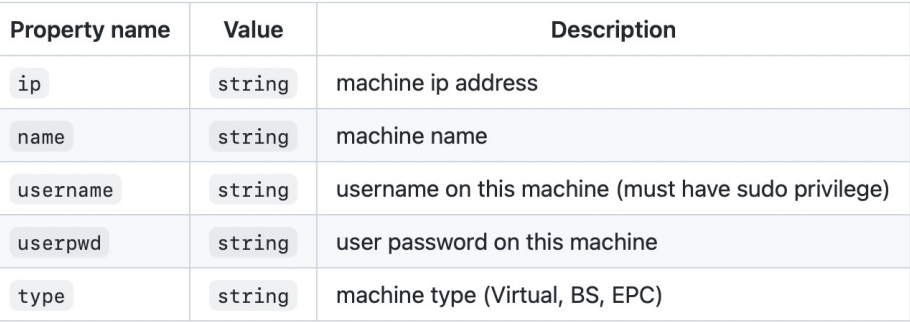

#### **Response**

If successful, this method returns ip in the response body

#### **Response details**

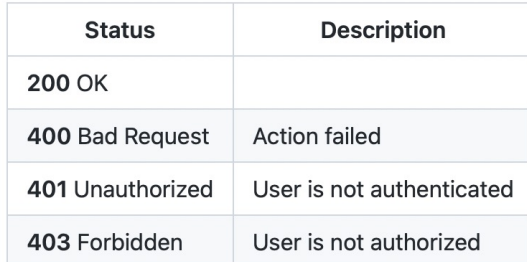

# **P1935 Network Configuration and DDoS Detection**

Presenter: 黃旭弘

### **P1935 5G RAN and Core Testbed**

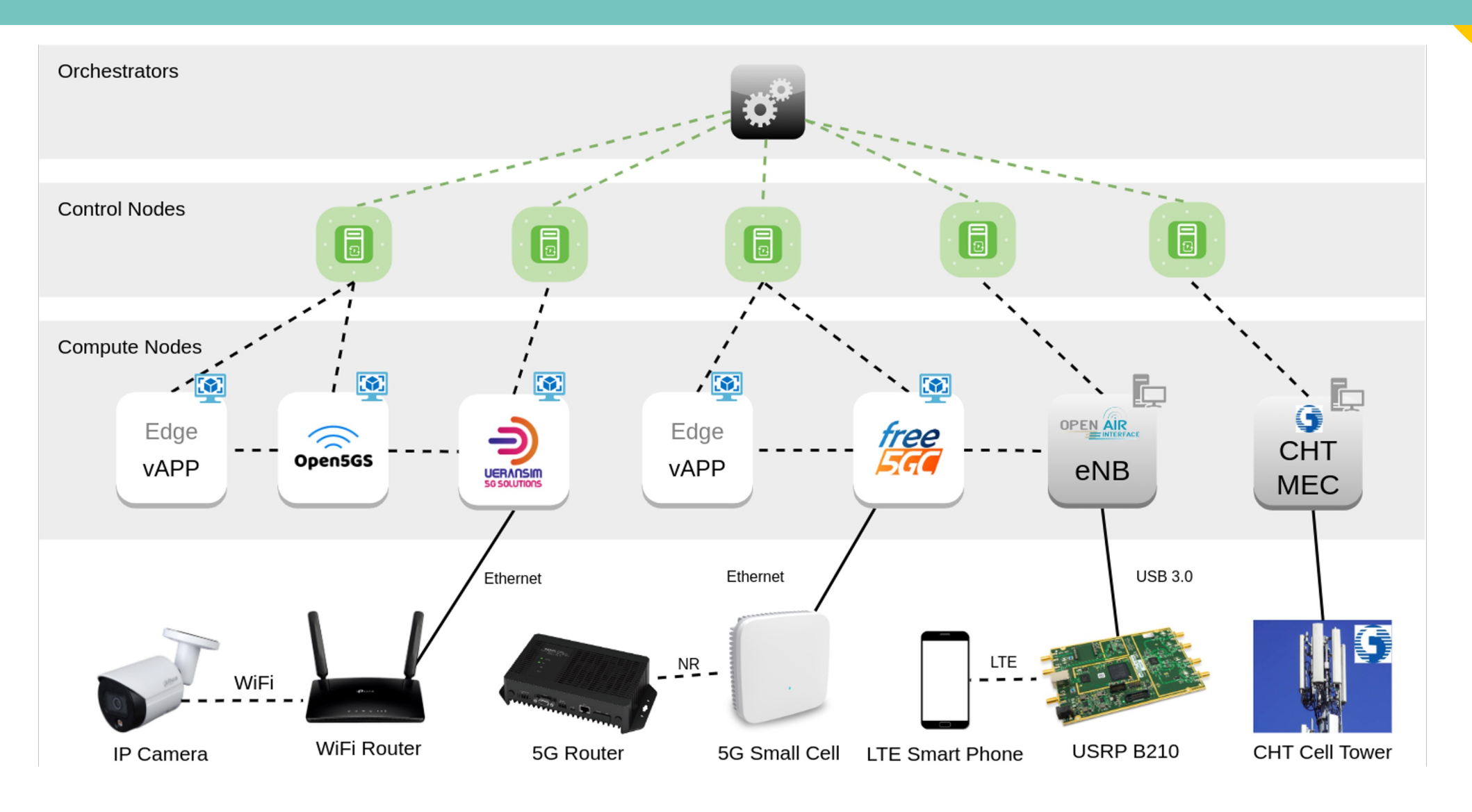

# **Open5GS Installation**

### **Open5GS Installation**

#### **Requirements**

#### **Open5GS**

- 1. Ubuntu 18.04 or later
- 2. CPU Cores: 2
- 3. RAM: 4G

sudo apt update sudo apt install software-properties-common sudo add-apt-repository ppa:open5gs/latest sudo apt update sudo apt install open5gs

#### **WebGUI for Subscribe Editing**

```
sudo apt update
sudo apt install curl
curl -fsSL https://deb.nodesource.com/setup_14.x | sudo -E bash 
-
sudo apt install nodejs
cd ~; git clone https://github.com/open5gs/open5gs.git
```
### **Setup IP for N2/N3 Interface**

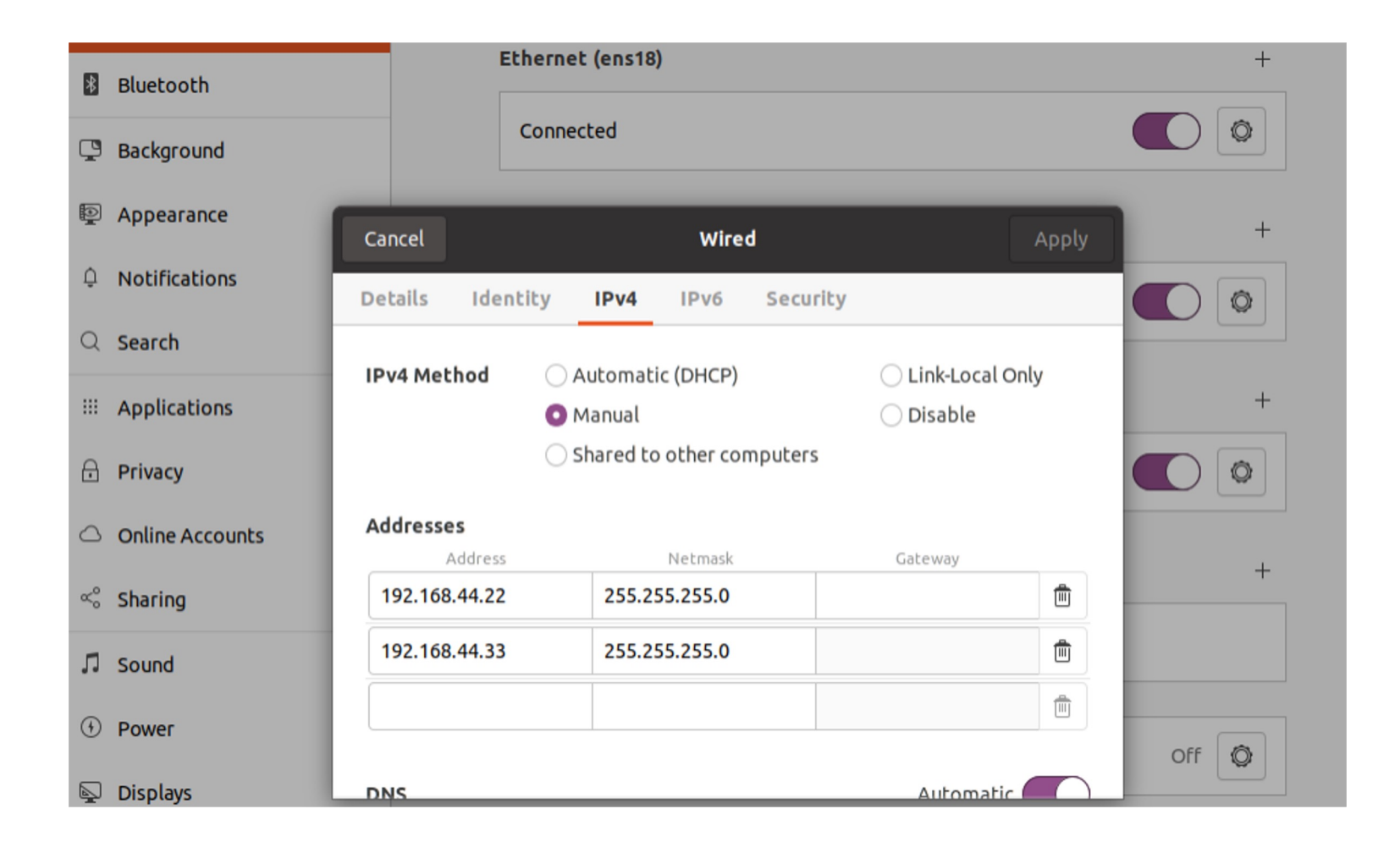

### **Setup Open5GS AMF**

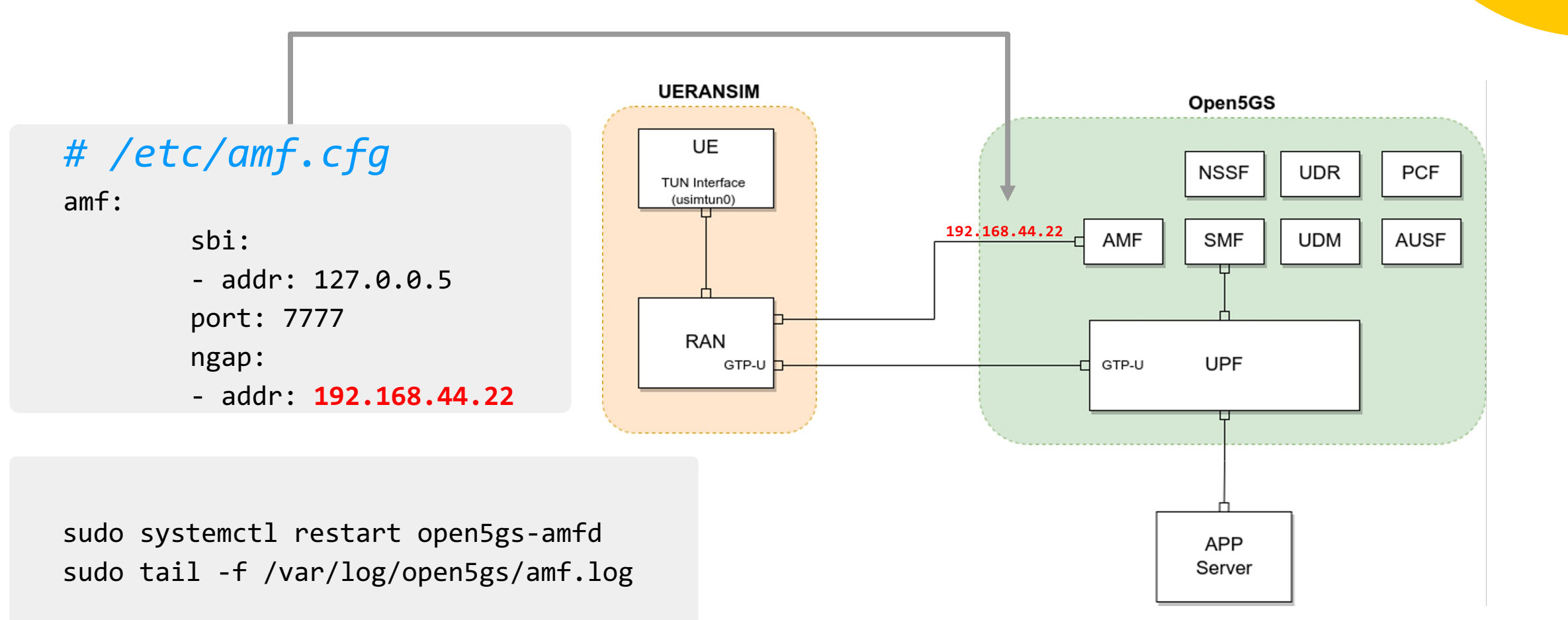

### **Setup Open5GS UPF**

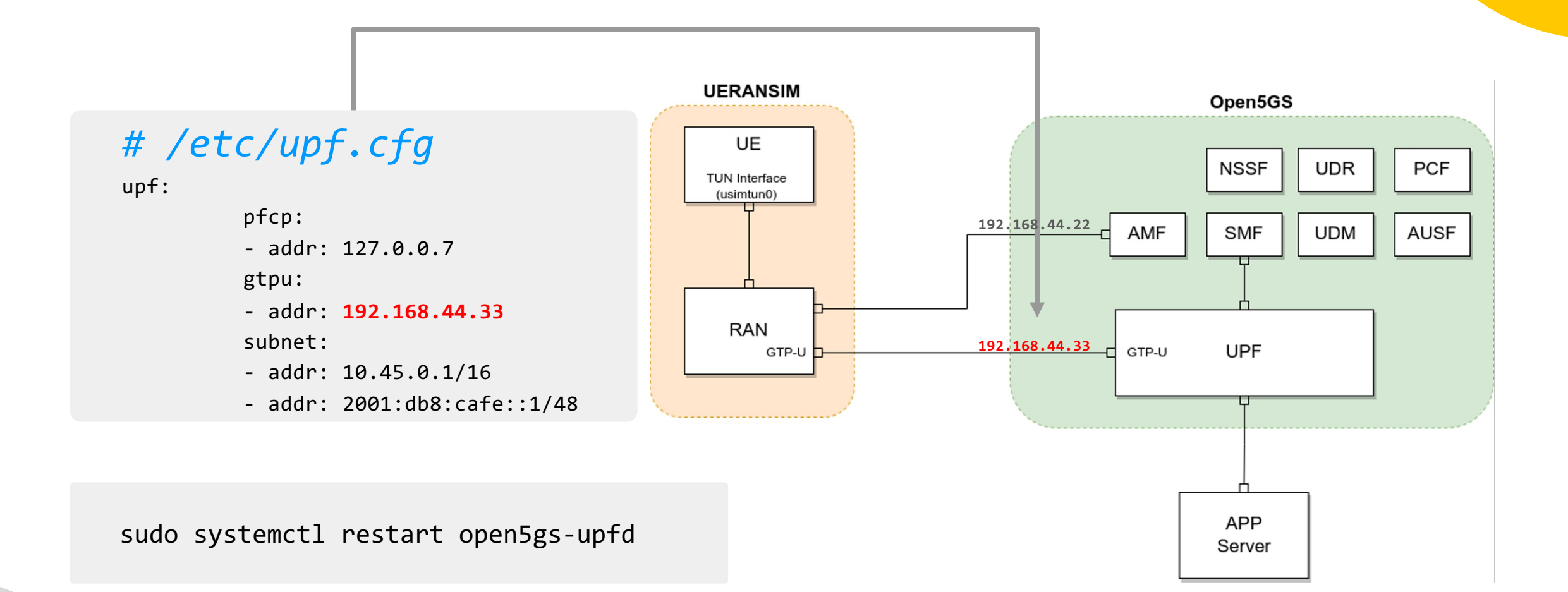

### **Setup IP and NAT for N6 Interface**

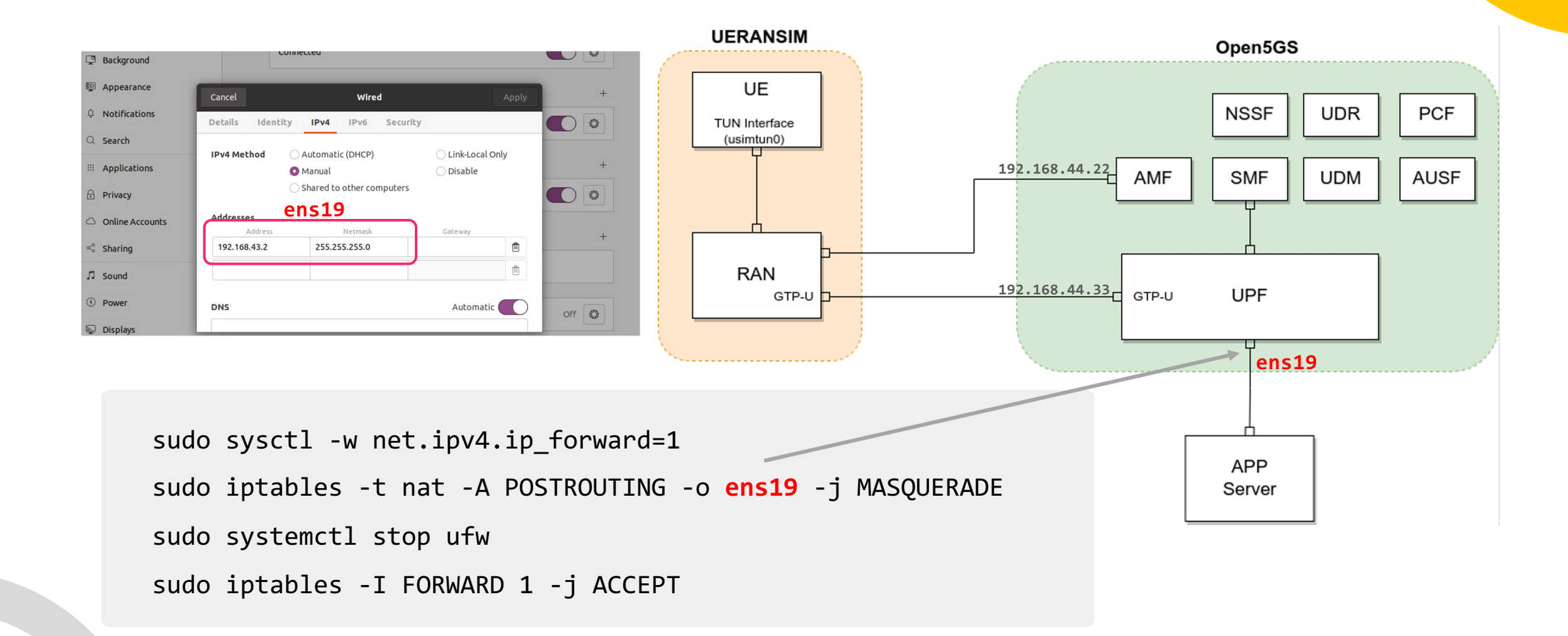

# **UERANSIM Installation**

### **What is UERANSIM**

#### **Interface in UE/RAN:**

1

 $(2)$ 

 $\left( 3\right)$ 

- Control Interface (between RAN and AMF)
- User Interface (between RAN and UPF)
- Radio Interface (between UE and RAN)

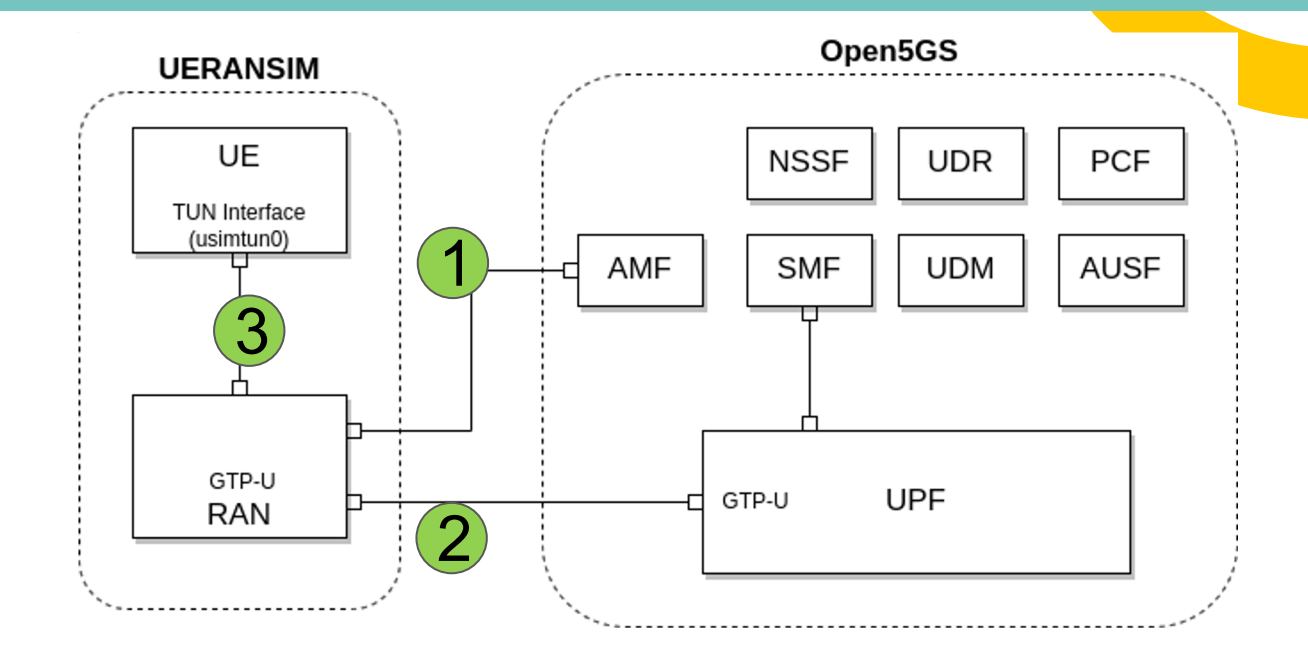

#### **Control Plane:**

- A. NAS is in control of UE
- B. NGAP is in control of RAN.

#### **Limitation:**

• UERANSIM does not implement 5G radio protocols below the RRC layer. PHY, MAC, RLC, PDCP is not implemented in UERANSIM.

### **UERANSIM Installation**

#### **Requirements**

- 1. Ubuntu 16.04 or later
- 2. CPU Cores: 4
- 3. RAM: 4G
- **4. CMake 3.17 or later**
- 5. gcc 9.0.0 or later
- 6. g++ 9.0.0 or later

```
sudo apt update 
sudo apt upgrade 
sudo apt install make g++ libsctp-dev lksctp-tools iproute2
sudo apt remove cmake
sudo snap install cmake --classic
git clone https://github.com/aligungr/UERANSIM
cd UERANSIM
make
```
### **UERANSIM Throughput CPU/Memory Usage**

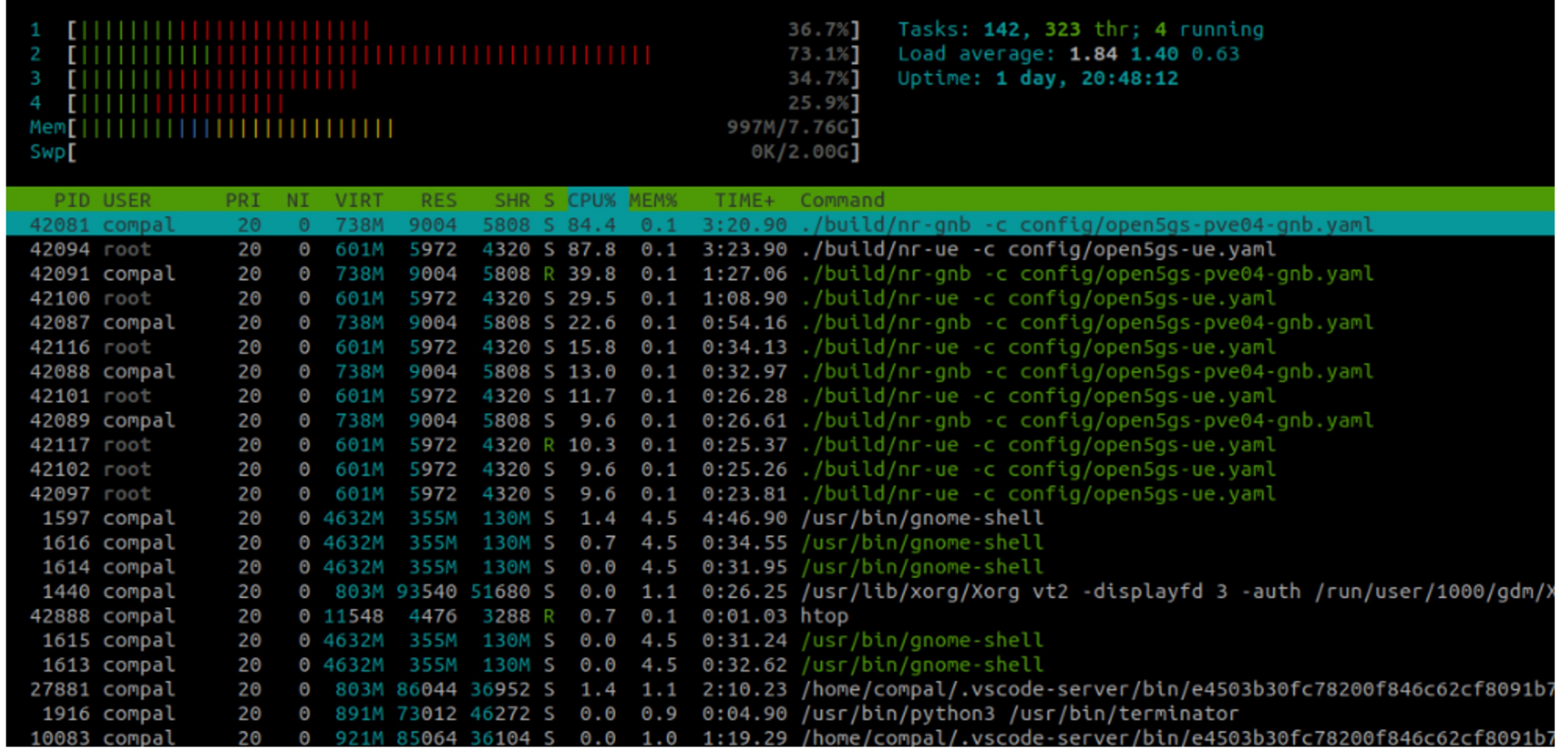

### **UERANSIM N2/N3 Interface IP**

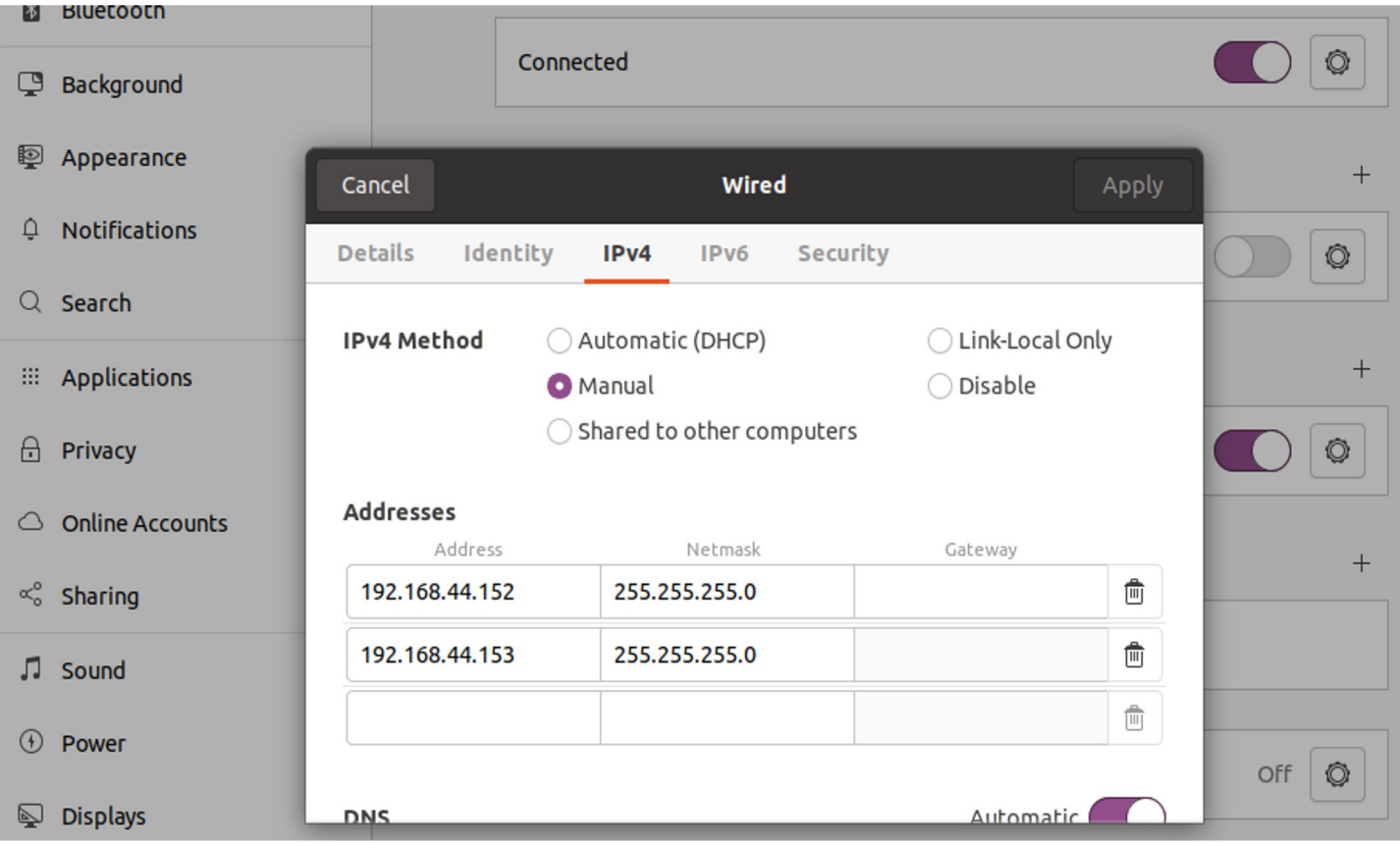

### **UERANSIM gNB Configuration**

#### ~/UERANSIM/config/open5gs-gnb.yaml

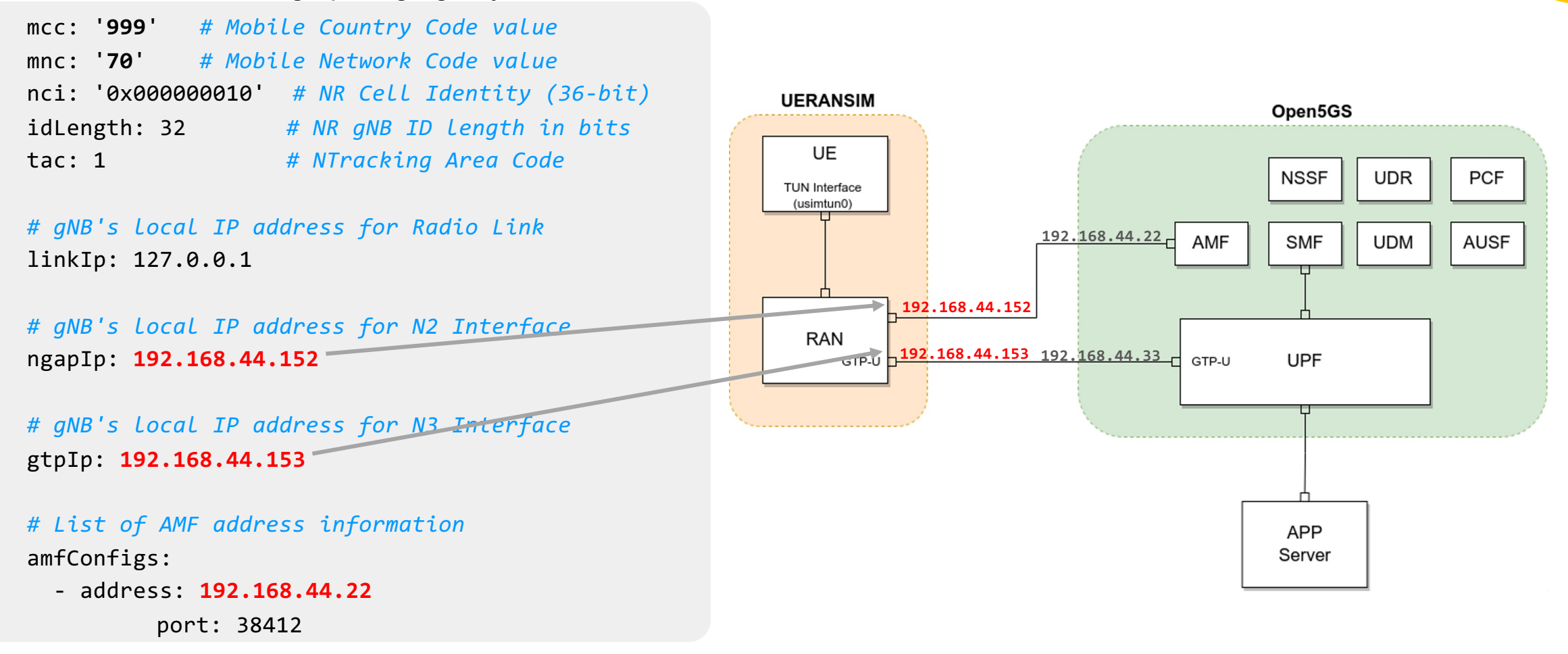

### **Start Open5GS WebGUI Server**

*# run webui with npm* cd ~/open5gs/webui npm i npm audit fix npm run dev --host 0.0.0.0

*# the web interface will start on* http://127.0.0.1:3000

```
# webui login credentials
username - admin
password - 1423
```
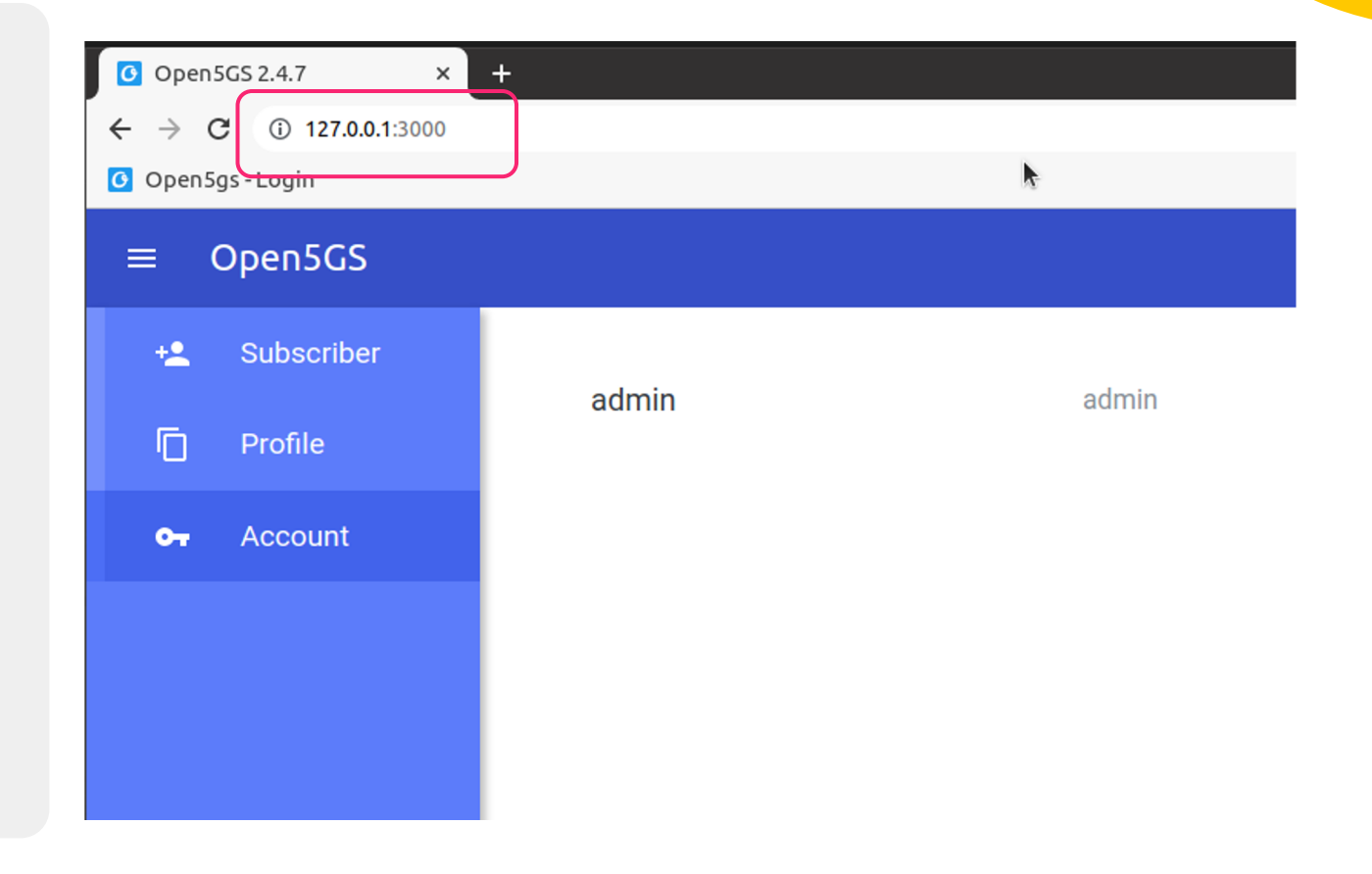

### **Add Subscriber by WebGUI**

#### ~/UERANSIM/config/open5gs-ue.yaml

*# Add SIM info* supi: 'imsi-**999700000000001'**

*# Mobile Country Code value of HPLMN* mcc: **'999'**

*# Mobile Network Code value of HPLMN (2 or 3 digits)*  mnc: '70'

*# Permanent subscription key* key: **'465B5CE8B199B49FAA5F0A2EE238A6BC'**

*# Operator code (OP or OPC) of the UE* op: '**E8ED289DEBA952E4283B54E88E6183CA**'

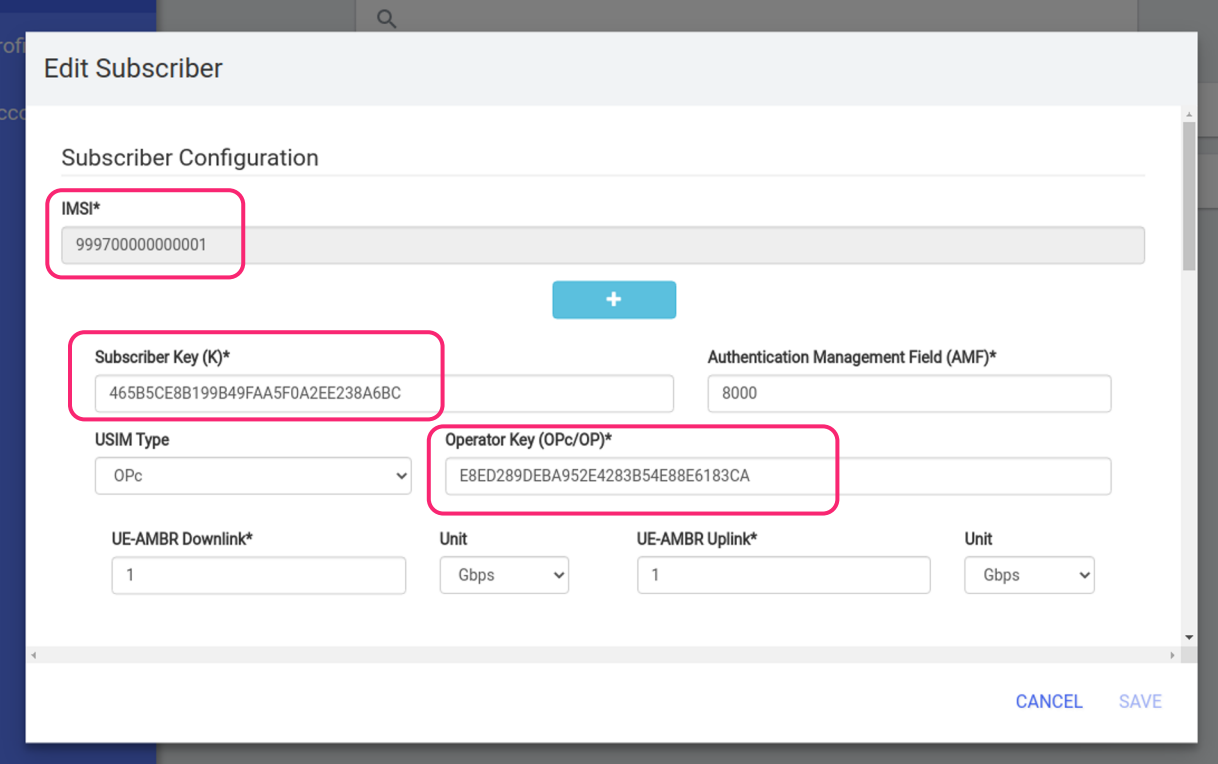

opType: 'OPC'

### **Demo**

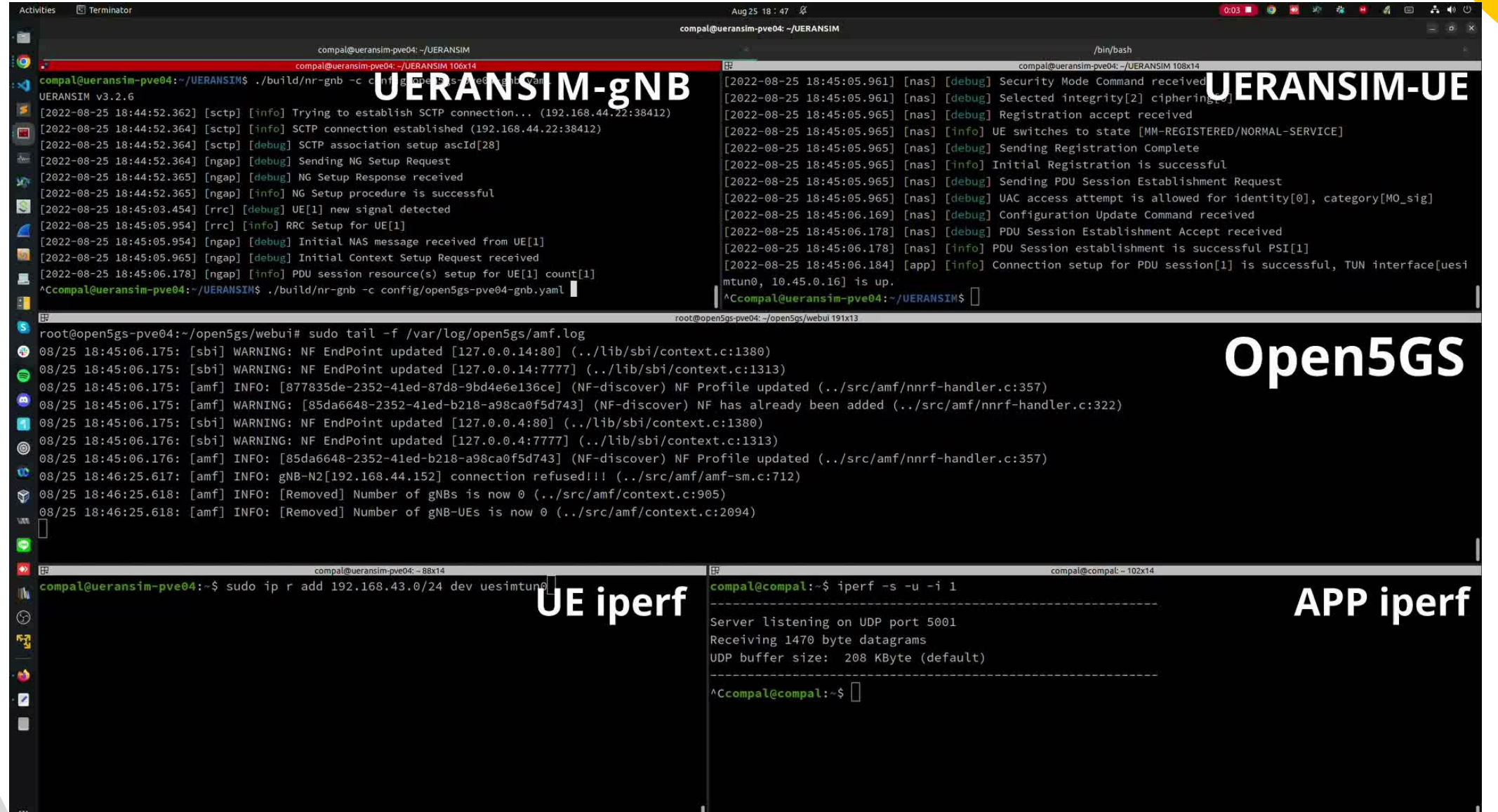

## **Wireshark Packages**

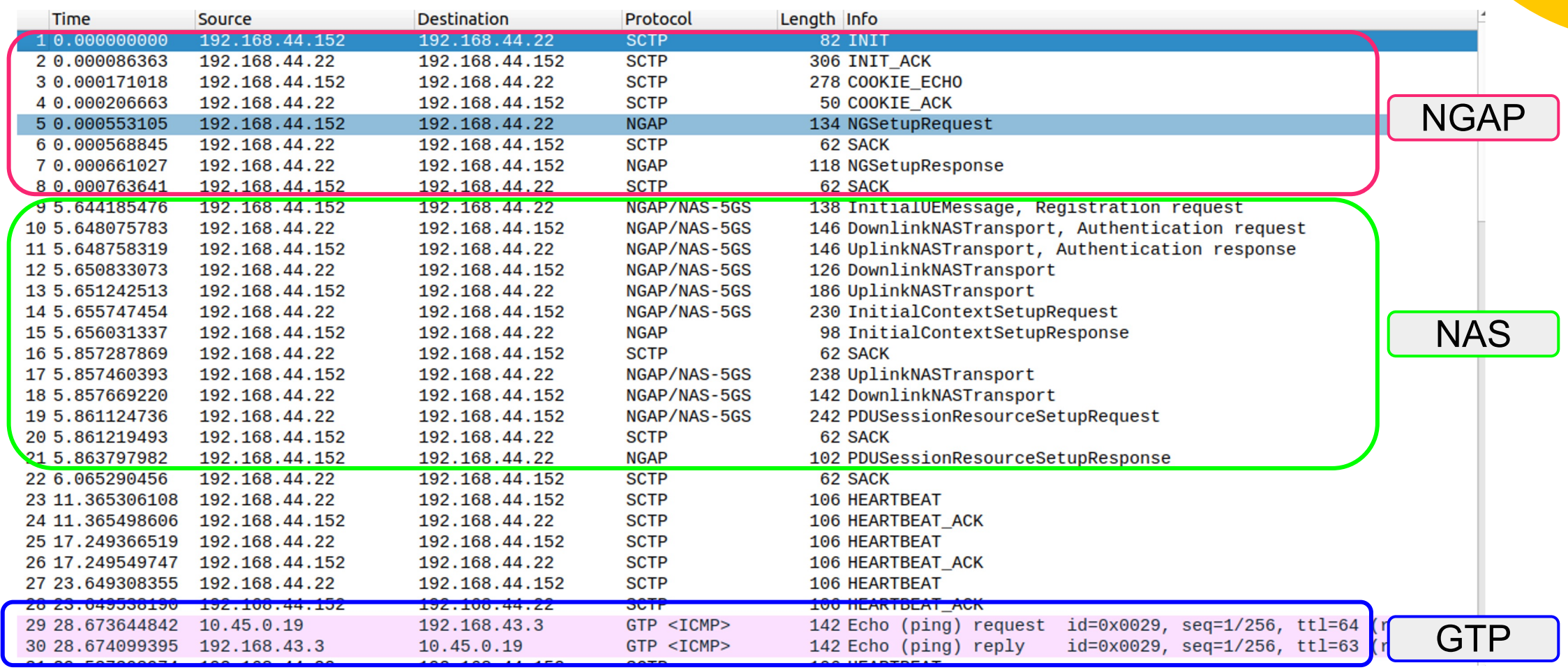

# **DDoS Detection in RAN**

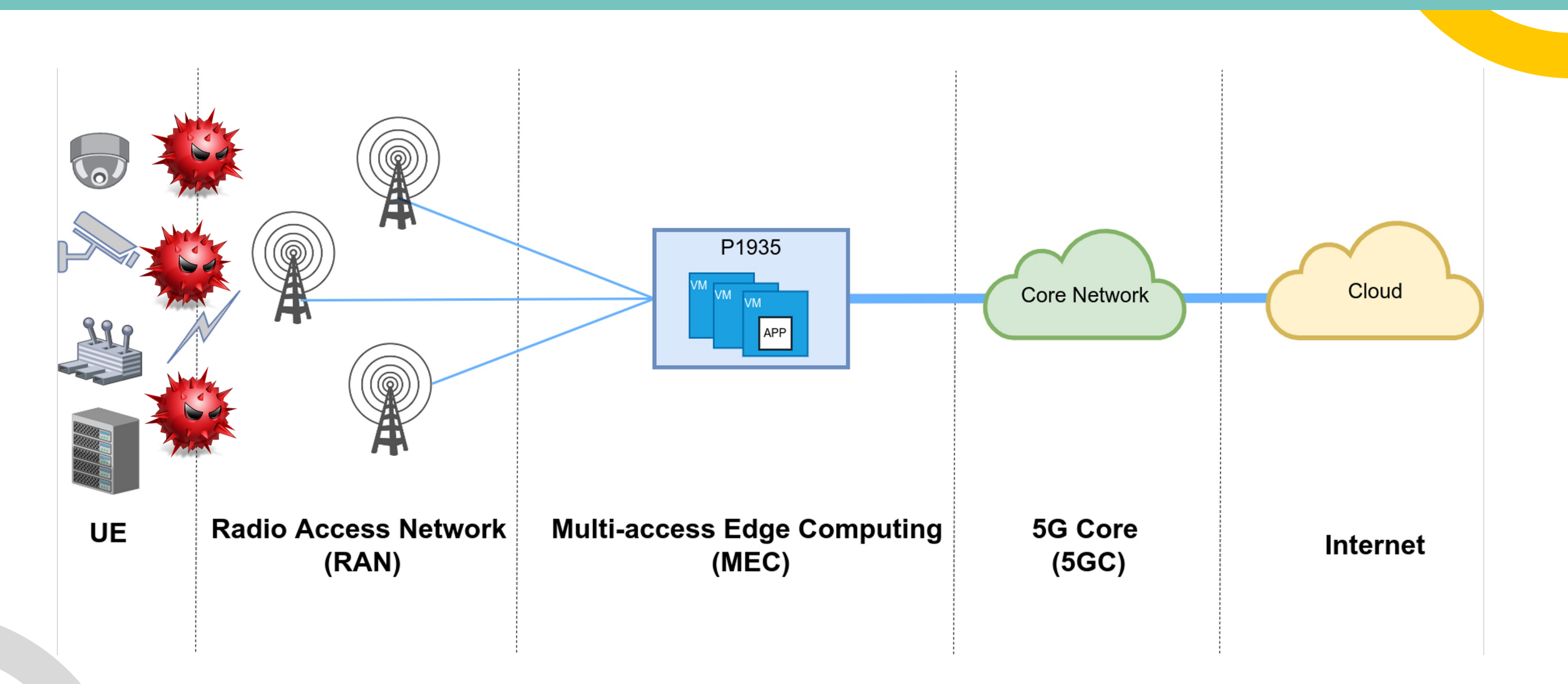

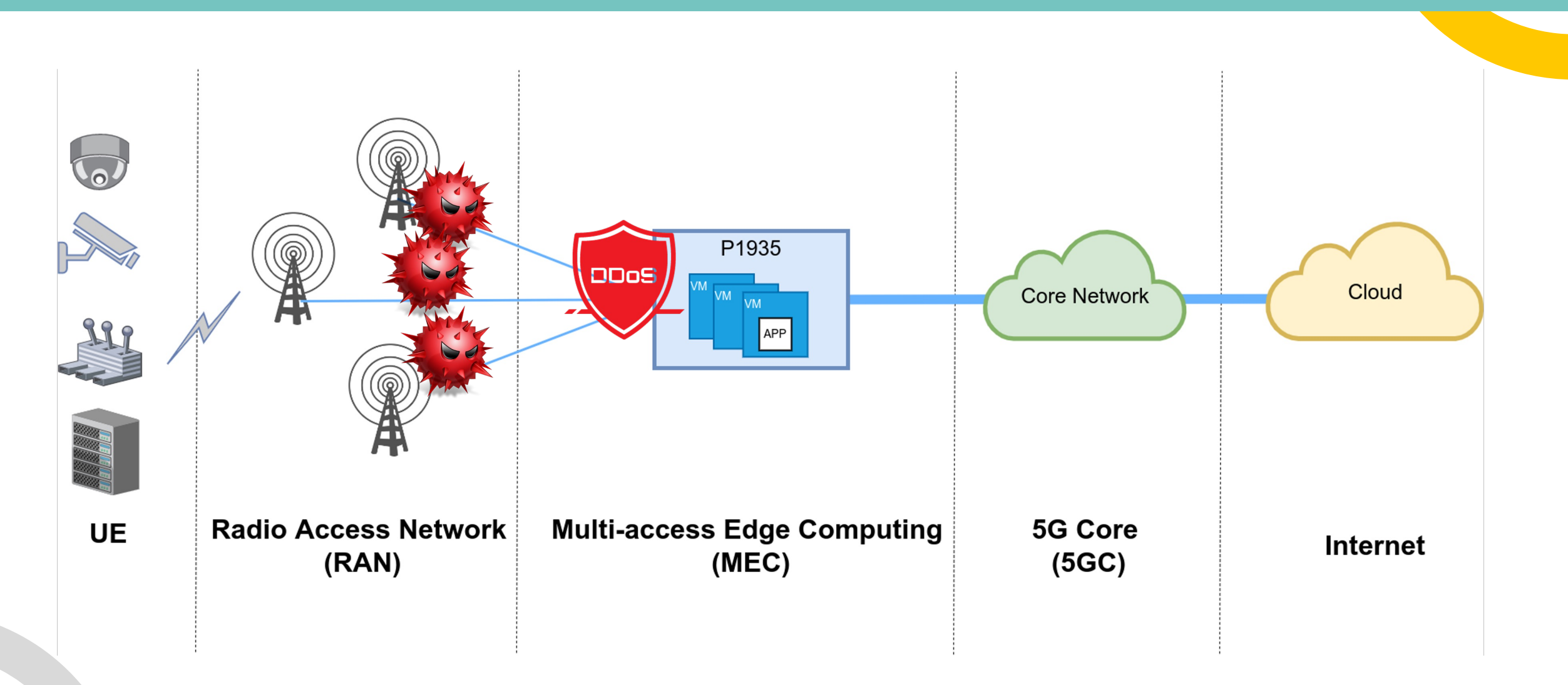

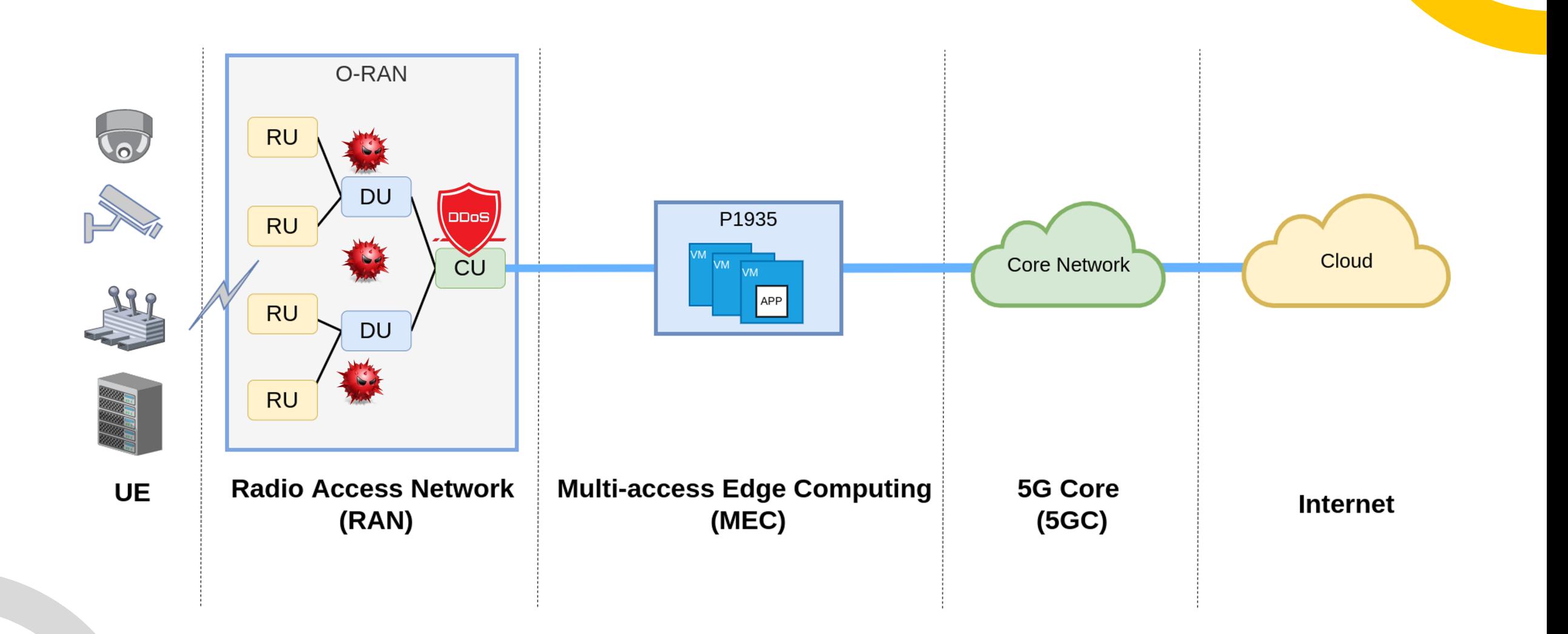

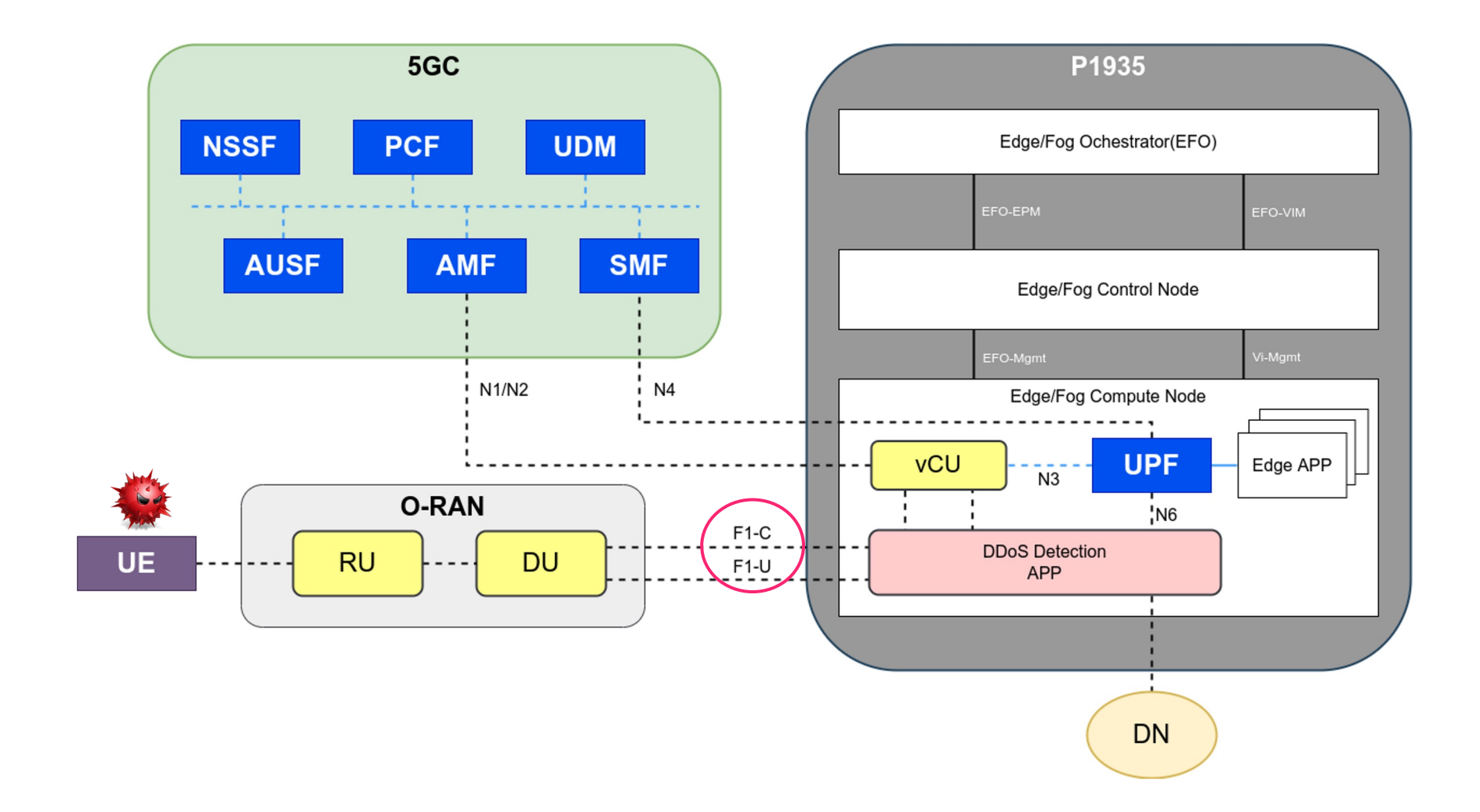

### **Capture Package by F1-C-CU in O-RAN**

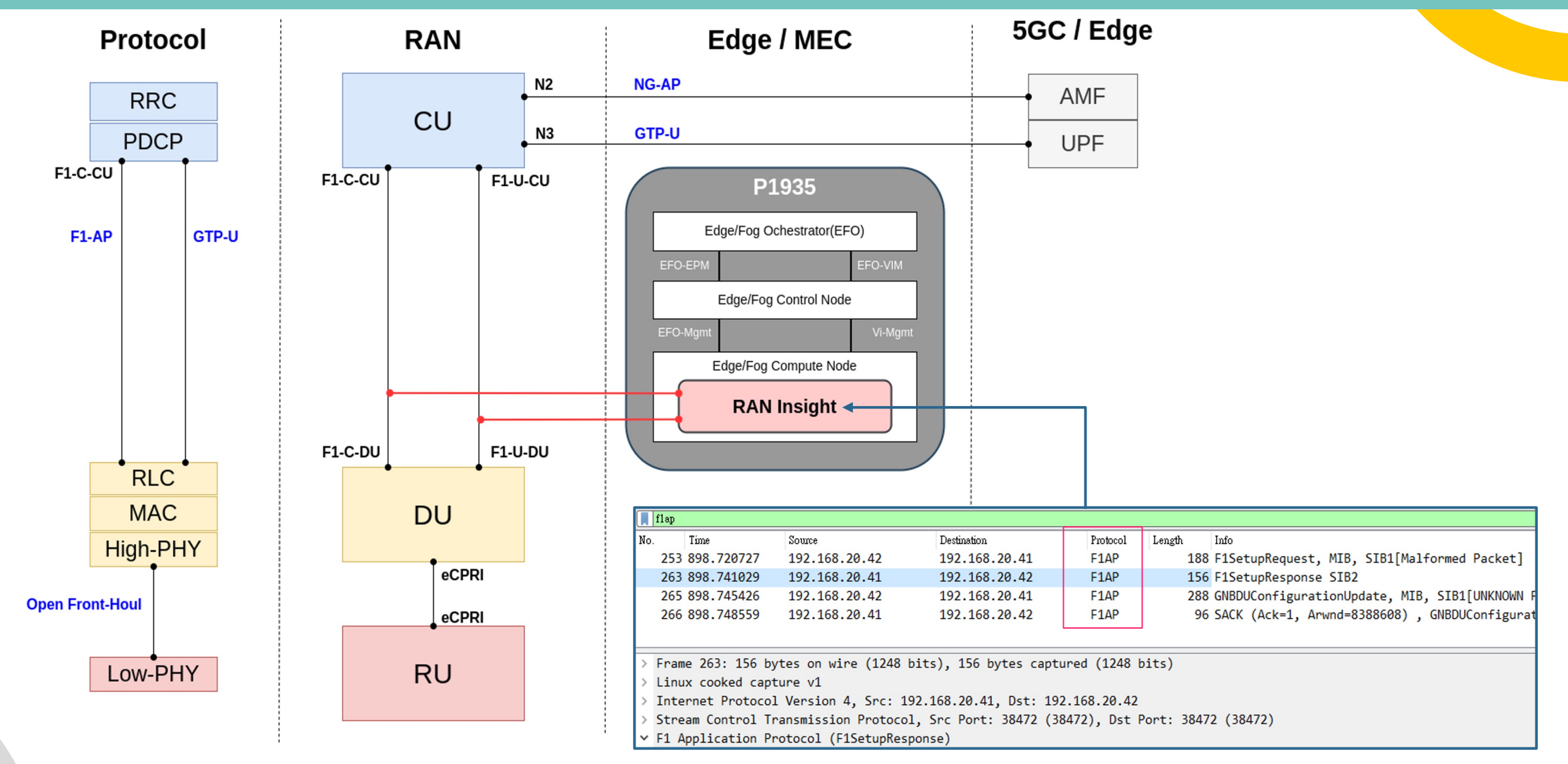

### **F1-AP PDU Decoding**

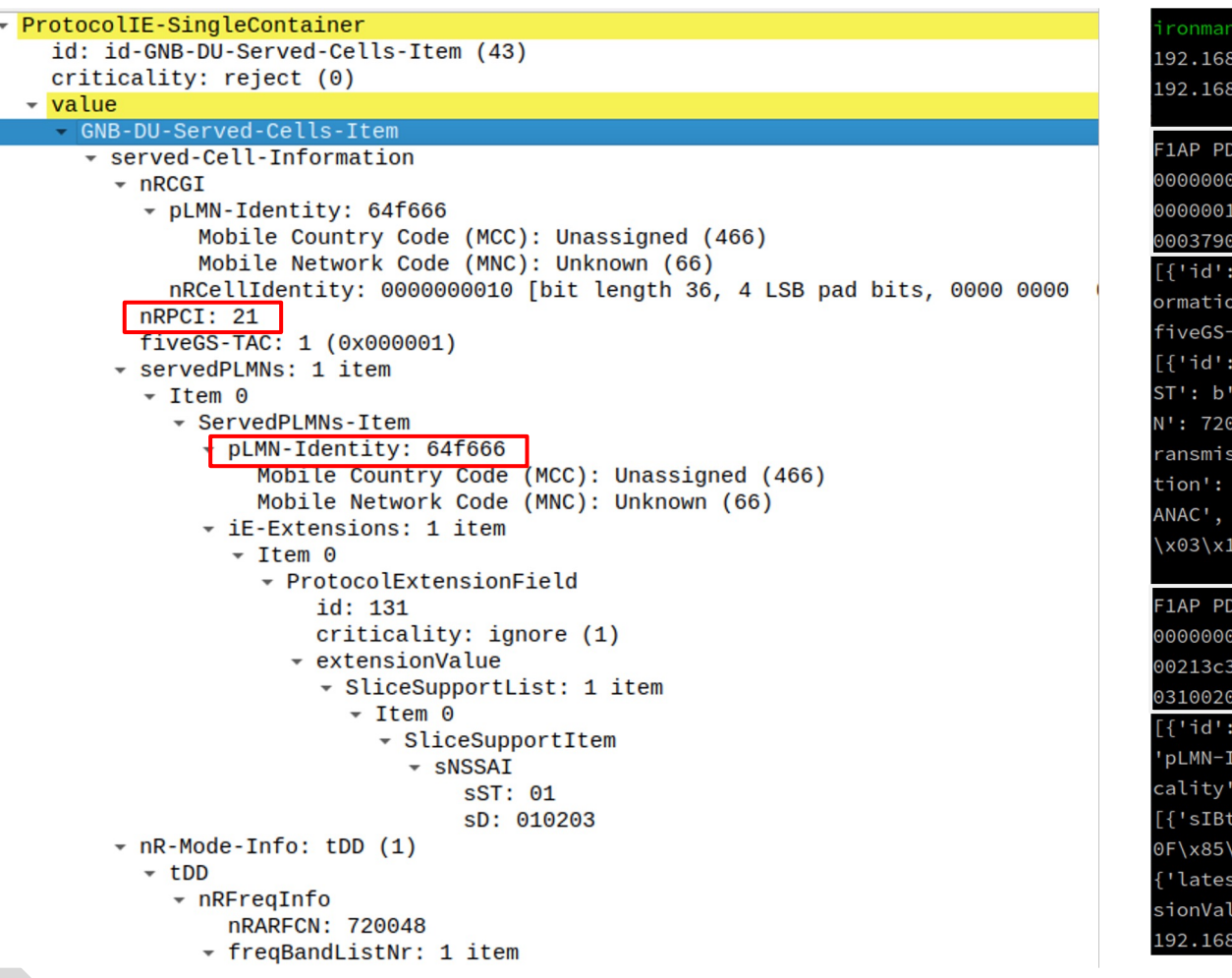

@ubnt22(15:09:42)[~/drive/NTU/Research/nfstream]: python3 payload.py 44.170 192.168.44.141 64338 16 1754 .20.42 192.168.20.41 546232 122 7564

#### **F1SetupReques**

U: 450200ac0001400040849027c0a8142ac0a81429964896487d98c19c0000000000003008be455a7910 00003e00010077000004004e00020002002a0006800000000001002c00520000002b004c4a0064f66600 000150000010864f6660000008340070000402001020341000afcb000004e002e0001000000008b400101 00412700314a600414663300000080000000fff000ab000a80000000c7400310020000

43, 'criticality': 'reject', 'value': ('GNB-DU-Served-Cells-Item', {'served-Cell-Inf n': {'nRCGI': {'pLMN-Identity': b'd\xf6f', 'nRCellIdentity': (1, 36)}, <mark>'nRPCI': 21</mark>, TAC': b'\x00\x00\x01', 'servedPLMNs': [{'pLMN-Identity': b'd\xf6f', 'iE-Extensions': 131, 'criticality': 'ignore', 'extensionValue': ('SliceSupportList', [{'sNSSAI': {'s \x01', 'sD': b'\x01\x02\x03'}}])}]}], 'nR-Mode-Info': ('tDD', {'nRFreqInfo': {'nRARFC 048, 'freqBandListNr': [{'freqBandIndicatorNr': 79, 'supportedSULBandList': []}]}, 't sion-Bandwidth': {'nRSCS': 'scs30', 'nRNRB': 'nrb273'}}), 'measurementTimingConfigura b'\x00', 'iE-Extensions': [{'id': 139, 'criticality': 'ignore', 'extensionValue': ('R 1)}]}, 'gNB-DU-System-Information': {'mIB-message': b'y\x00\x04', 'sIB1-message': b'p 4\xa6\x00AFc0\x00\x00\x08\x00\x00\x00\x00\xff\xf0'}})}]

#### **F1SetupRespons**

U: 4502008c37d1400040845877c0a81429c0a8142a9648964885bfa58e00000000000300697eb40b780 0003e40010055000003004e000200020003003a0000000440342064f66600000000100000007600250 850a15424a203c8929bdffe15b685011a1046851808f804d243ecc040c036000000aa000a8000000c700 9000000

4, 'criticality': 'ignore', 'value': ('Cells-to-be-Activated-List-Item', {'nRCGI': dentity': b'd\xf6f', 'nRCellIdentity': (1, 36)}, 'iE-Extensions': [{'id': 118, 'criti 'reject', 'extensionValue': ('GNB-CUSystemInformation', {'sibtypetobeupdatedlist': ype': 2, 'sIBmessage': b'<8P\xa1T\$\xa2\x03\xc8\x92\x9b\xdf\xfe\x15\xb6\x85\x01\x1a\x1 x18\x08\xf8\x04\xd2C\xec\xc0@\xc06\x00', 'valueTag': 0}]})}]})}]

t-RRC-Version': (0, 3), 'iE-Extensions': [{'id': 199, 'criticality': 'reject', 'exten ue': ('OCTET STRING', b'\x10\x02\x00')}]}

.20.42 192.168.20.41 62296 25 2676

### **Conclusion and Future Work**

- We built a 5G RAN and Core testbed by UERANSIM and Open5GS.
- We designed an F1-AP protocol analytic tool by using python's libraries: "NFStream," "scapy," and "pycrate," then parsed the F1AP pcapng file to the dataset succeeded.
- Need to find RRC DDoS tools or make an RRC simulator tool by self.

# **UI & Website**

Presenter: 李婕妤

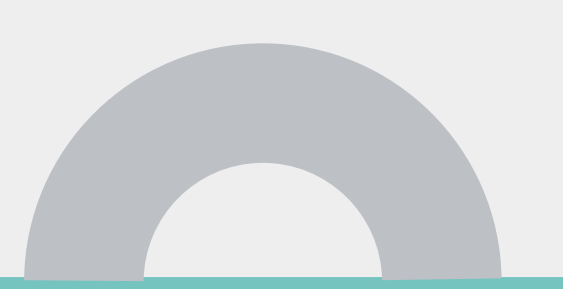

WIRELESS MOBILE NETWORK LABORATORY

### **User Interface**

 $\equiv$  Smart Edge

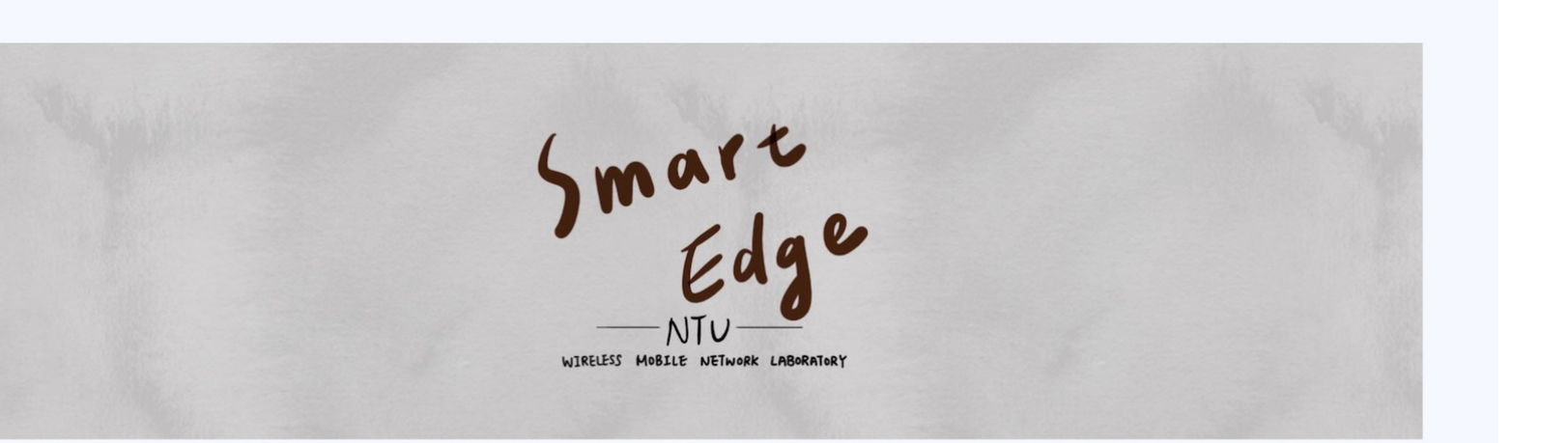

Identity

## **Home Page**

- Four accounts
- You can see what each account can do on the homepage.

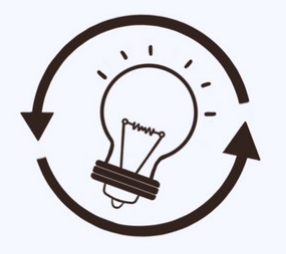

**Provider** 

• Onboard the app

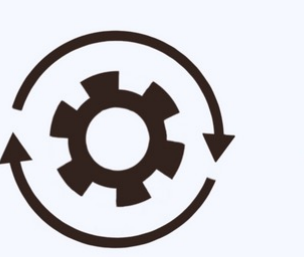

#### **Operator**

- Distribute the manifest
- Instatiate the app
- Query the app
- Create/delete the context
- Reconfigure the app
- Terminate the app

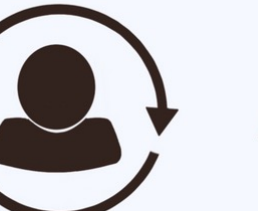

#### **End User**

- Query app list
- Create/delete the context
	-

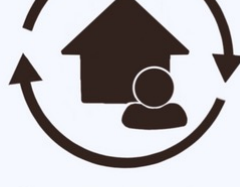

#### **Infrastructure Owner**

- Create/Delete Machine
- Create/Delete Cluster

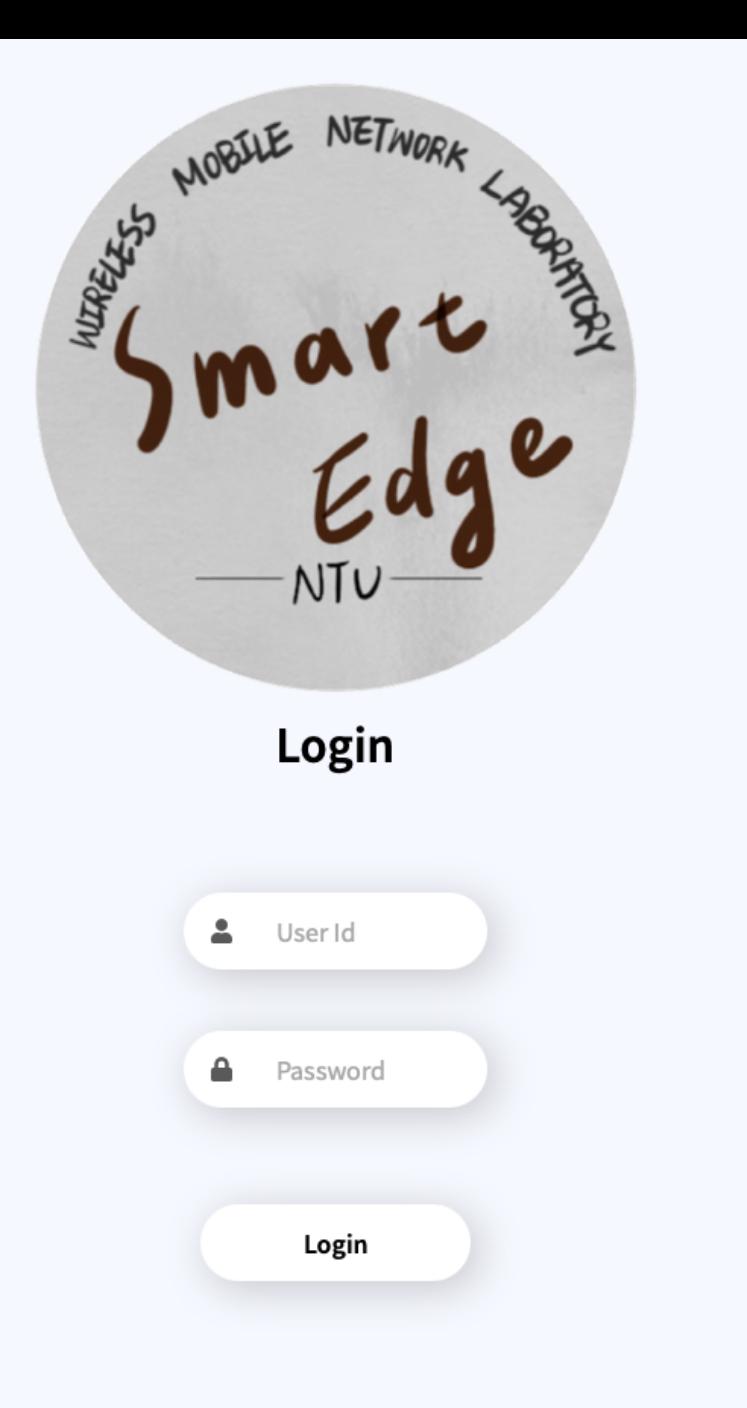

wireless mobile network laboratory

## **Login**

Each user uses a different account and password to log in.

### **Actions**

- Resource management
	- Physical machine
	- Virtual machine

- Application management
	- Run in container (Kubernetes)
	- Configured by manifest

## Resource Management

- Creation  $\bullet$
- Query/Discovery  $\bullet$
- Reconfiguration  $\bullet$
- Deletion  $\bullet$

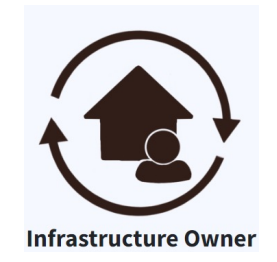

### **Application Management (1/2)**

- **•** Onboarding
- **•** Instantiation

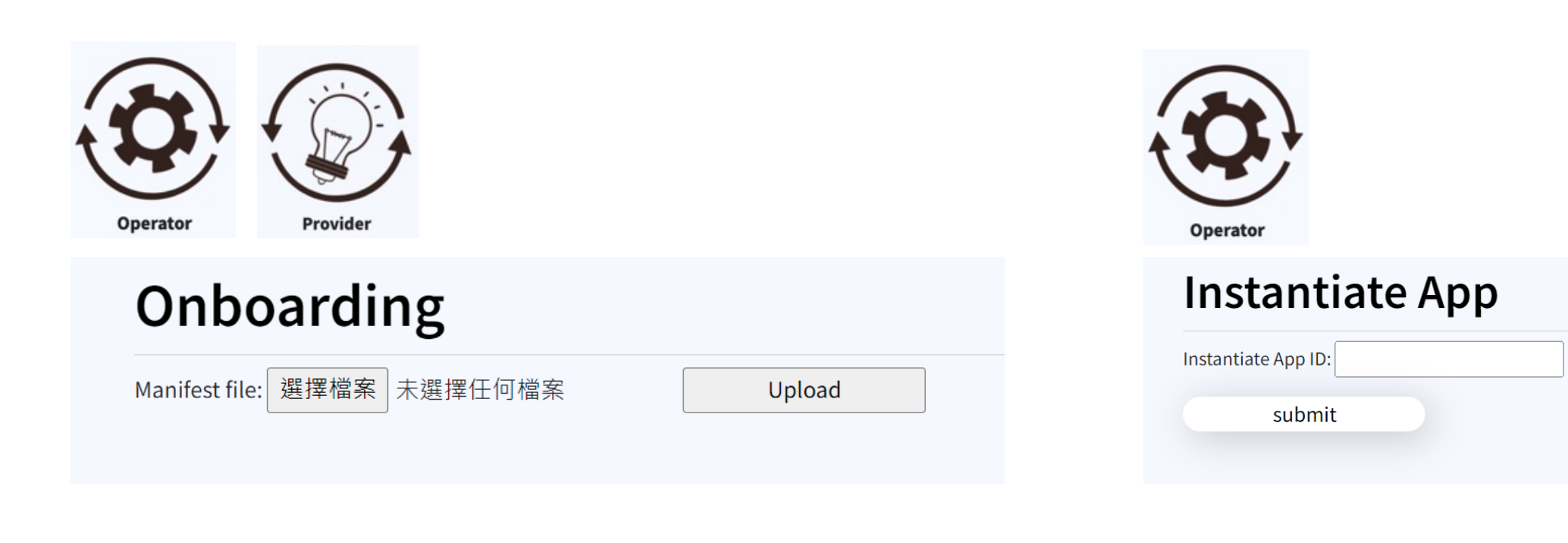

### **Application Management (2/2)**

- Context Creation/Deletion
- Reconfiguration
- **•** Termination

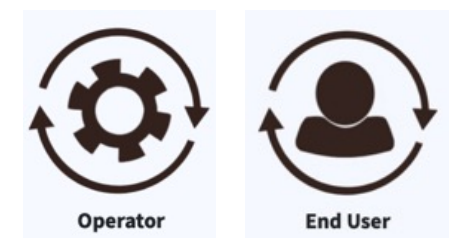

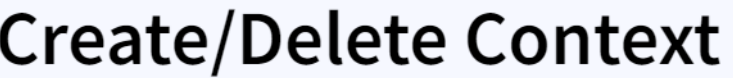

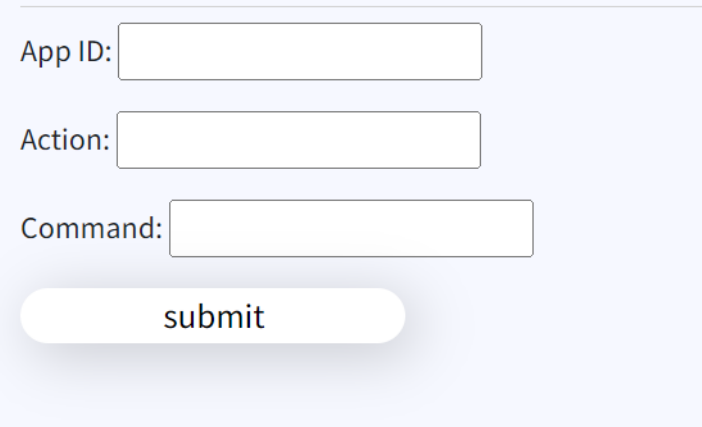

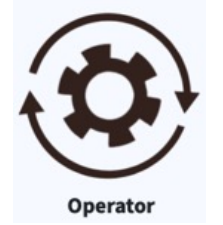

### **Reconfigure App**

Reconfigure App ID:

New manifest file: 選擇檔案 未選擇任何檔案

Upload

### **Terminate App**

Terminate App ID:

submit

### **Home Page (Operator)**

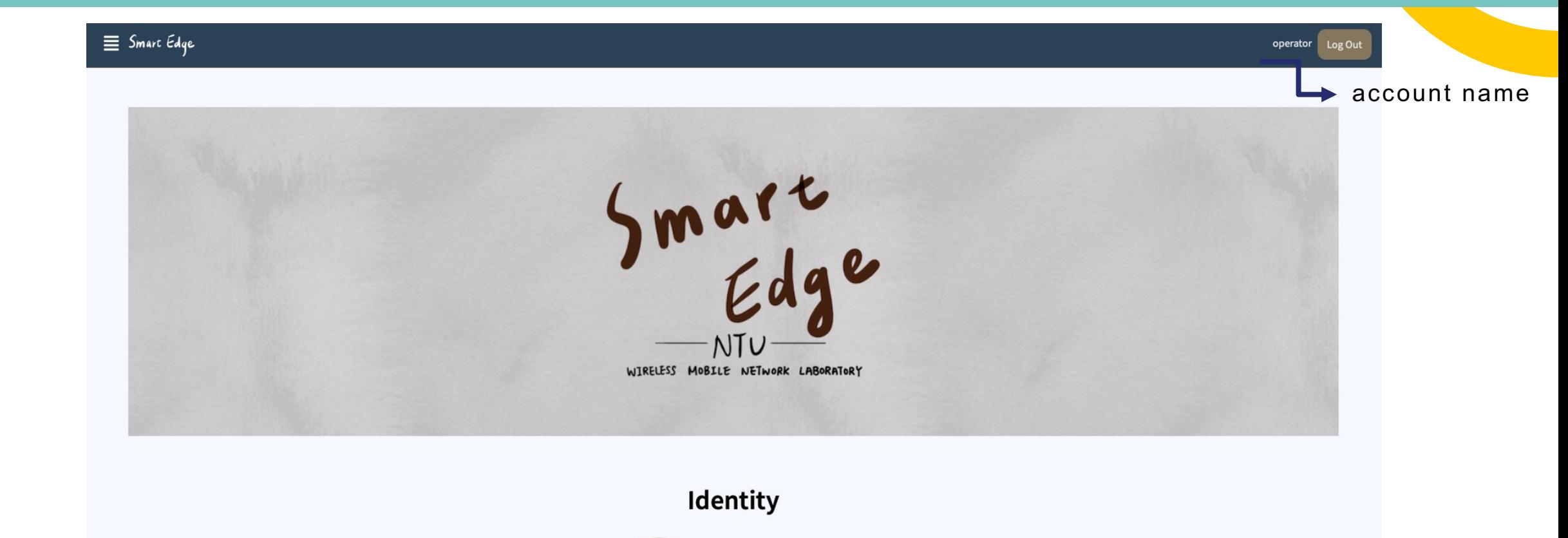

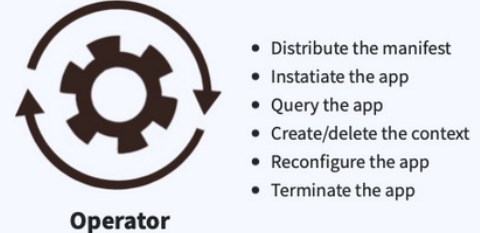
## **Home Page**

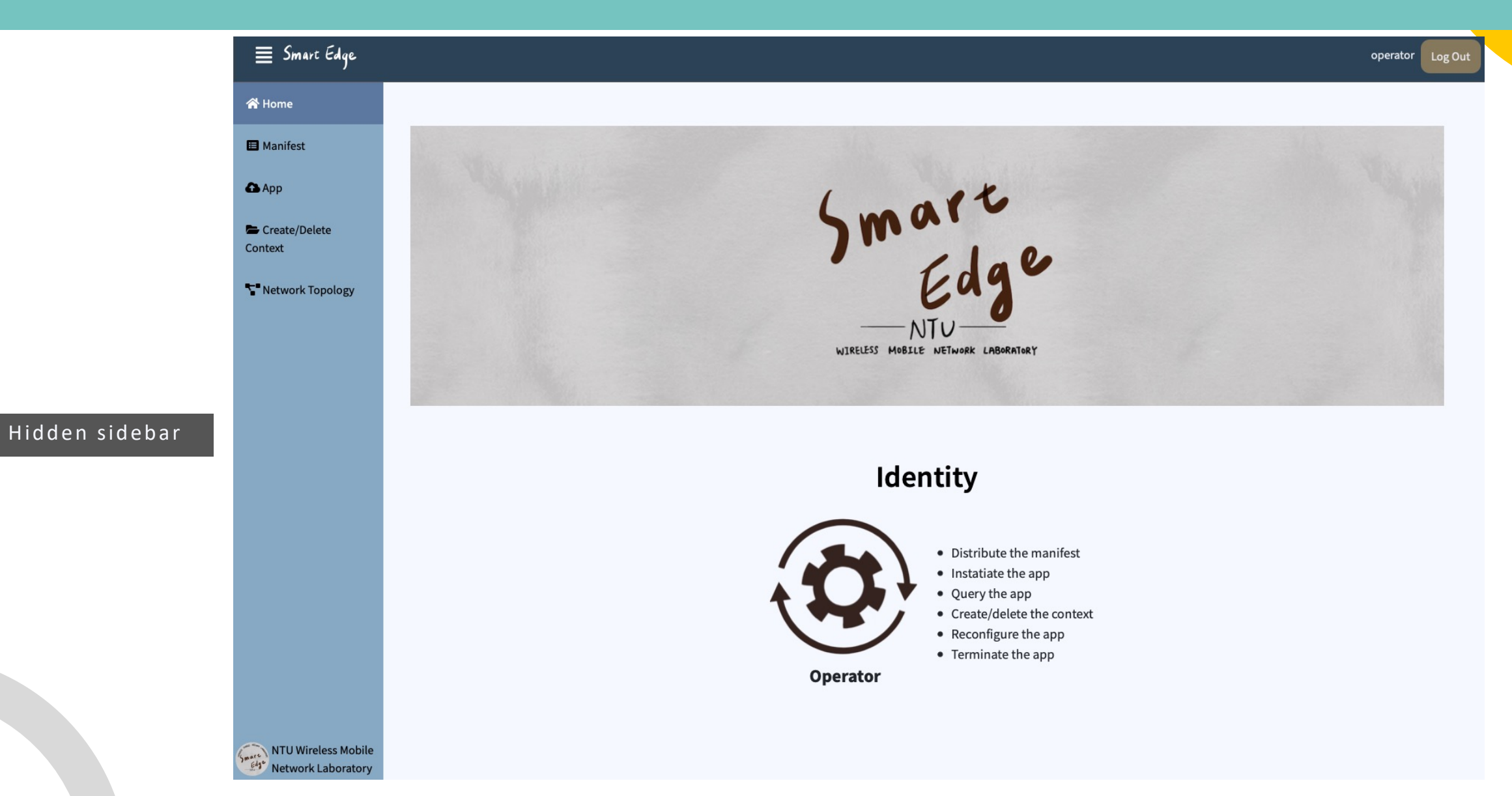

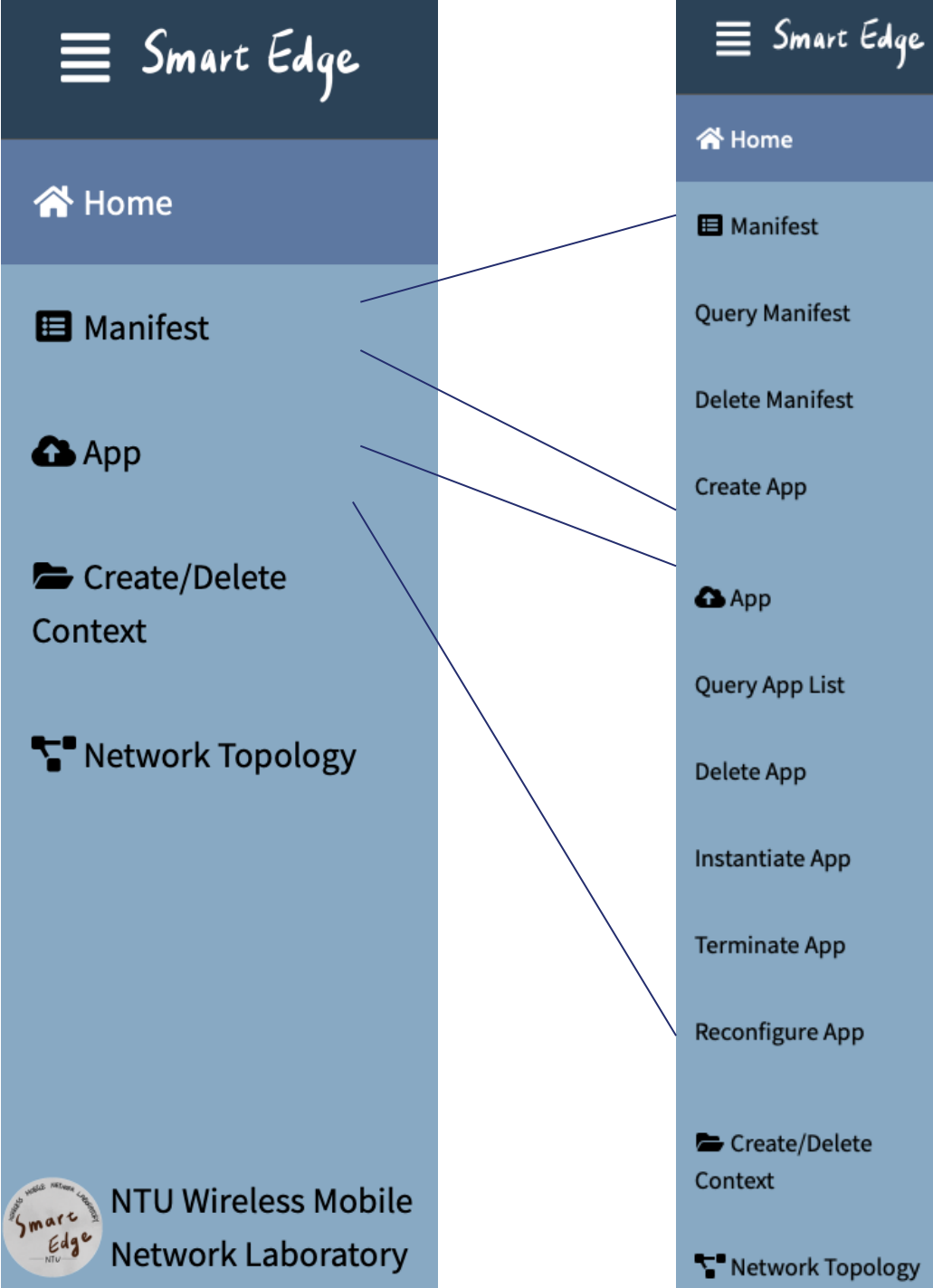

# **Sidebar** • All the function clicks are here. • The user can click on to operate the desired function. wireless mobile network laboratory

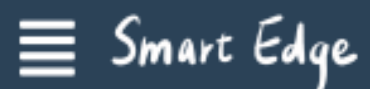

**E** Manifest

**Query Manifest** 

**Delete Manifest** 

**Create App** 

 $\mathbf{\Omega}$  App

#### Create/Delete Context

Network Topology

In this category, users can create app, delete  $\bullet$ manifest, and view apps uploaded by the service provider.

#### **Query Manifest**

**Manifest** 

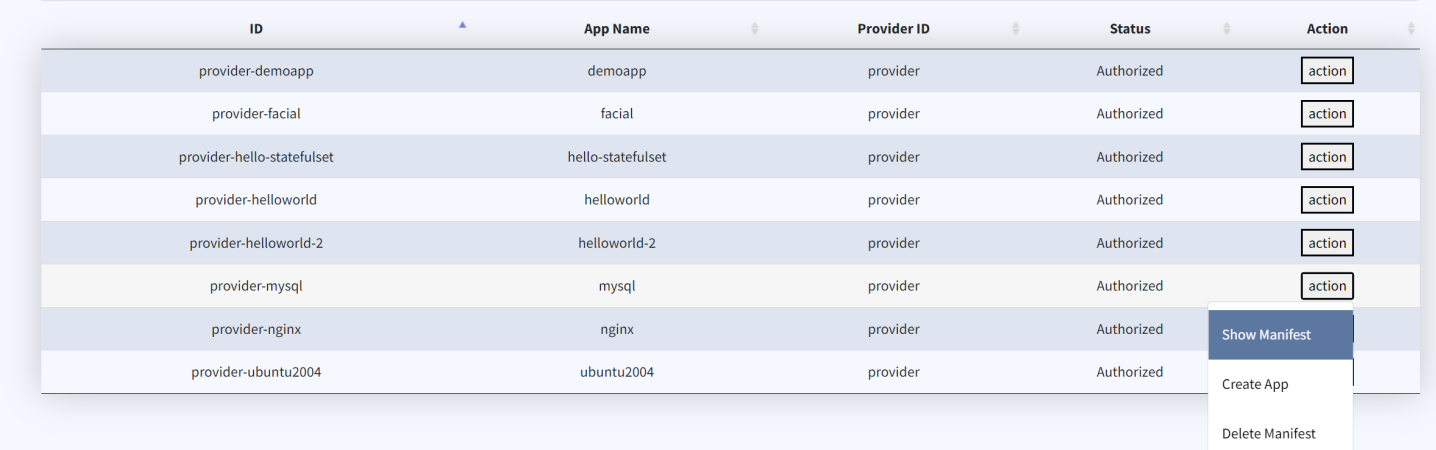

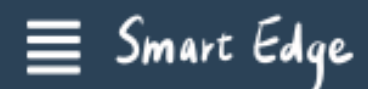

**El** Manifest

**A** App

Query App List

Delete App

Instantiate App

**Terminate App** 

Reconfigure App

#### Create/Delete Context

#### . In this category, users can terminate app, delete app, instantiate app and reconfigure app.

#### Query App List

App

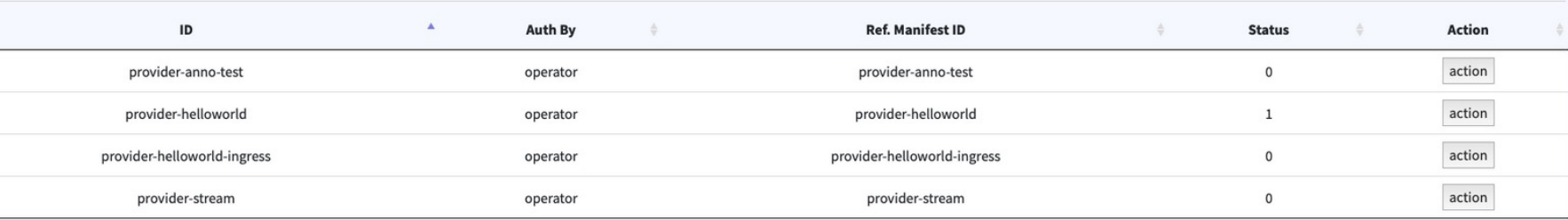

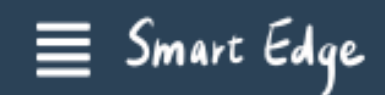

**El** Manifest

 $\bigcirc$  App

Create/Delete Context

T Network Topology

## **Network Topology**

• service topology

### **Network Topology**

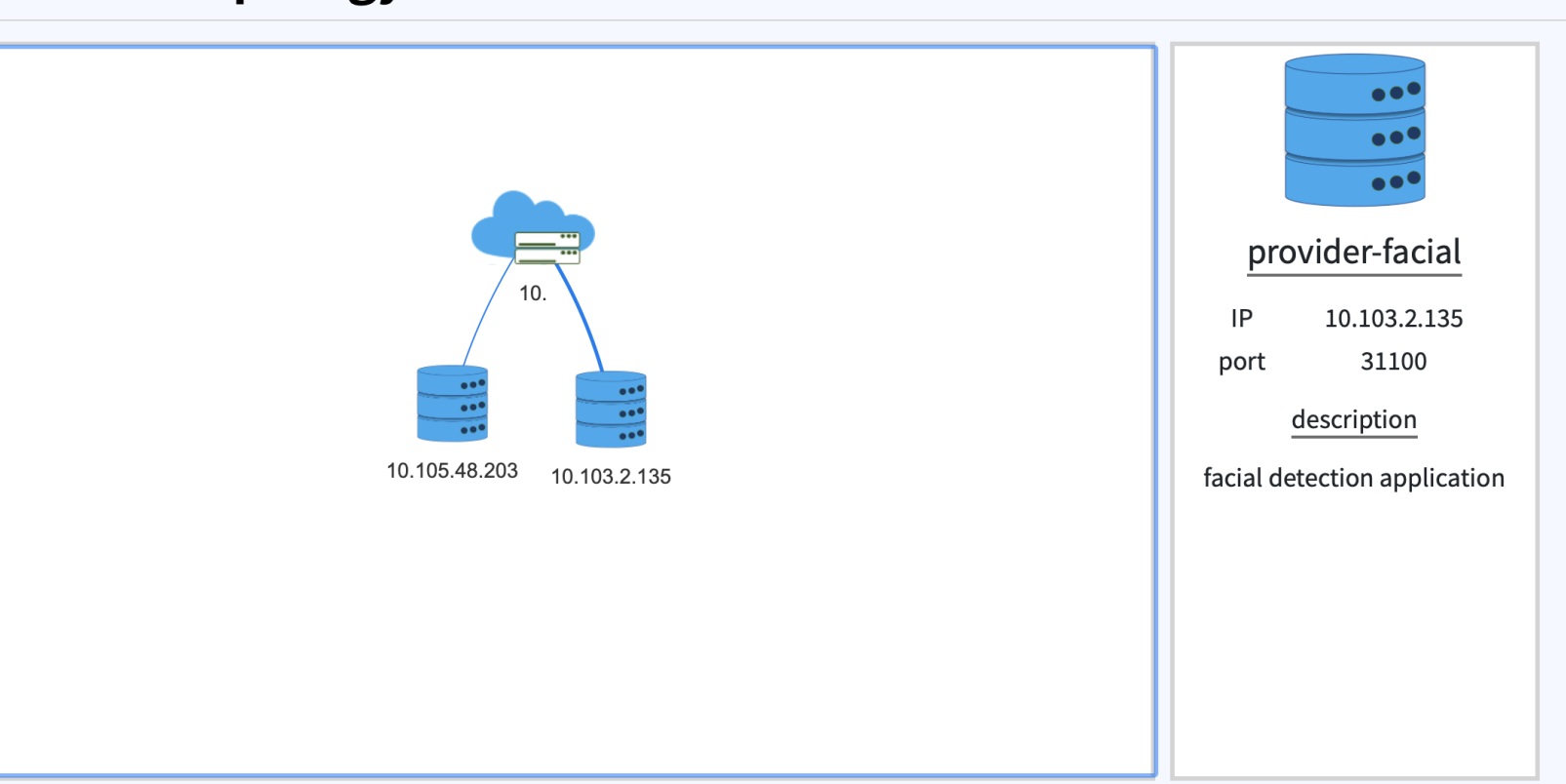

## **Home Page (Provider)**

#### $\equiv$  Smart Edge

provider Log Out

#### count name

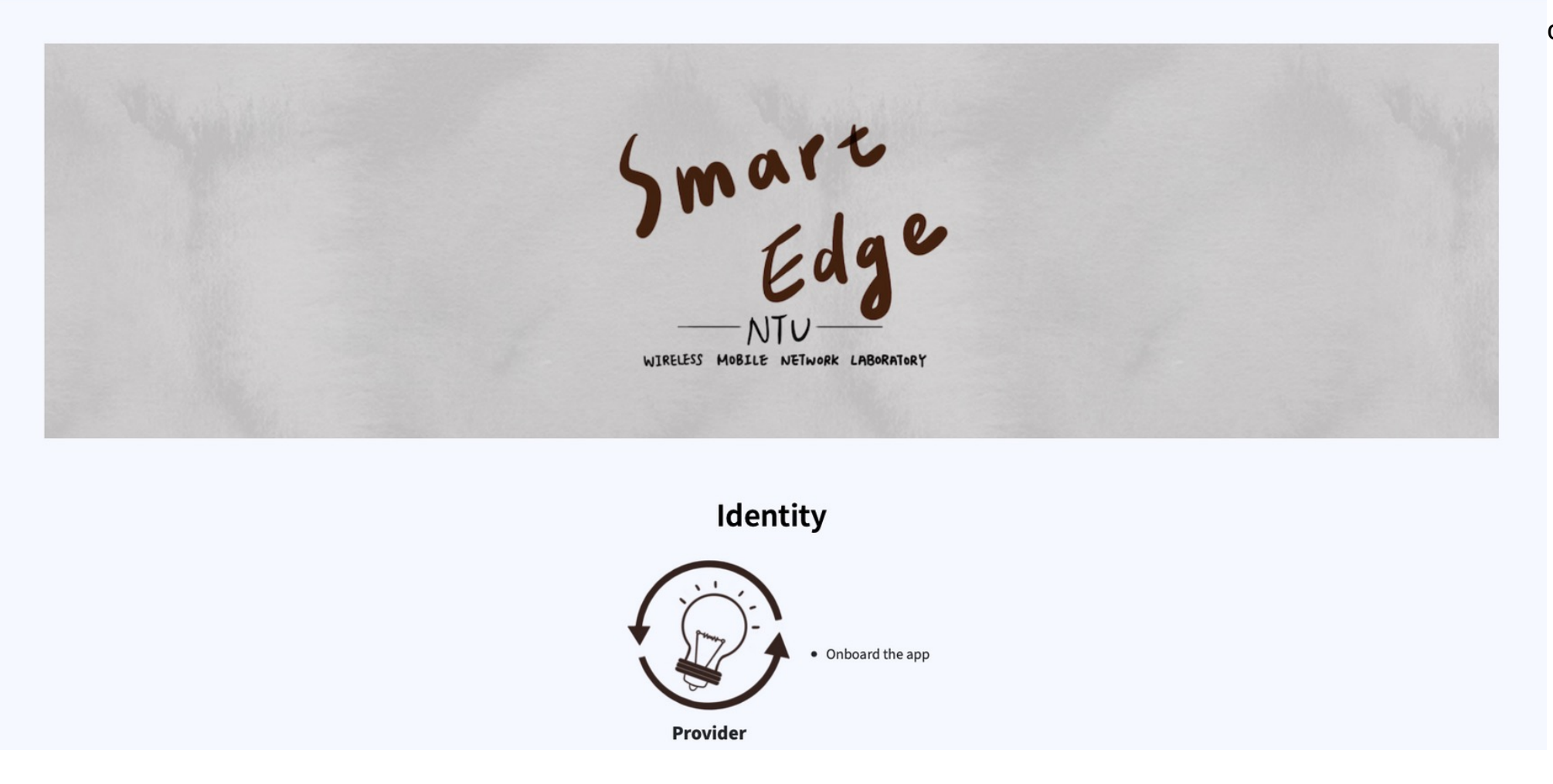

wireless mobile network laboratory

## **Home Page (End User)**

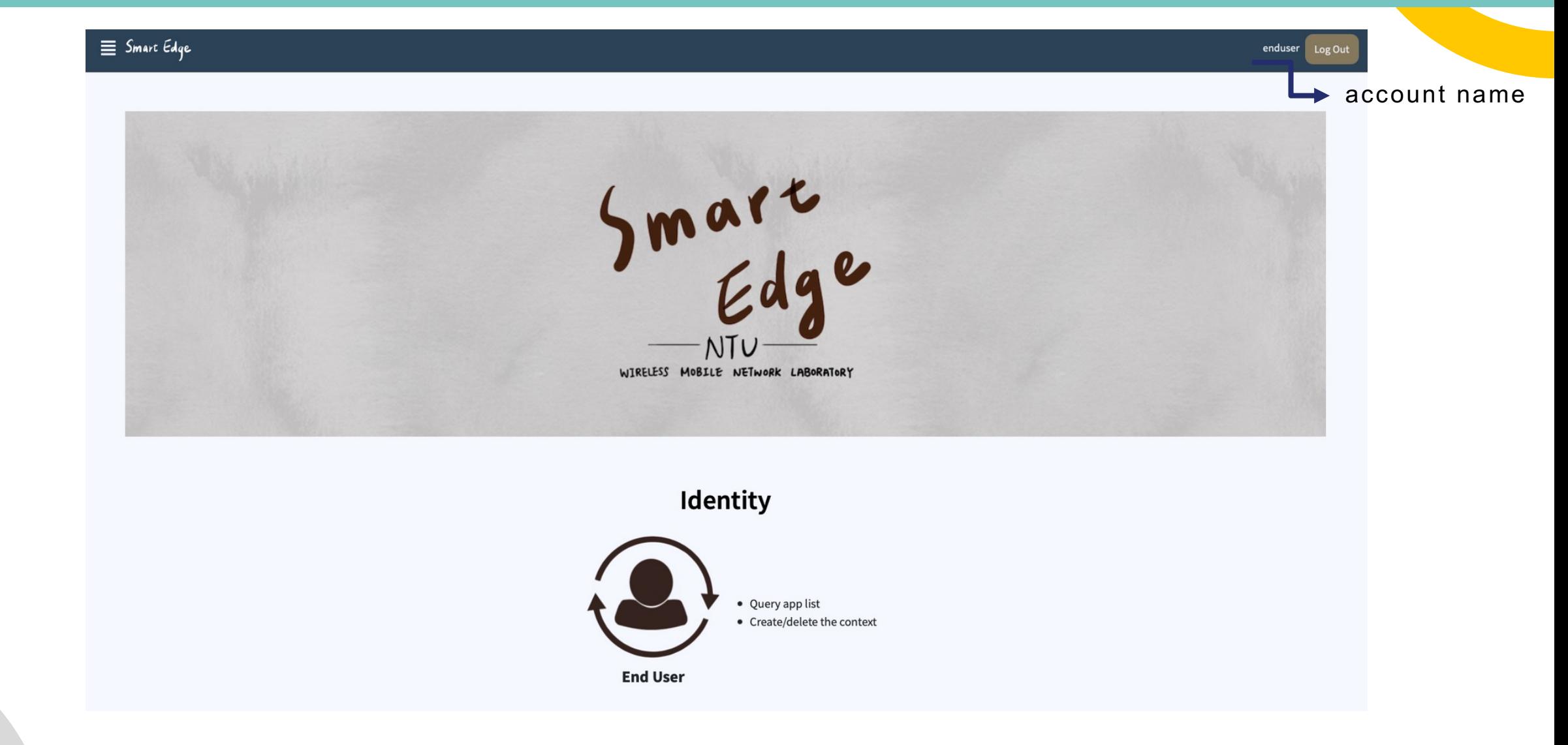

## **Home Page (Owner)**

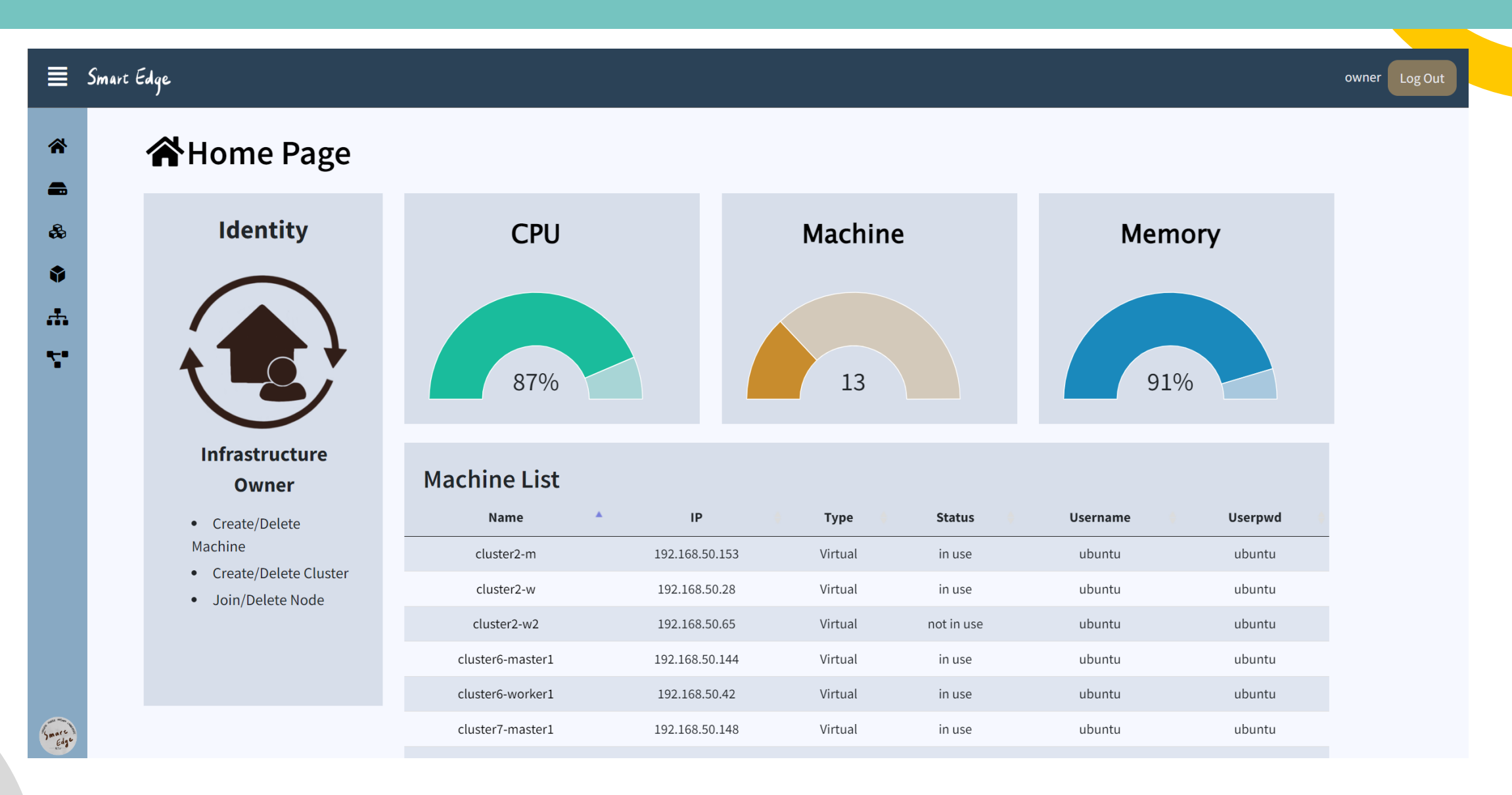

80

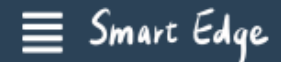

**A** Machine

**List Machines** 

**Check Machine** 

**Delete Machine** 

**Create VM** 

& Cluster

**List Clusters** 

**Create Cluster** 

**Delete Cluster** 

**D** Node

Topology

. In this category, users can check machine, delete machine, create VM and view the list of machines.

#### **List Machines**

**Machine** 

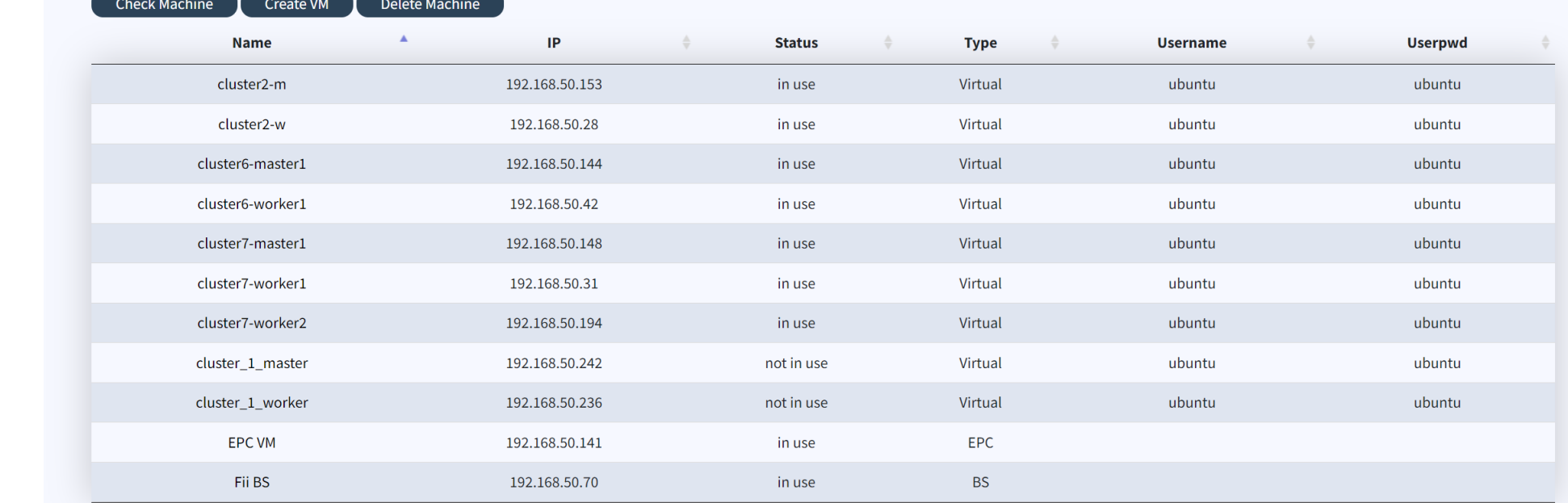

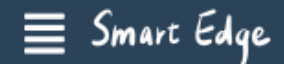

**A** Machine

**List Machines** 

**Check Machine** 

**Delete Machine** 

**Create VM** 

& Cluster

**List Clusters** 

**Create Cluster** 

**Delete Cluster** 

**◆** Node

#### Topology

## **Machine**

. In this category, users can check machine, delete machine, create VM and view the list of machines.

## **Check Machine**

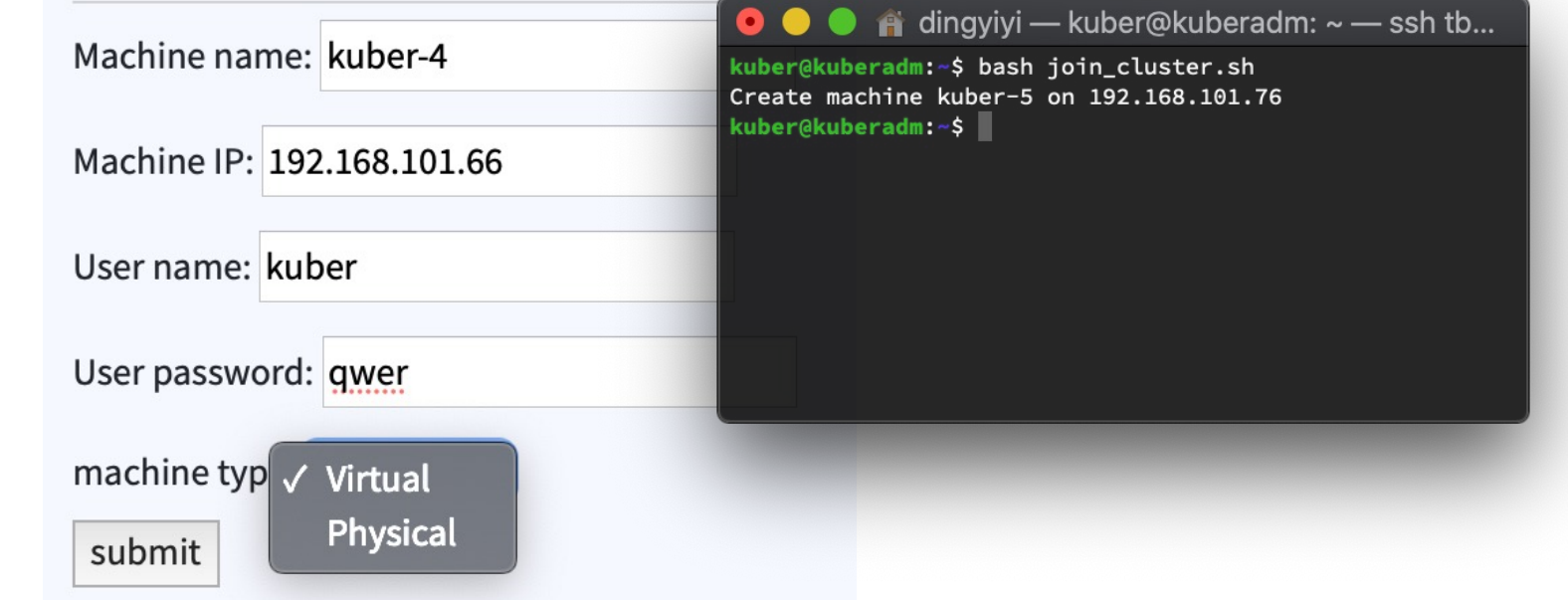

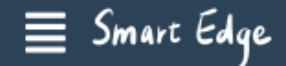

**A** Machine

**List Machines** 

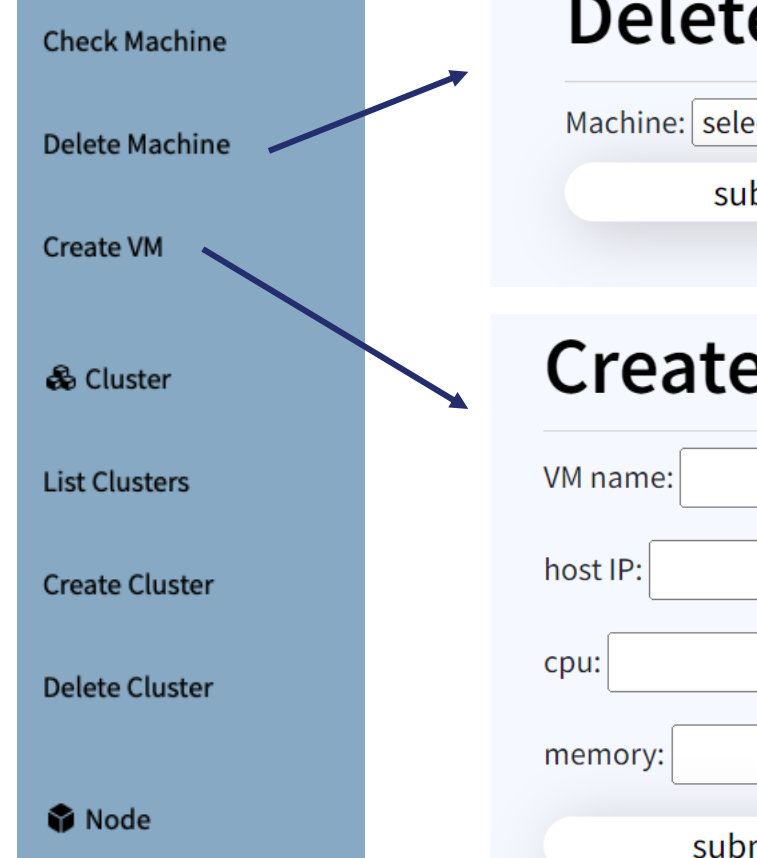

. In this category, users can check machine, delete machine, create VM and view the list of machines.

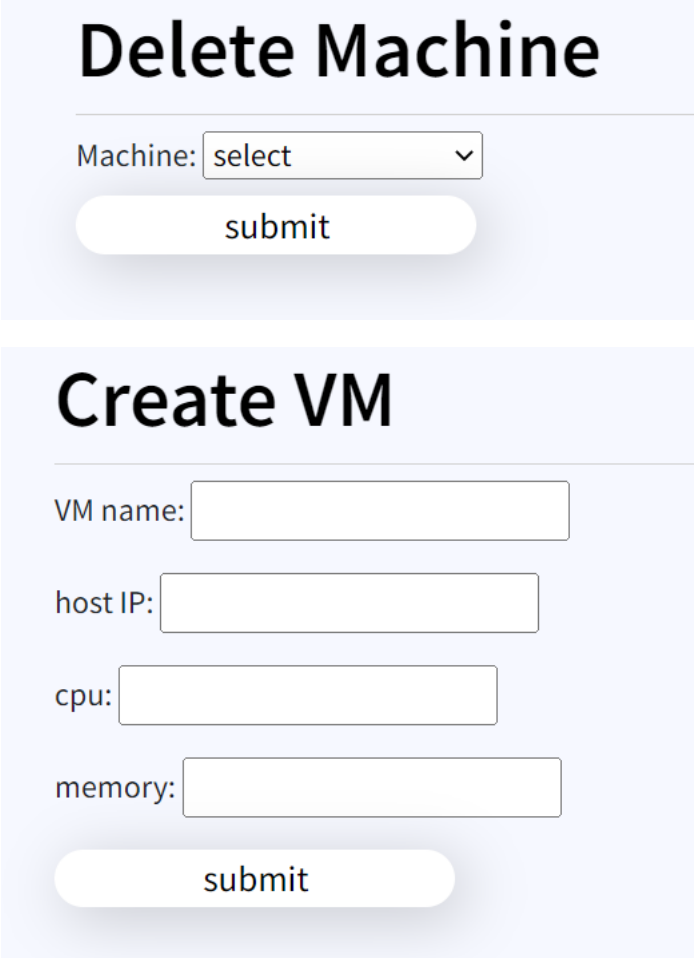

**Machine** 

Topology

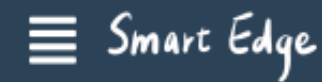

**Cluster** 

#### **谷** Home

Machine

& Cluster

**List Clusters** 

. In this category, users can create cluster, delete cluster and view the list of clusters.

#### **List Clusters** Delete Cluster **Create Cluster** Name<sup>4</sup> **Master Node Join CMD** cluster2 cluster2-m kubeadm join 192.168.50.153:6443 --token 8l2ong.kde19ox2hfi7w07b --discovery-token-ca-cert-hash sha256:0a5efcd46a6476ec5e7bf939271491f889a6356d86e26a5472b3cbe182a90688 kubeadm join 192.168.50.144:6443--token 4n80lp.0pddk1ekomt3zajg--discovery-token-ca-cert-hash sha256:1449879adf122bb587cab345a4ba0e15e87ce693c869d7d9d44d2eaf8fff9d0a cluster6 cluster6-master1 kubeadm join 192.168.50.148:6443 --token h7j2ev.2kmjvlle4g44d6cx --discovery-token-ca-cert-hash sha256:3c509962e7c214daafc40c5badf5f54af16c9335207bc176c21bef30d58a78ad cluster7 cluster7-master1

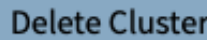

**Create Cluster** 

**◆** Node

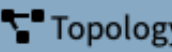

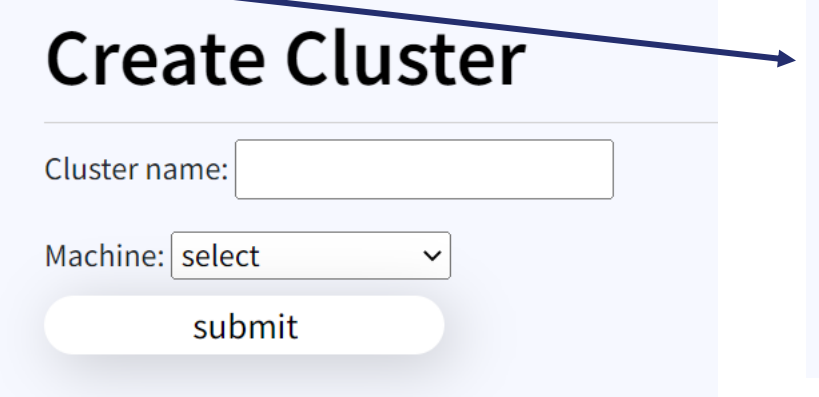

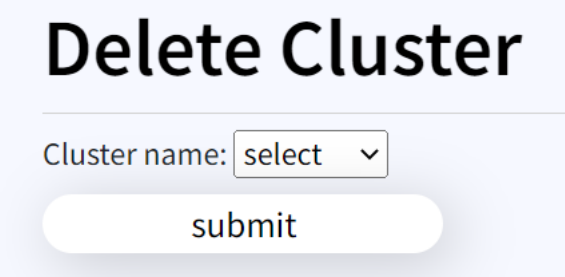

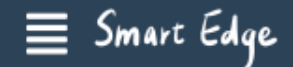

**A** Machine

& Cluster

**Mode** 

**List Nodes** 

Join Node

Delete Node

Topology

### **Node**

. In this category, users can join node, delete node and view the list of nodes.

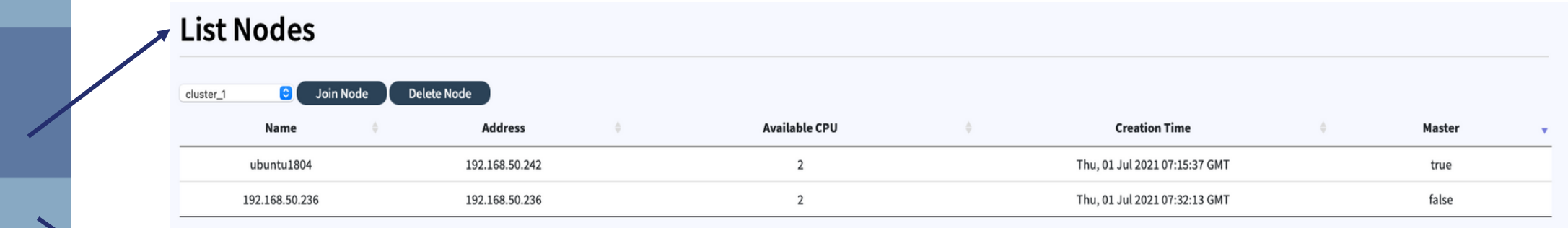

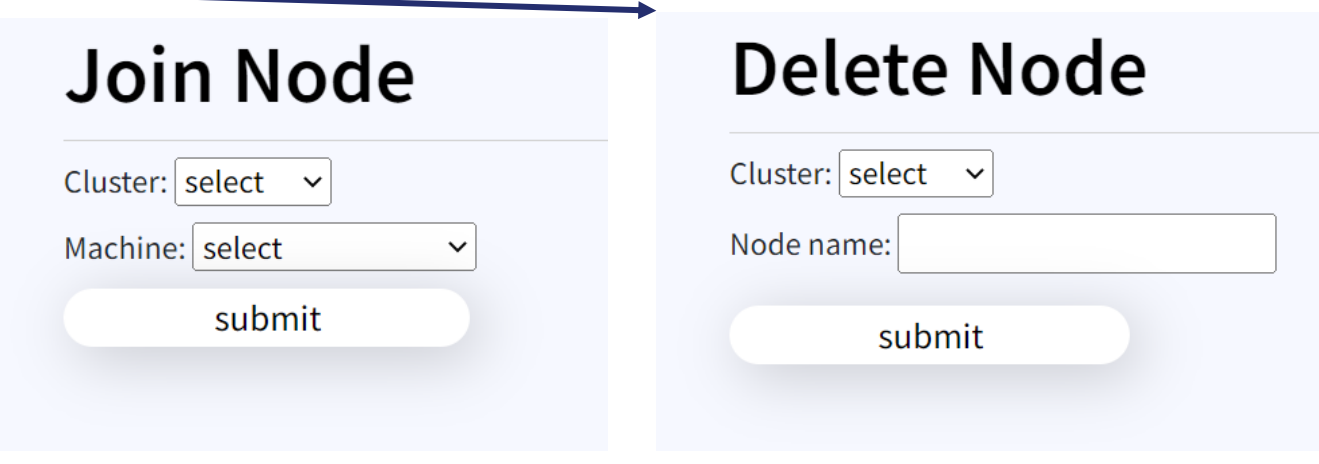

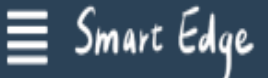

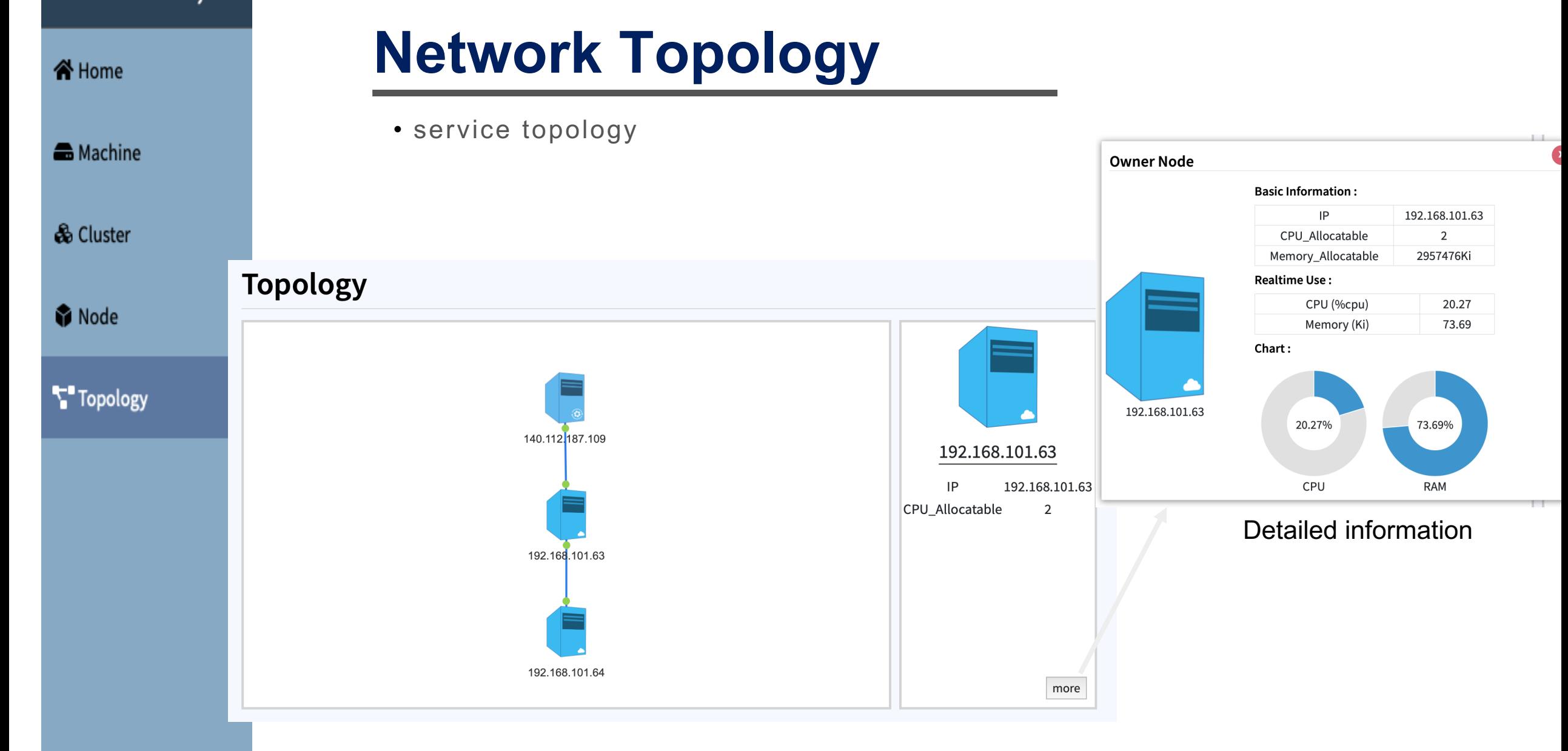

WIRELESS MOBILE NETWORK LABORATORY

## **Standard P1935 Website**

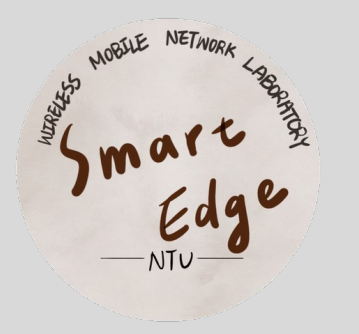

About Standard v System Installation v Forum Study Group

#### **Background**

Industry 4.0 brings together technology advances in the Internet of Things ( IoT), cloud and edge computing to help manufacturers advance towards a higher degree of automation.

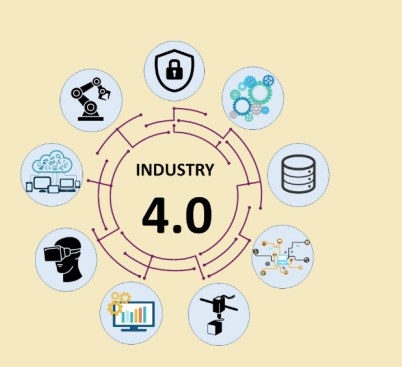

## **Home Page**

Even though the edge devices are closer to their users and thus may provide the advantages described above, their fewer capacities of computation and storage than cloud computing is another fatal issue in practice. Edge/Fog systems are also responsible for maintaining the common operations, handling the application lifecycle, providing a corresponding environment for the mobile services, performing the functionalities of storage and traffic control, and supporting service mobility.

#### • Background information

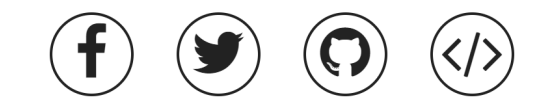

#### **Network Slicing**

Network slicing allows virtual separation of networks, enhancing security and reliability.

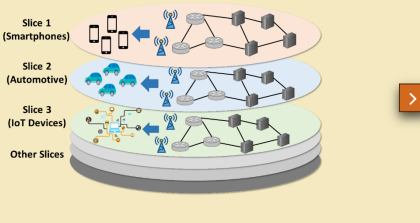

#### **Edge Computing**

obile edge computing allows critical network functionality to be retained at the edge, further enhancing resilience and operational continuity.

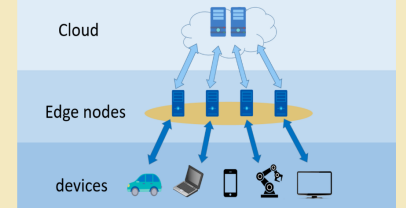

## **Home Page**

Standard P1935

### **Background**

**Industry 4.0 brings together** technology advances in the Internet of Things (IoT), cloud and edge computing to help manufacturers advance towards a higher degree of automation.

 $\equiv$ 

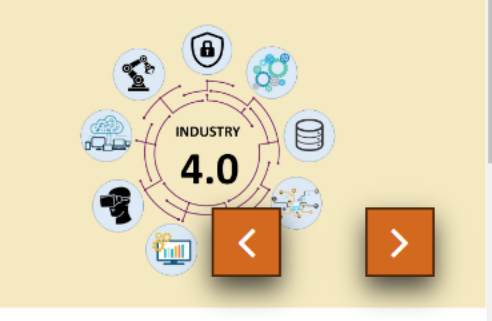

Even though the edge devices are closer to their users and thus may provide the advantages described above, their fewer capacities of computation and storage than cloud computing is another fatal issue in practice. Edge/Fog systems are

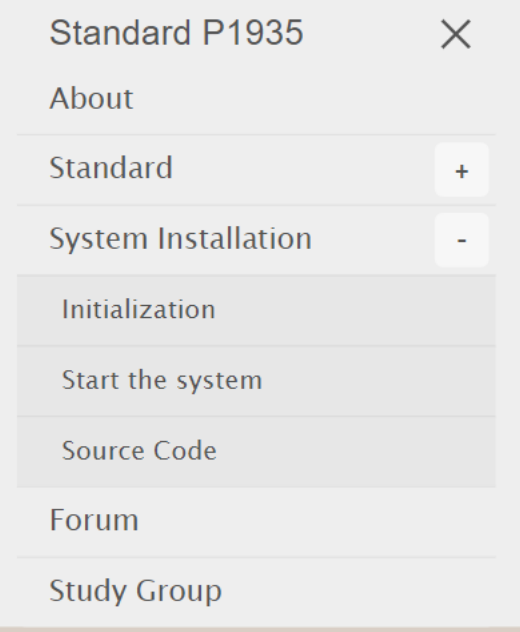

### **Background**

**Industry 4.0 brings together** technology advances in the **Internet of Things (IoT),** cloud and edge computing to help manufacturers advance towards a higher degree of automation.

## **About Page**

#### Standard P1935

About Standard v System Installation v Forum Study Group

#### **ABOUT P1935**

Edge computing as an emerging technology that can host the mobile applications closer to its users, provides lower latency, higher efficient bandwidth and service delivery, as well as better user quality of experience. The innovative mobile applications, such as augmented reality, facial detection, and interactive applications, evolve as mobile devices and attract great attention due to their ability to bring convenience and spice up people's lives. With a core concept similar to edge computing of placing the computing capacity at the local area network, fog computing is more often used in Industrial Internet of Things (IIoT) scenarios. Coming up as a modern solution to catch up with such needs, edge/fog computing is a brand-new and promising paradigm to offer an environment characterized by low latency and necessary resources for mobile devices to liberate them from the computing-intensive and real-time applications.

P1935 is a standard that defines the management and orchestration for Edge/Fog Computing, proposed by IEEE EDGEMGBT working group. The standard aims to specify the system archtiecture, necessary opeartions, and relavent APIs for a complete Edge/Fog system.

Aside from the content of the standard, which can be found in the "standard" page, this website also demonstrates an example of implmenetation and gives some guide for the starters.

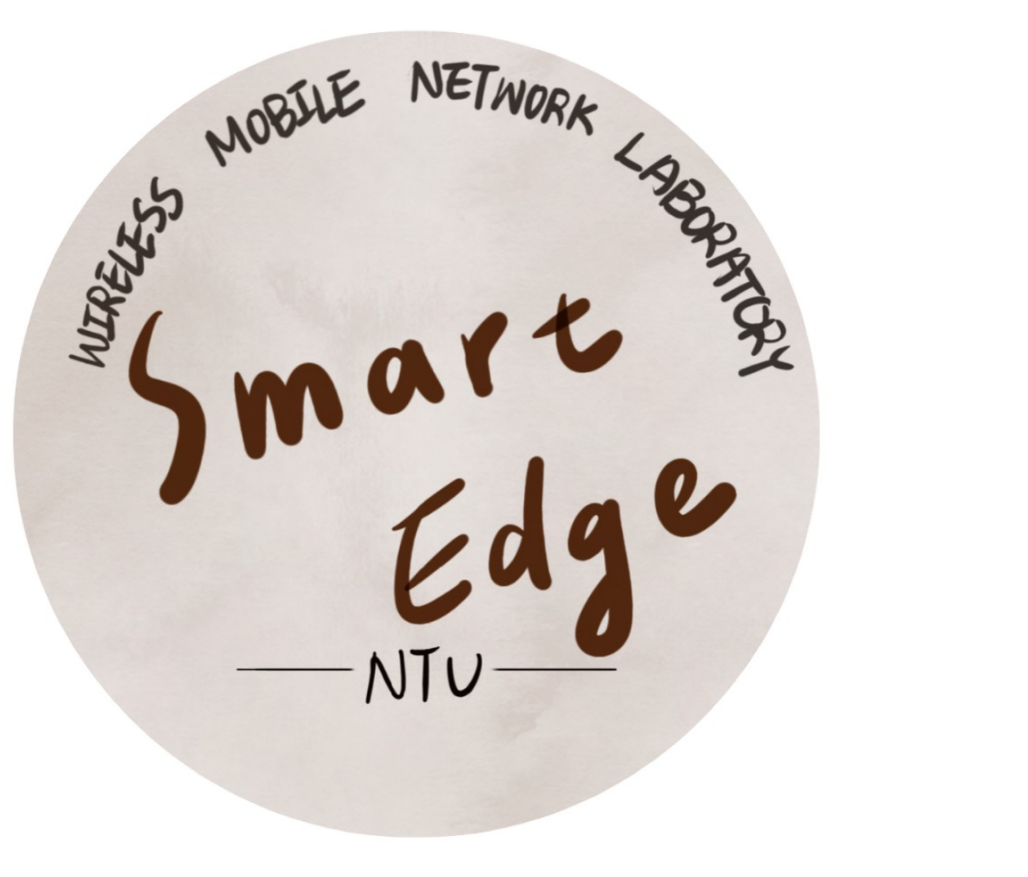

## **Standard Page (1/3)**

**Standard P1935** 

About Standard v System Installation v Forum Study Group

#### **ARCHITECHTURE**

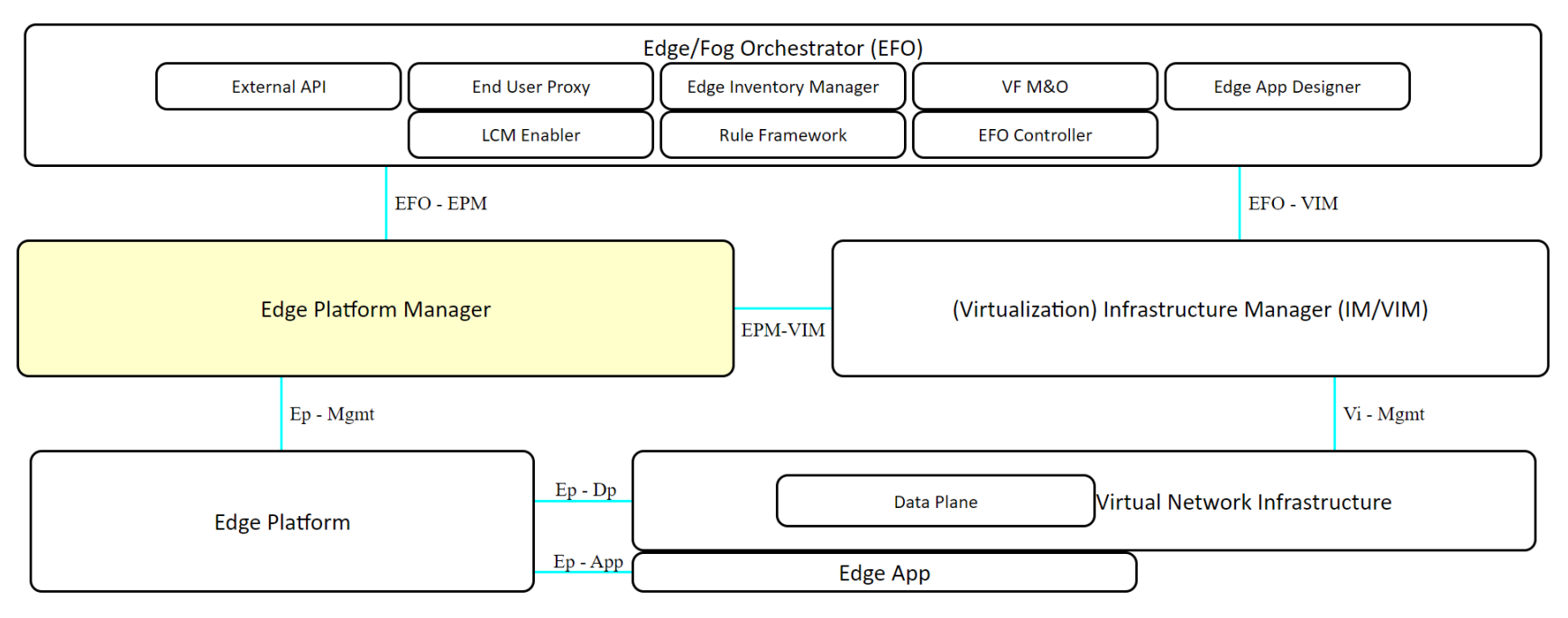

## **Standard Page (2/3)**

**Standard P1935** About Standard v System Installation v Forum Study Group **ARCHITECHTURE**  $\times$ **Edge Platform Manager External API Edge App Designer** The Edge Platform Manager manages the rules, requirements and lifecycle of applications, and provides element management functions to the Edge platform. EFO - VIM The Edge platform manager receives virtualized resource fault reports and performance measurements from the IM/VIM for further processing. Edge Platform Manager also includes the functional blocks that are **Edge Platfori** cture Manager (IM/VIM) responsible for the management of the Edge platform and the Edge applications with standard LCM procedures. Edge application instances are considered as VNF instances. It is possible to deploy more than one Edge Application LCM instance. Ep - Mgmt  $Vi - Mgmt$ etwork Infrastructure **Edge Platform FOUR USERS**  $\mathbb{R}$  Infrastructure Owner The provider of Edge devices. > Edge Service Provider

The designer and onboarder of Edge Applications.

## **Standard Page (3/3)**

Edge App

 $-4P - 4NP$ 

**FOUR USERS** 

> Infrastructure Owner

The provider of Edge devices.

> Edge Service Provider

The designer and onboarder of Edge Applications.

#### > Edge Service Operator

The service operator dealing with the management and operation of Edge Applications.

#### » End User

The users accessing the system via the End User Apps.

#### **ACTIONS**

#### » Resource management

> Physical machine

> Virtual machine

#### » Application management

> Run in container (Kubernetes)

> Configured by manifest

#### **TESTBED LOCATION**

 $\gg$  Server IP

140.112.187.109, 192.168.50.166

 $\gg$  Path

/home/1935/standard-p1935

» Github

dingyiyi0226/standard-p1935

## **System Installation Page**

Standard P1935

About Standard v System Installation v Forum Study Group

#### **SYSTEM INSTALLATION**

> Install step-by-step

1. Clone the repo

git clone https://github.com/dingyiyi0226/standard-p1935.git

2. Install python 3.7 with requirements

pip install -r requirements.txt

3. Install MongoDB

4. Add users in database

 $mongo < init_db.js$ 

#### » (On a new Ubuntu device) Install by the init script

#### > Edge/Fog Orchestrator

./misc/init.sh efo

The script will i. Create a user p1935 with sudo privilege ii. Install dependencies iii. Install pyenv iv. Install mongodb and configure user data

#### > Control/Compute Node VM Container (Used by creating VM feature on 1935 platform)

#### ./misc/init.sh compute

The script will i. Create a user p1935 with sudo privilege ii. Install virtualbox, virtualbox-ext-pack iii. Download k8s\_base.ova

#### **START THE SYSTEM**

1. (Optional) Switch the user to wmnlab by sudo su - wmnlab (Required if you need to create vm)

2. Activate the python environment by conda activate 1935env

3. Start Edge/Fog Orchestrator by executing ./run dev.sh or ./run prod.sh from develop/production mode.

4. Go to http://192.168.50.166:5000/ in web browser to access the UI of Edge/Fog Orchestrator.

## **Forum Page**

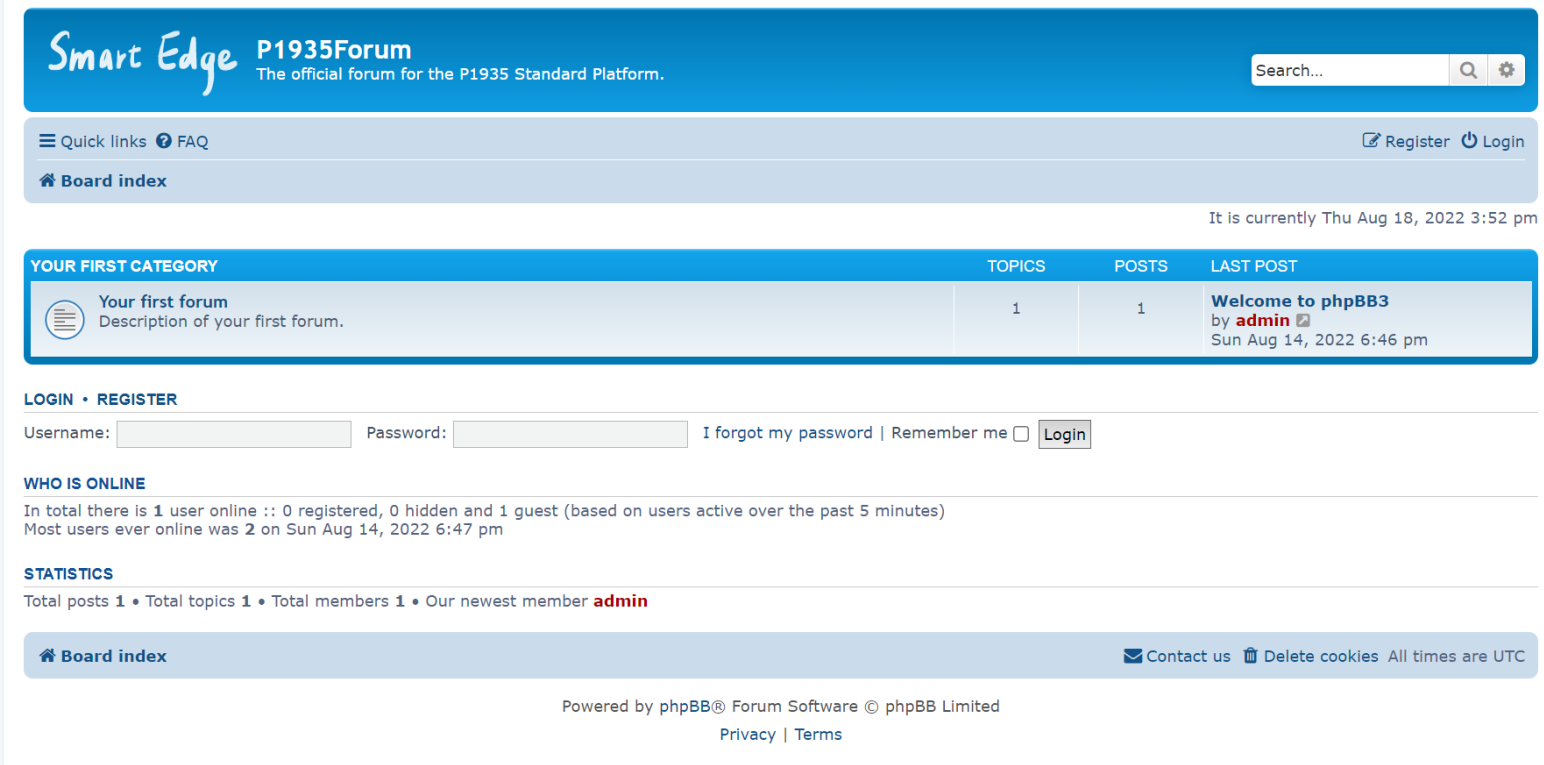

## **Study Group Page**

Standard P1935

About Standard v System Installation v Forum Study Group

![](_page_95_Picture_14.jpeg)

# **Use Case Demo**

Presenter: 吳建翰

## **Introduction**

![](_page_97_Figure_1.jpeg)

- 1. P1935 standard enables orchestration for application and resources. Applications like object recognition, facial recognition and video streaming can be implemented on the platform [1].
- 2. In this research, we are going to simulate the connection of gNodeB (gNB) and 5G Core Network (Fig 2).
- 3. Because unexpected crash may occur on both gNB and any core network function (NF), we design an algorithm to rebuild the connection and keep the status simultaneously.
- 4. We first introduce the mechanism and implementation of both stateful and stateless services. We make gNB stateless and AMF stateful. Besides, we design an algorithm to implement the reconnection mechanism.

Figure 1. The basic architecture of the Edge/Fog system framework in P1935 standard

![](_page_97_Figure_7.jpeg)

Figure 2. Connection between gNB and the Core Network.

## **Previous Work Demo - Uplink**

![](_page_98_Picture_1.jpeg)

## **Onboarding Demo**

#### State-less App

- Data is deleted when a pod terminates.
- We use UE-RAN-Sim gNb as an example.
- *UE-RAN-Sim* simulates network simulation for 5G NR RAN and UE.

### State-ful App

- *StatefulSet* manages the deployment and scaling, and provides guarantees about the ordering and uniqueness of pods.
- We deploy stateful *Open5GS* as a core network.

## **Stateless Application**

![](_page_100_Figure_1.jpeg)

![](_page_100_Figure_2.jpeg)

#### Replicas in deployment

![](_page_100_Picture_51.jpeg)

## **Stateful Application**

![](_page_101_Figure_1.jpeg)

Headless service to return Pod IP addresses

## **Communication Architecture**

![](_page_102_Figure_1.jpeg)

#### *UERANSIM*

- Stateless Deployment to manage 1 gNB pod.
- gNB binds node IP and AMF pod IP.

### *Open5GS*

- StatefulSet to manage pods.
- We use AMF as the testcase with 2 replicas.

## **Proposed Approach**

 $\mathbf 1$  $\overline{2}$ 

 $\overline{3}$ 

 $\overline{4}$ 

5

6

7

8

 $\overline{9}$ 

10

11

 $12$ 

 $13$ 

14

15

16

17

18

19

![](_page_103_Figure_1.jpeg)

```
set serving index to \theta // use amf-0 to link gNB
set amf-0 IP into gNB config file
deploy gNB to platform
while (true) {
    if (serving index == \theta and amf-\theta crashed) {
        set serving index to 1
        set amf-1 IP into gNB config file
        restart gNB container // very fast
        delete amf-0 and wait amf-0 restarted
        get amf-0 IP
    } else if (serving_index == 1 and amf-1 crashed) {
        set serving index to \thetaset amf-0 IP into gNB config file
        restart gNB container // very fast
        delete amf-1 and wait amf-1 restarted
        get amf-1 IP
```
## **Demo Video**

Demo Flow:

- 1. Deploy 5G Core Network as StatefulSet services. Among them, the AMF service contains 2 replicas.
- 2. Deploy UERANSIM gNB as stateless services (we use deployment only).
- 3. Make sure the network connection is successful. Namely, gNB is connected to one of the AMF pods.
- 4. Run the detection script and watch core network pods.
- 5. Delete the connected AMF pod and the script should detect the error.
- 6. Check whether the gNB is connected to another AMF pod as soon as possible. Besides, check whether the deleted AMF pod is restarted.

![](_page_104_Picture_8.jpeg)

![](_page_104_Picture_9.jpeg)

![](_page_105_Picture_4.jpeg)

# **Caching Related Work**

Presenter: 陳巧錚

### **Outline**

![](_page_107_Figure_1.jpeg)

Management
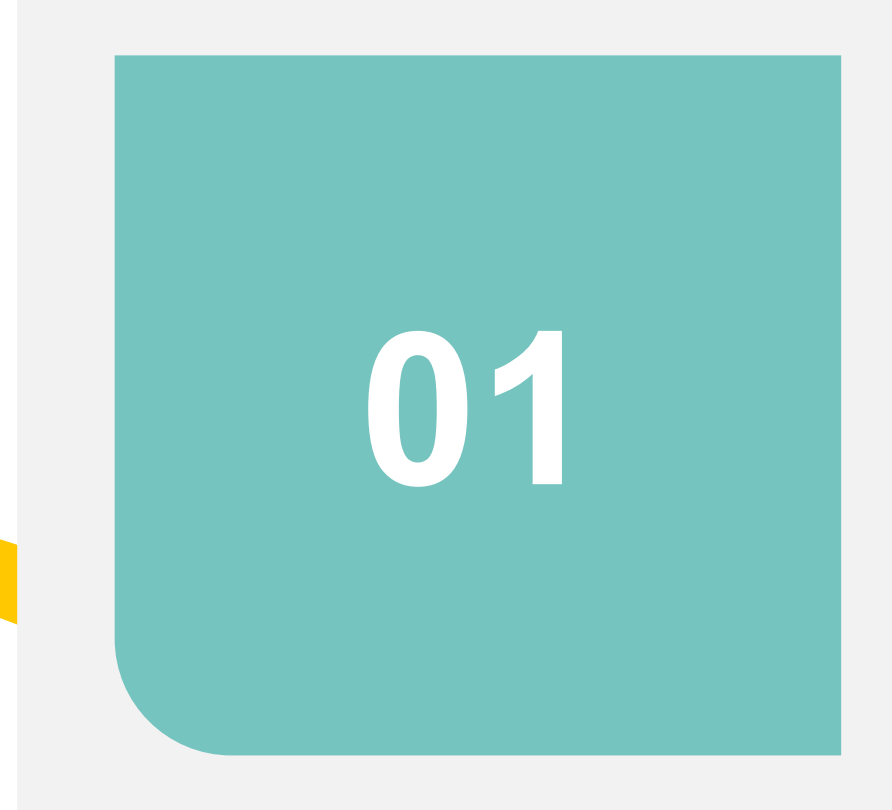

# **Introduction**

### **Background**

- Mobile/Multi-access Edge Computing (MEC)
	- Reduce latency
		- **n** Improved user experience
	- Virtualization
		- e.g. container & Kubernetes

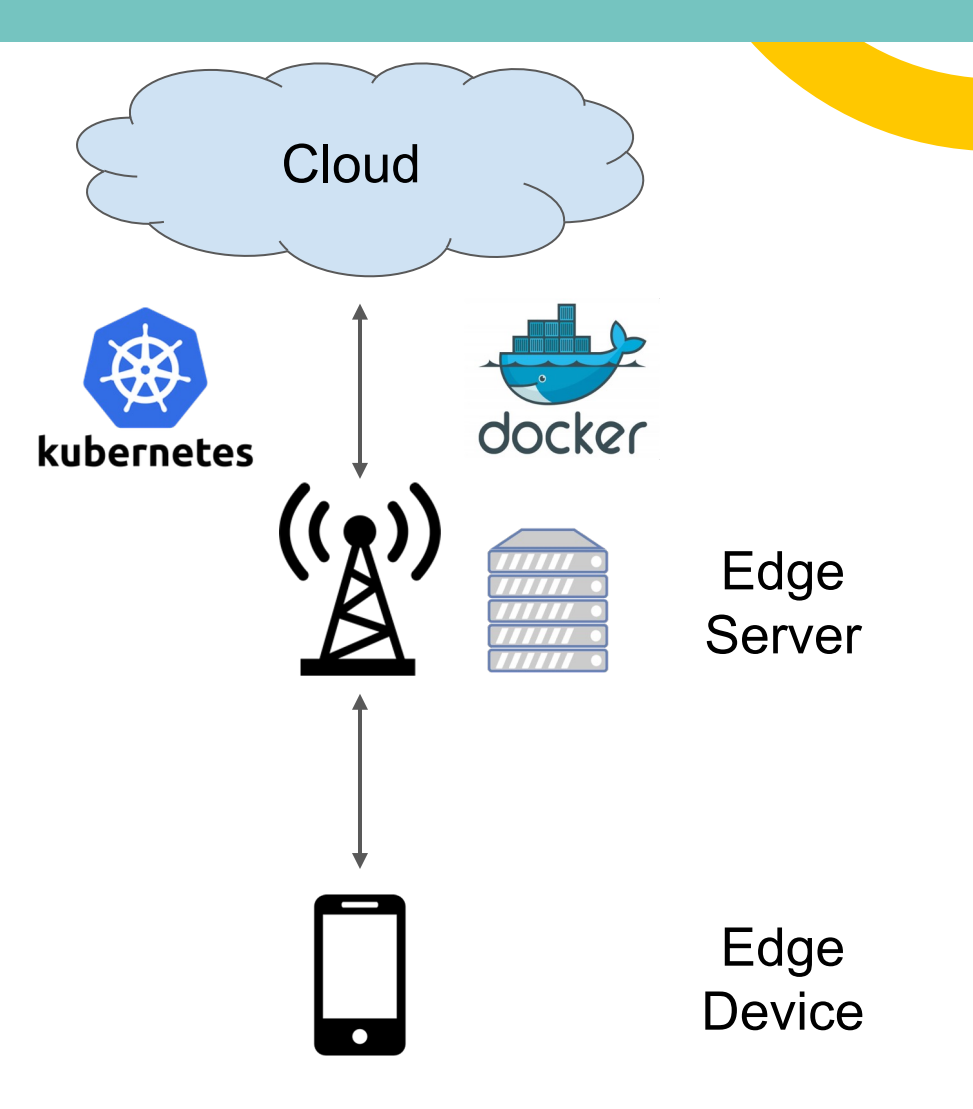

### **Challenges**

- Long container startup latency
	- Limited edge resources
	- High round-trip time (RTT)
- Bloated image size
	- Complex software dependencies e.g. TensorFlow
	- ML/AI based tasks
- Frequent deployment
	- Application update
	- User mobility

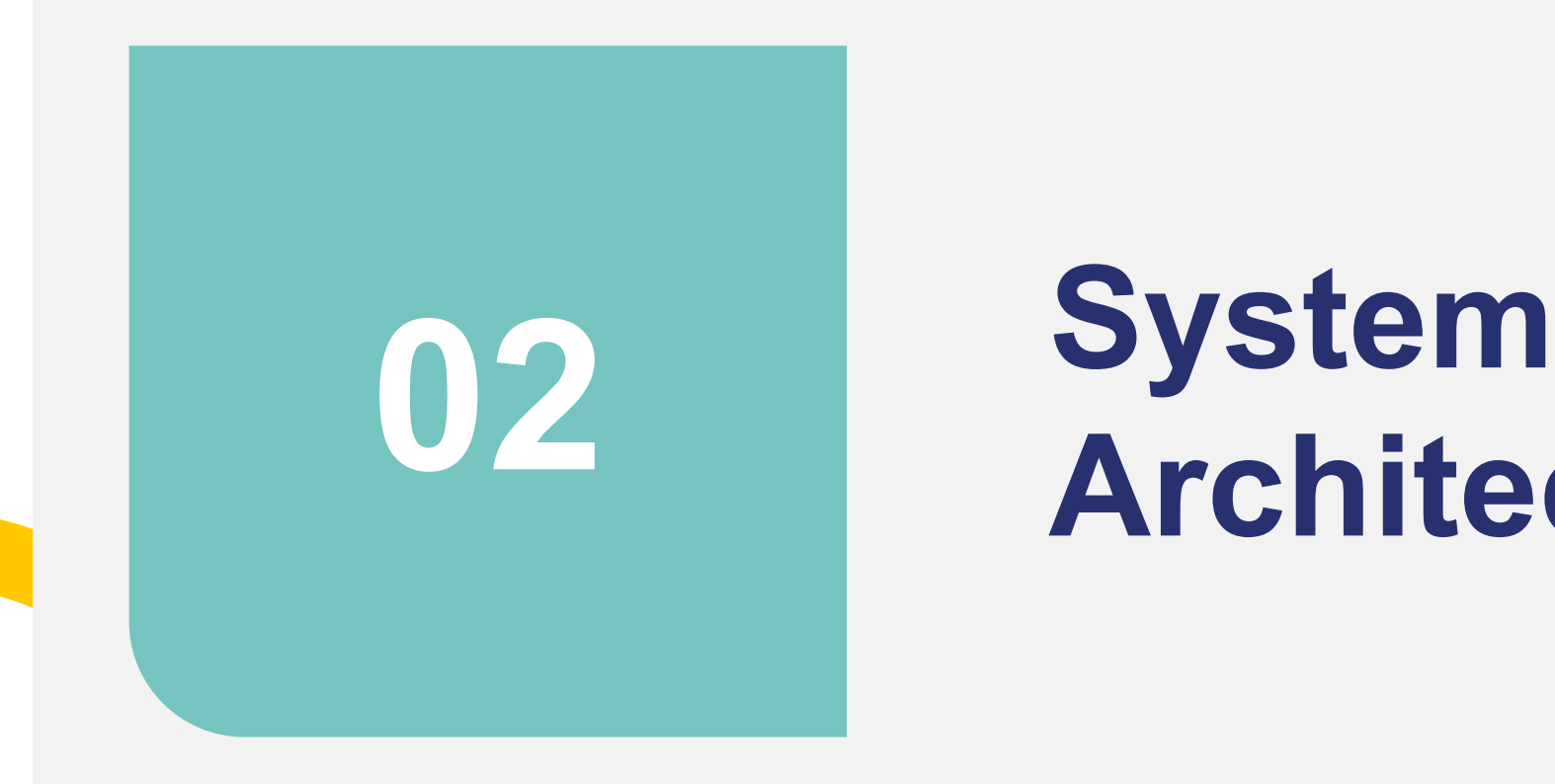

# **Architecture**

### **Architecture**

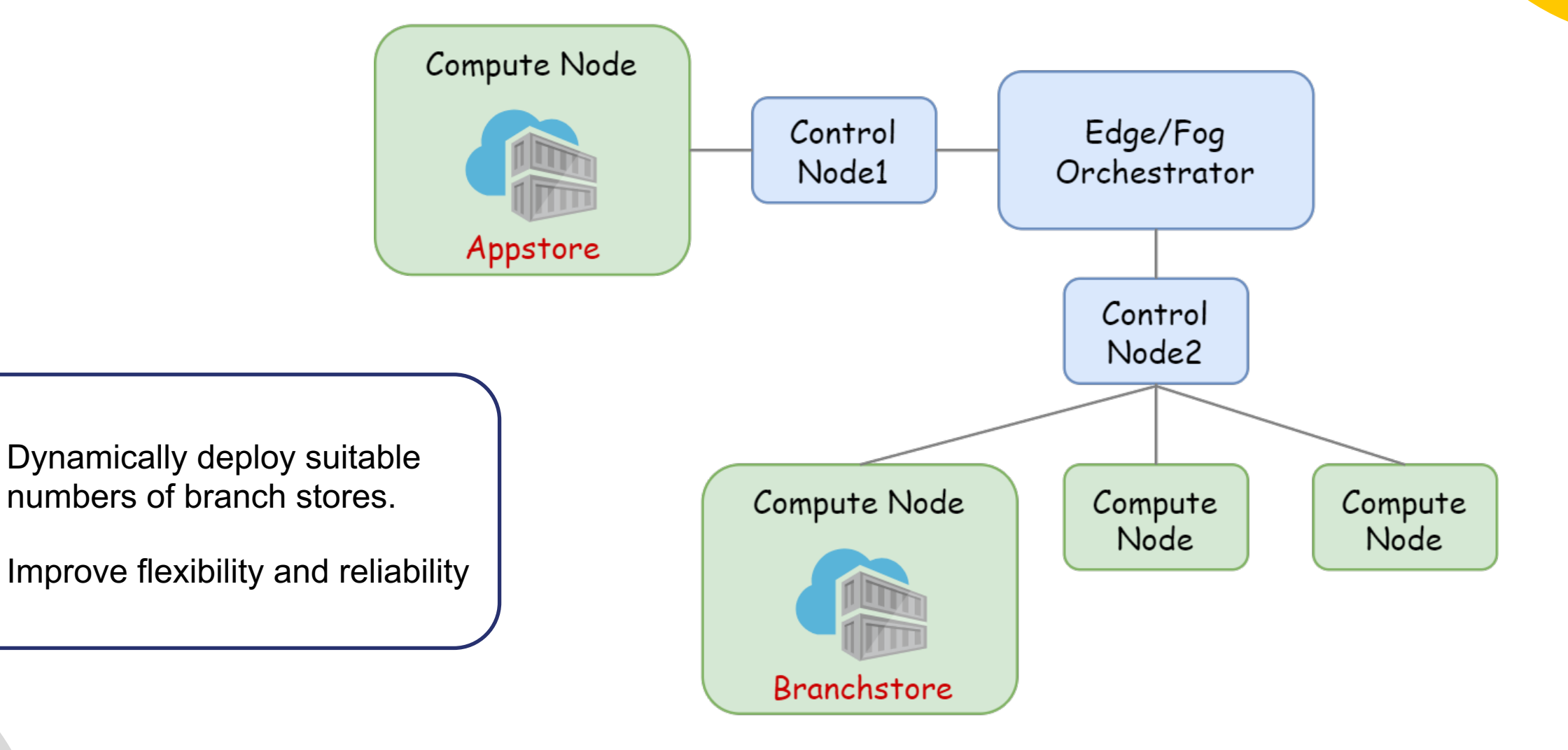

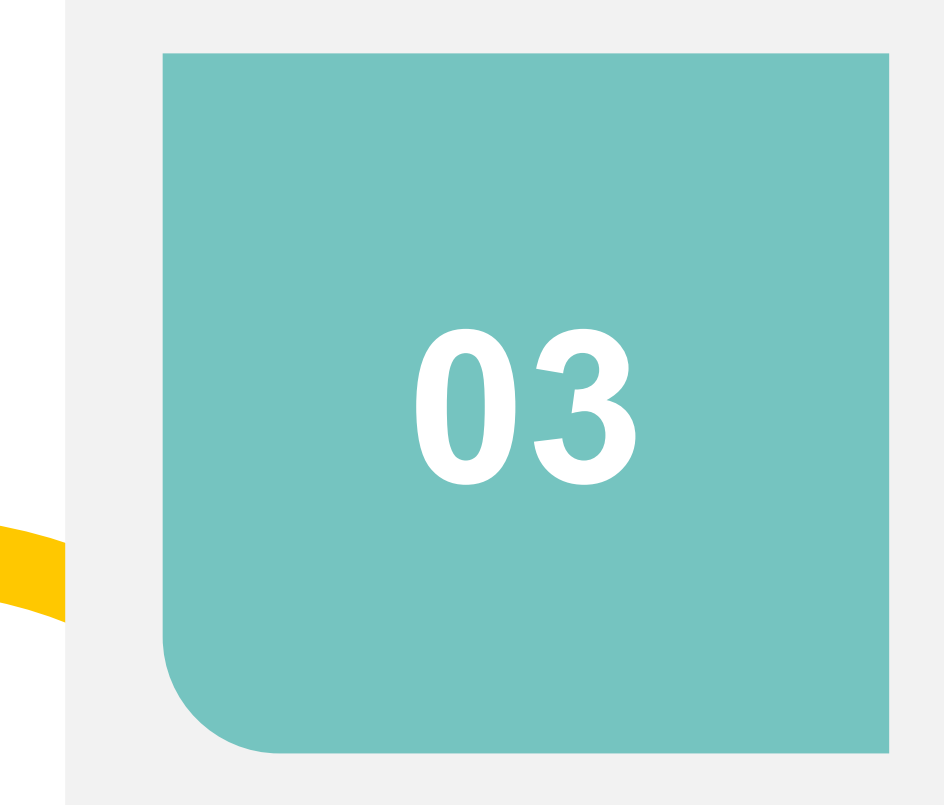

# **03 P1935 APIs**

- Resource Management
- Application Management

### **Resource Management**

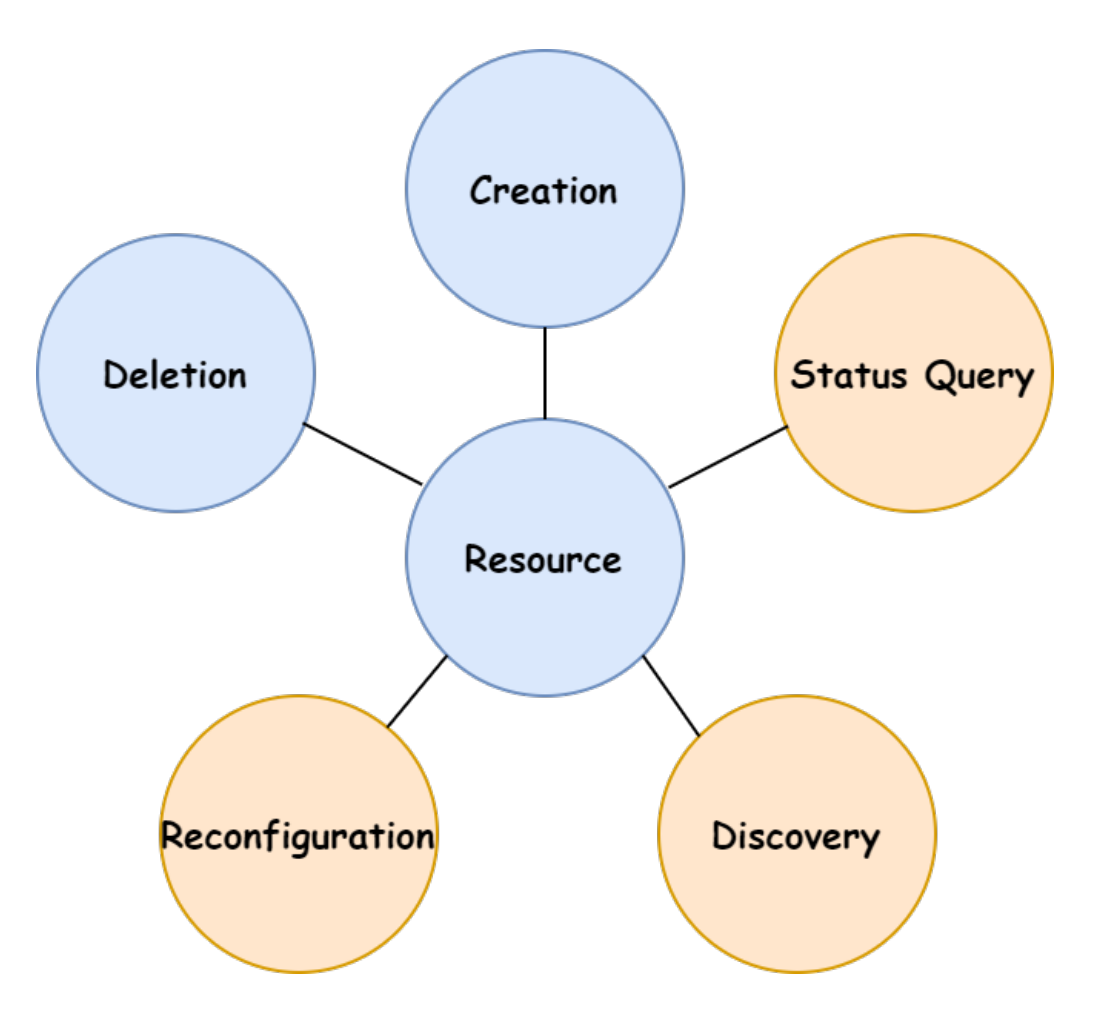

### **Roles**

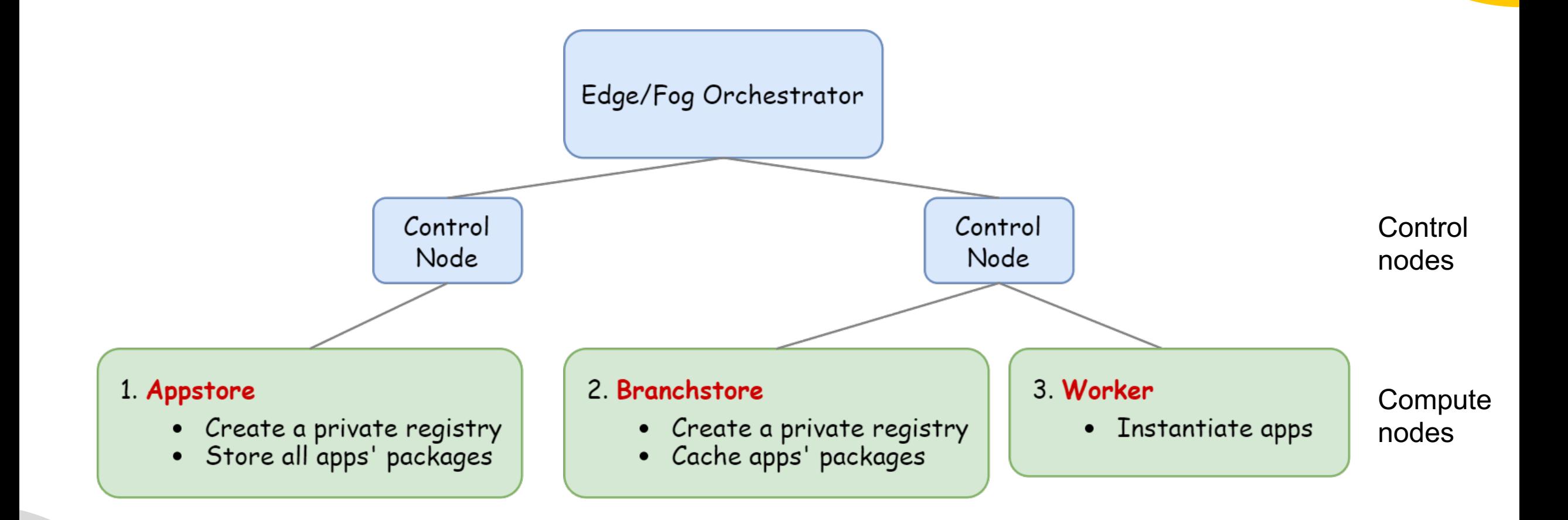

### **Yaml File**

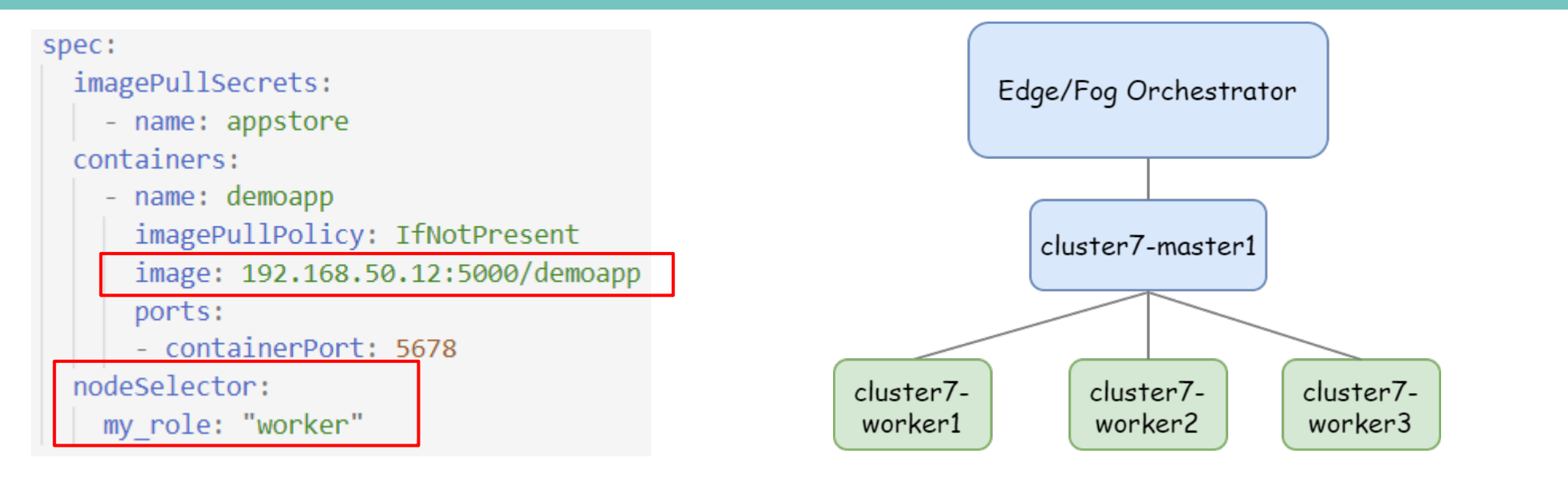

ubuntu@ubuntu1804:~\$ kubectl get nodes --show-labels **NAME STATUS ROLES** VERSION LABELS AGE control-plane, master 28d cluster7-master1 Ready  $V1.20.5$ beta.kubernetes.io/arch=amd64 , beta.kubernetes.io/os=linux,kubernetes.io/arch=amd64,kubernetes.io/hostname=cluster7-master1,ku hernetes\_in/os=linux,node-role.kubernetes.io/control-plane=,node-role.kubernetes.io/master= cluster7-worker1 Ready 28d v1.20.5 beta.kubernetes.io/arch=amd64  $<$ none $>$ beta.kubernetes.io/os=linux.kubernetes.io/arch=amd64,kubernetes.io/hostname=cluster7-worker1,ku, bernetes.io/os=linux, my role=branchstore beta.kubernetes.io/arch=amd64 cluster7-worker2 Ready  $<sub>nonez</sub>$ </sub> 28d v1.20.5 beta.kubernetes.io/os=linux,kubernetes.io/arch=amd64,kubernetes.io/hostname=cluster7-worker2,ku, bernetes.io/os=linux, my role=worker cluster7-worker3  $17m$   $v1.20.5$ Ready <none> beta.kubernetes.io/arch=amd64 beta.kubernetes.io/os=linux,kubernetes.io/arch=amd64,kubernetes.io/hostname=cluster7-worker3,ku, bernetes.io/os=linux.my role=worker

### **Resource Status Query**

#### get\_cache\_info

Get caching information of a branchstore or an appstore.

#### Request

GET /api/nodes/<nodeName>/cache

#### Example:

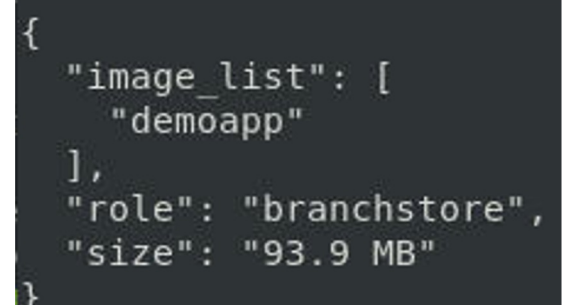

#### **Request parameters**

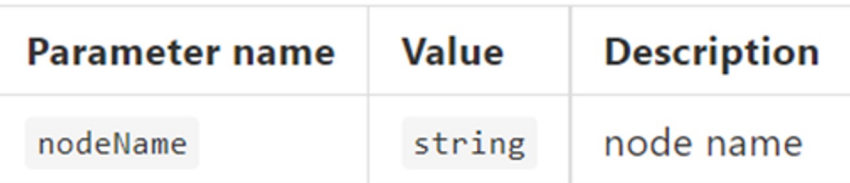

#### Response

If successful, this method returns caching information with three fields: role, image\_list, size

#### **Response details**

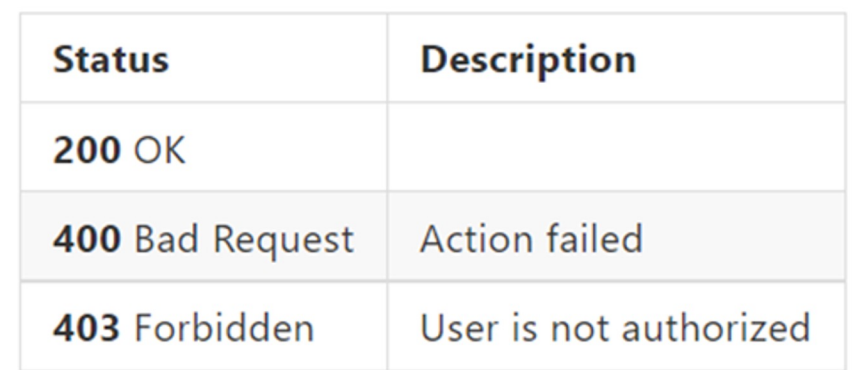

### **Resource Discovery**

#### list\_branchstore **1 )**

#### List all branchstores

#### Request

GET /api/branchstore

#### list\_appstore **2 )**

List the appstore

#### Request

#### GET /api/appstore

#### Response

If successful, this method returns a list of branchstores in the response /appstores body

#### **Response details**

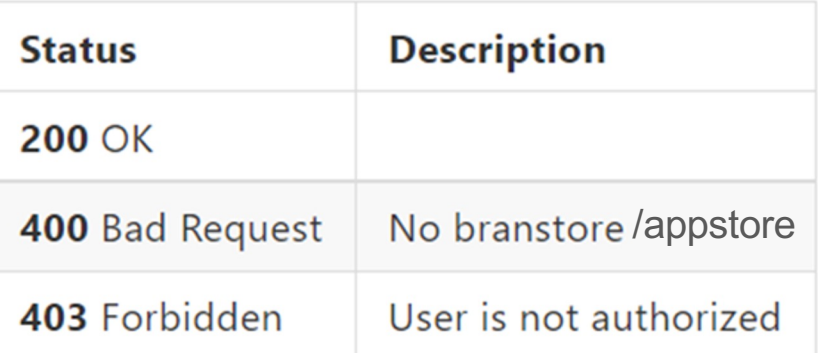

#### Example:

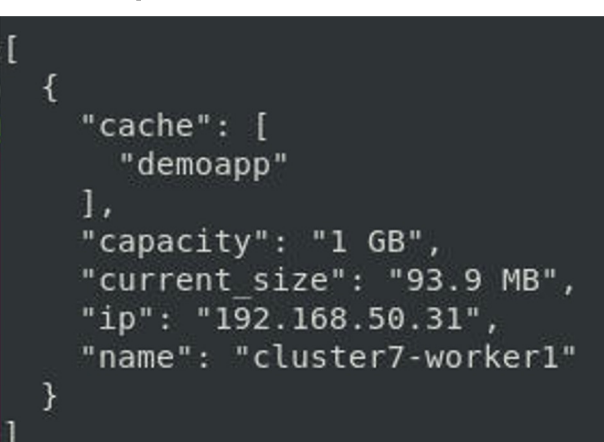

### **Resource Reconfiguration (1/3)**

#### create\_branchstore 1)

Change a worker to a branchstore.

#### Request

PATCH /api/cluster/<clusterName>/nodes/<nodeName>/create\_branchstore

#### 2) create\_appstore

Change a worker to an appstore.

#### Request

PATCH /api/cluster/<clusterName>/nodes/<nodeName>/create\_appstore

#### **Request parameters**

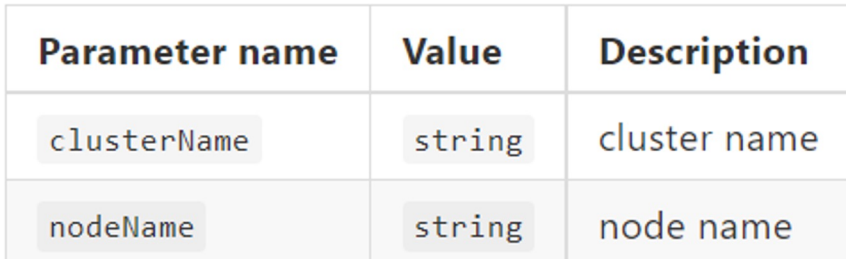

#### Response

If successful, this method returns branchstore's name /appstore's in the response body

#### Response details

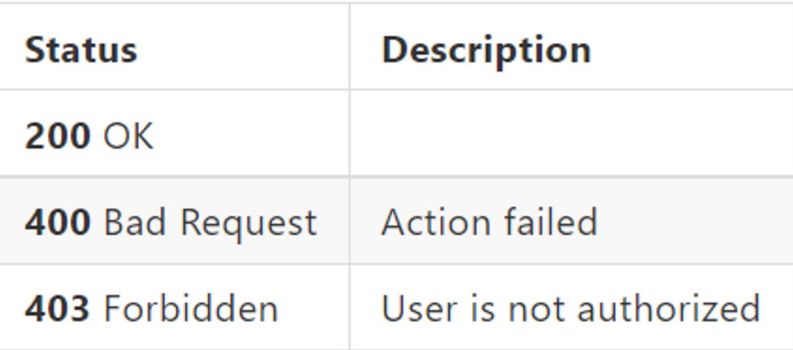

- Setup Docker private registry
	- Set username and password  $1_{\cdot}$

\$ sudo apt-get install apache2-utils \$ htpasswd -Bbn <username> <password> > auth/htpasswd

Start the registry container  $2.$ 

> \$ docker run -d -p 5000:5000 --restart=always --name registry -v /reg:/var/lib/registry v `pwd`/auth:/auth -e "REGISTRY\_AUTH=htpasswd" -e "REGISTRY\_AUTH\_HTPASSWD\_REALM=Registry Realm" -e "REGISTRY AUTH HTPASSWD PATH=/auth/htpasswd" registry:2

- Enable REGISTRY\_STORAGE\_DELETE\_ENABLED=true  $3<sub>1</sub>$
- Tag and push image to the registry  $4.$ 
	- \$ docker pull mysql
	- \$ docker tag mysql registry ip:5000/mysql
	- \$ docker push registry ip:5000/mysql
- Get stored image 5.

\$ curl --user <username>:<password> http://registry ip:5000/v2/ catalog

(1935env) chiao@wmnlab-server:~\$ curl --user ubuntu:ubuntu http://192.168.50.42:5000/v2/ catalog  ${$ " repositories":  $[$ "demoapp", "mysql", "nginx", "ubuntu2004"  $]$ }

### **Resource Reconfiguration (2/3)**

#### remove\_branchstore **3 )**

Change a branchstore to a worker.

#### Request

PATCH /api/cluster/<clusterName>/nodes/<nodeName>/remove\_branchstore

#### **4 )** remove\_appstore

Change an appstore to a worker.

#### Request

PATCH /api/cluster/<clusterName>/nodes/<nodeName>/remove\_appstore

#### **Request parameters**

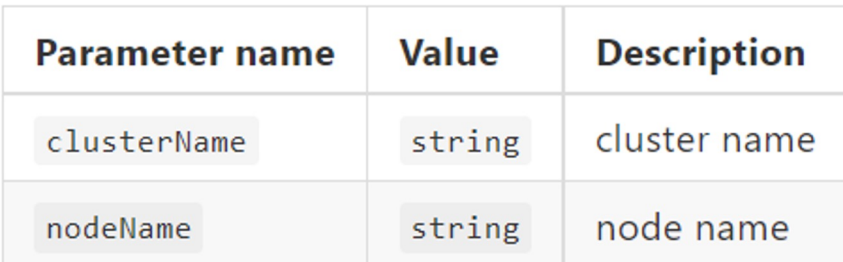

#### Response

If successful, this method returns branchstore's name in the response body /appstore's

#### Response details

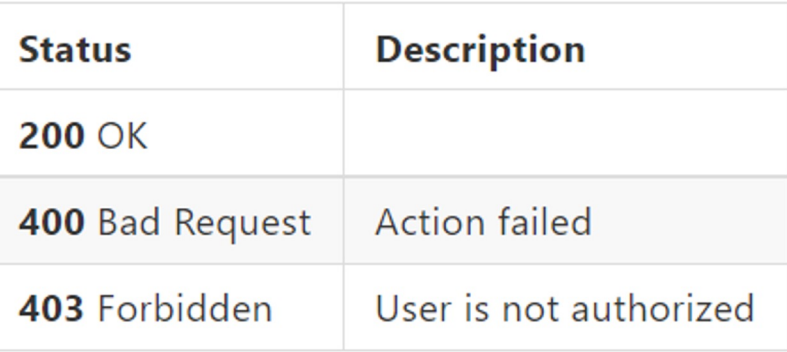

### **Resource Reconfiguration (3/3)**

#### 5) apply\_cache

Cache app image to the branchstore.

#### Request

PATCH /api/nodes/<nodeName>/apply\_cache/<appImage>

#### remove\_cache **6 )**

Remove cached app image from the branchstore/appstore.

#### Request

PATCH /api/nodes/<nodeName>/remove\_cache/<appImage>

#### **Request parameters**

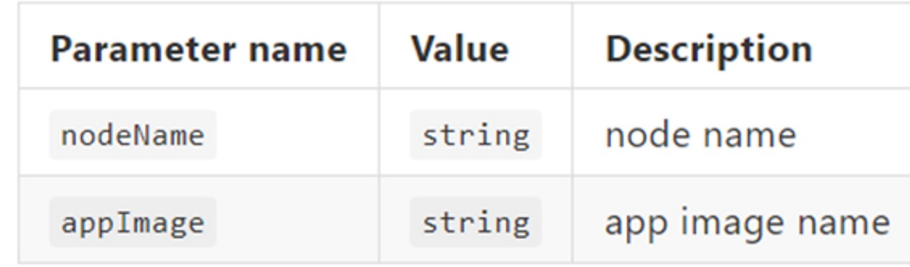

#### Response

If successful, this method returns appImage in the response body

#### **Response details**

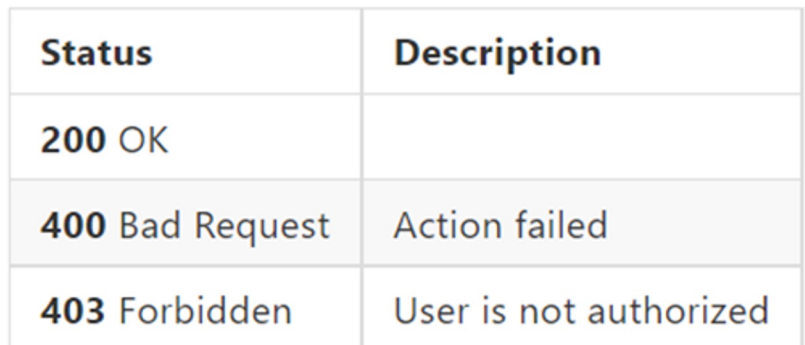

- Remove images from the private registry
	- 1. Get the Docker-Content-Digest of the tag

```
$ curl --user <username>:<password> -s -v http://registry_ip:5000/v2/<image_name>/
manifests/latest -H 'Accept: application/vnd.docker.distribution.manifest.v2+json'
```

```
HTTP/1.1 200 OK
 Content-Length: 2618
 Content-Type: application/ynd.docker.distribution.manifest.v2+ison
< Docker-Content-Digest: sha256:505290a5af407b56452715c6128ba7da8370786fc1559e6b4
 Docker-Distribution-Api-Version: registry/2.0
 Etag: "sha256:505290a5af407b56452715c6128ba7da8370786fc1559e6b4c8d0e6299293b38"
< X-Content-Type-Options: nosniff
```
2. Delete the image using API

```
$ curl --user <username>:<password> -s -X DELETE http://
registry ip :5000/v2/hello-world/manifests/<Docker-Content-Digest value> -v
```
3. Run the garbage collector

\$ docker exec -it registry bin/registry garbage-collect --delete-untagged /etc/docker/registry/config.yml

4. Restart the registry

### **Application Management**

#### worker\_instantiation **1 )**

Instantiate the app (caching version)

#### Request

GET /api/apps/<appID>/worker\_instantiate

#### **Request parameters**

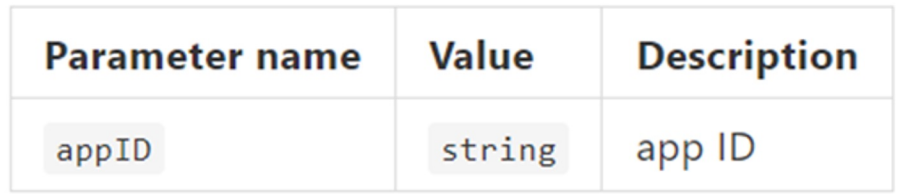

#### Response

If successful, this method returns appID in the response body

#### terminate\_app **2 )**

Terminate the app

#### Request

GET /api/apps/<appID>/terminate

#### **Response details**

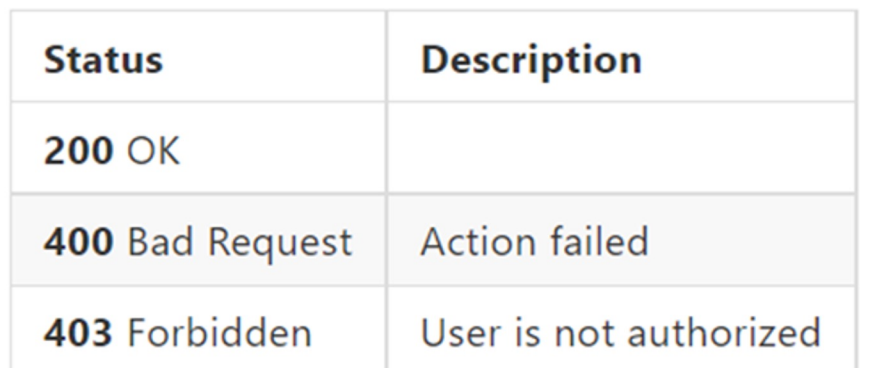

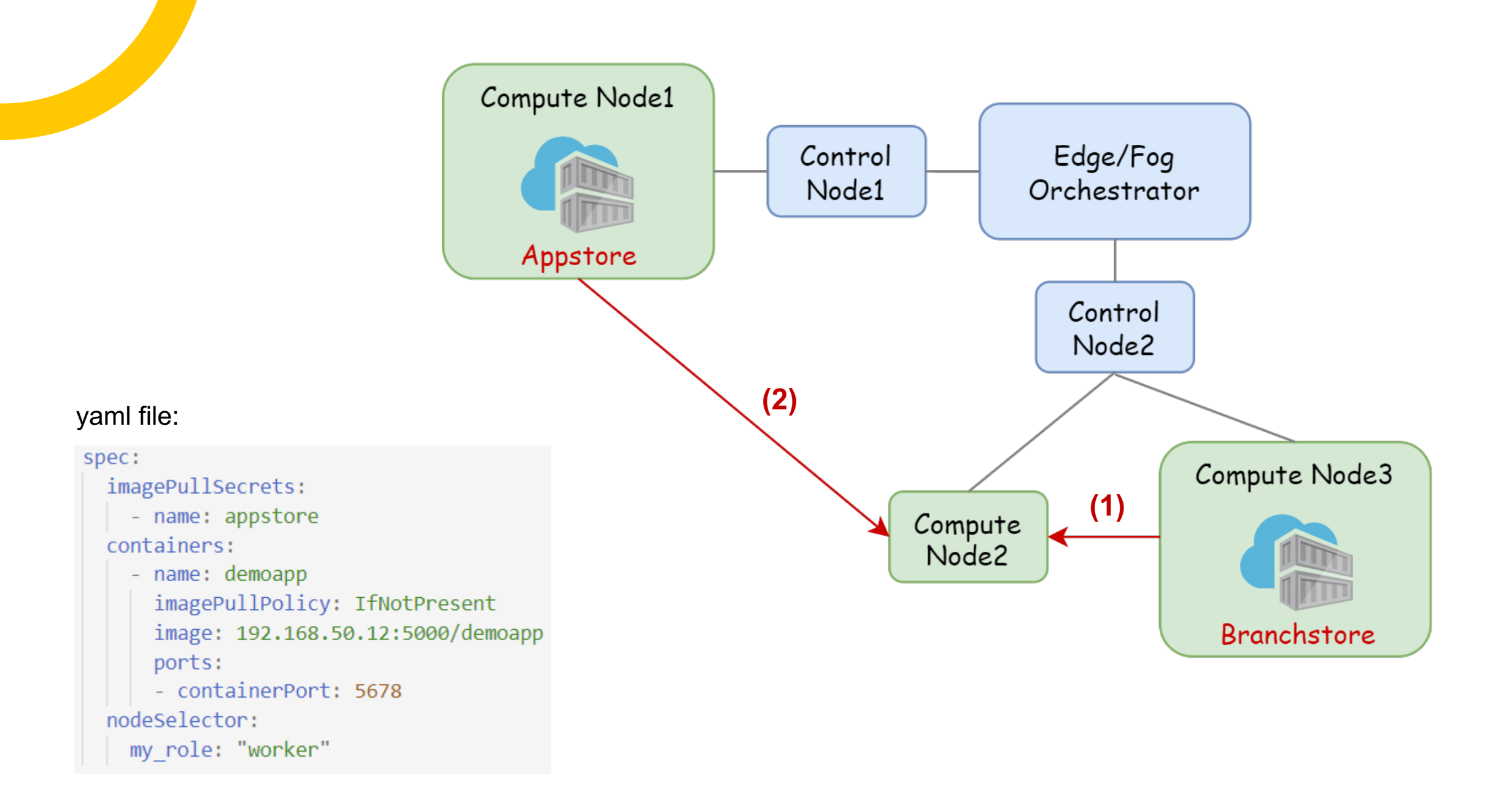

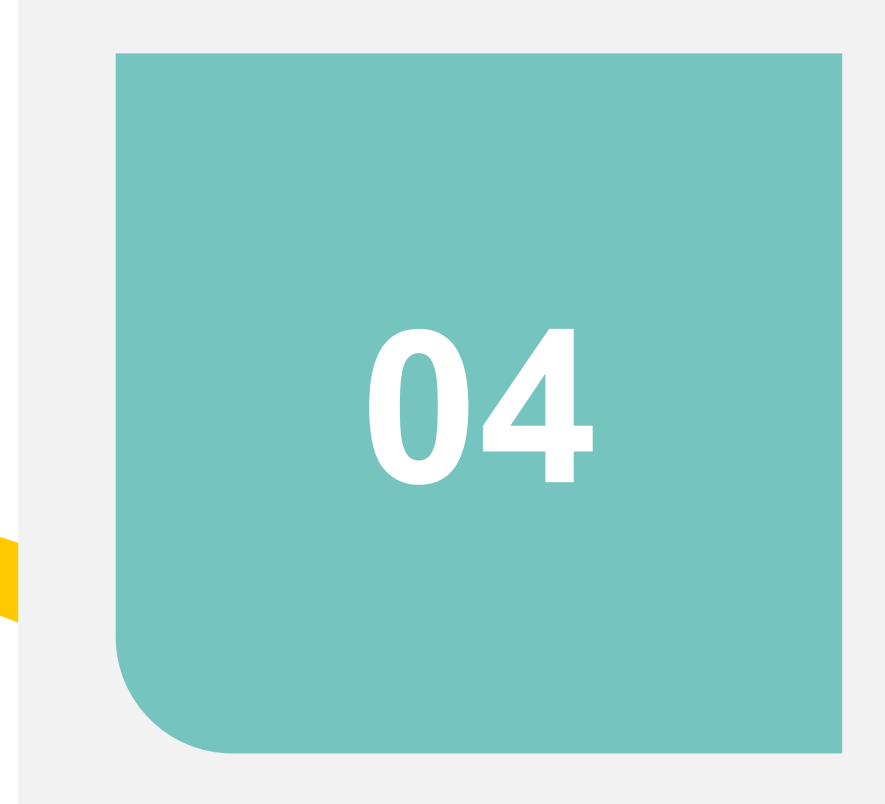

# **Future Work**

### **Future Work**

- Current:
	- Create caching related APIs in p1935 platform.
	- Implement caching algorithm LRU.

- Future Work:
	- Design caching algorithm.
	- o Improve the procedure of downloading application images.

# **Create a over WAN cluster** and Traffic Forwarding

Presenter: 賈承叡

### **Introduction**

- Create a Over WAN Cluster
- Forwarding policy and load balancer on Kubernetes

## **Create a Over WAN Cluster**

### **Network Architecture**

 $\bullet$  Before init a Cluster

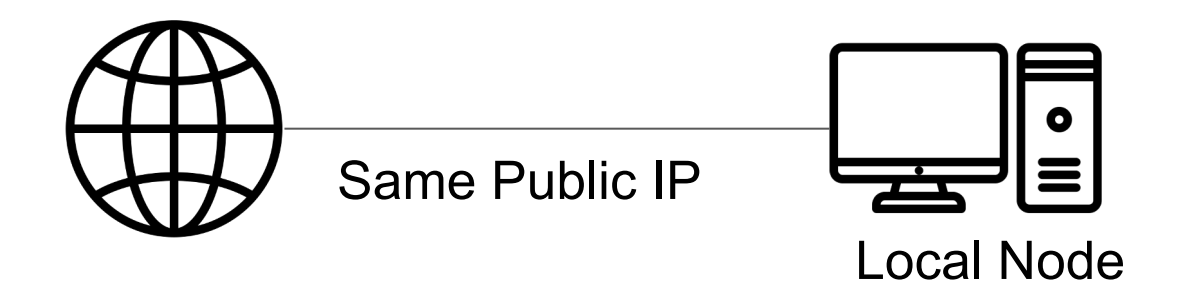

• After init a Cluster

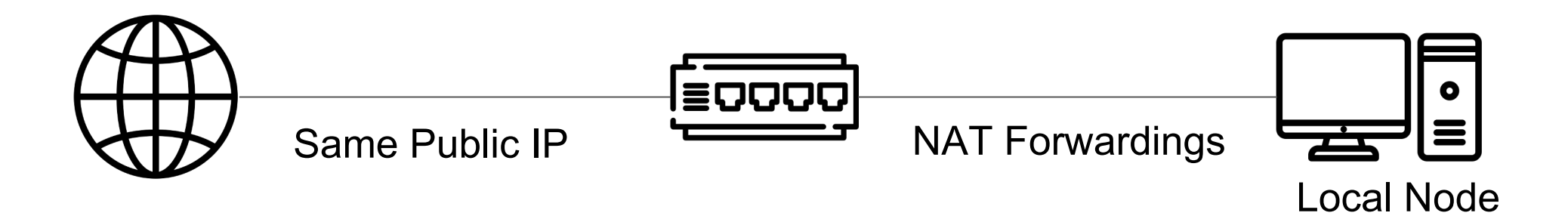

### **Before Init a Cluster (1/2)**

Check if there is a network interface that has public IP at local node.

```
$ipa
enp0s3: <BROADCAST, MULTICAST, UP, LOWER UP> mtu 1500 qdisc fq codel state UP group
  link/ether 08:00:27:7e:61:e1 brd ff:ff:ff:ff:ff:ff:ff
  inet 140.112.XXX.XXX/24 brd 140.112.XXX.XXX scope global dynamic enp0s3
  valid lft 82258sec preferred lft 82258sec
```
Check the firewall configuration (Example for defaults)

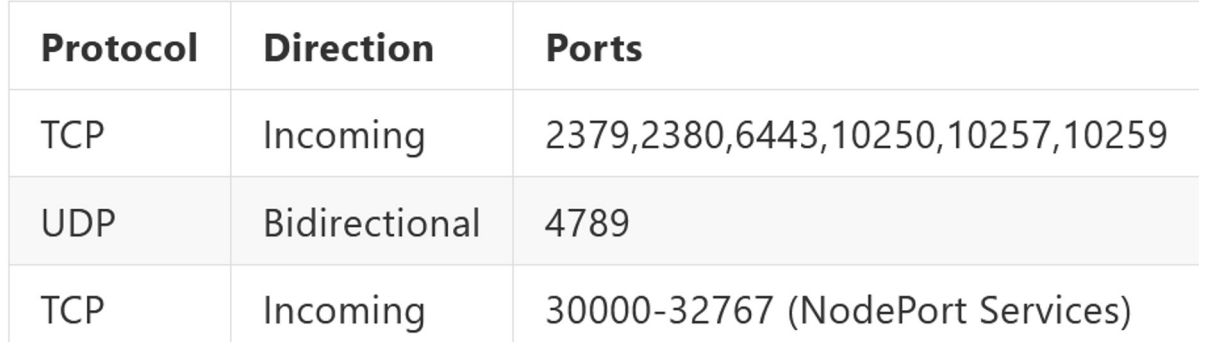

### **Before Init a Cluster (2/2)**

- Modify the Container Network Interface (Calico)
	- Use VXLAN for all cloud VM capability (Link)
	- o Original File: https://projectcalico.docs.tigera.io/manifests/

liven e

```
- name: CALICO IPV4POOL IPIP
 value: "Never"
- name: CALICO_IPV4POOL_VXLAN
 value: "Always"
```
readi  $\epsilon$ 

### **Init a cluster using Kubeadm (1/2)**

- Make sure the commands are using public IP :
	- --control-plane-endpoint
	- --apiserver-advertise-address

```
$ sudo kubeadm init --pod-network-cidr=172.16.0.0/16
\ --control-plane-endpoint=140.112.xxx.xxx
\ --apiserver-advertise-address=140.112.xxx.xxx
```

```
$ mkdir -p $HOME/.kube
$ sudo cp -i /etc/kubernetes/admin.conf $HOME/.kube/config
$ sudo chown $(id -u):$(id -g) $HOME/.kube/config
```
### **Init a cluster using Kubeadm (2/2)**

Apply the modified "calico.yaml"

\$ kubectl apply -f calico.yaml

 $\bullet$  Join the cluster

\$ kubeadm join 140.112.XXX.XXX:6443 --token ... --discovery-token-ca-cert-hash sha256:...

• Change the network architecture and wait for reconnection.

### **Network Architecture**

 $\bullet$  Before Init a Cluster

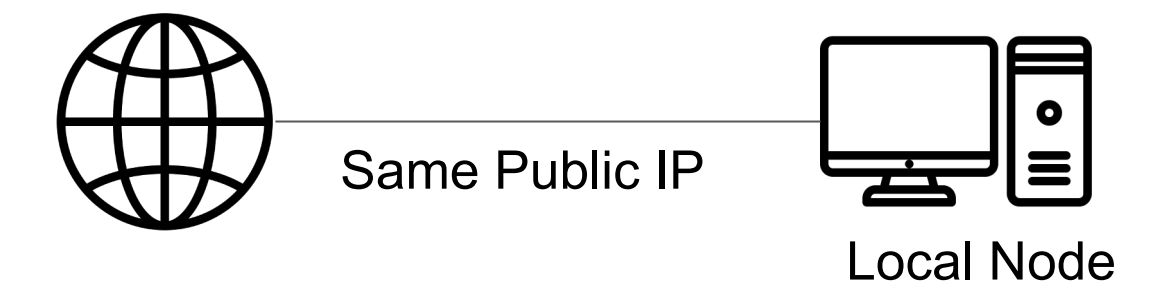

• After Init a Cluster

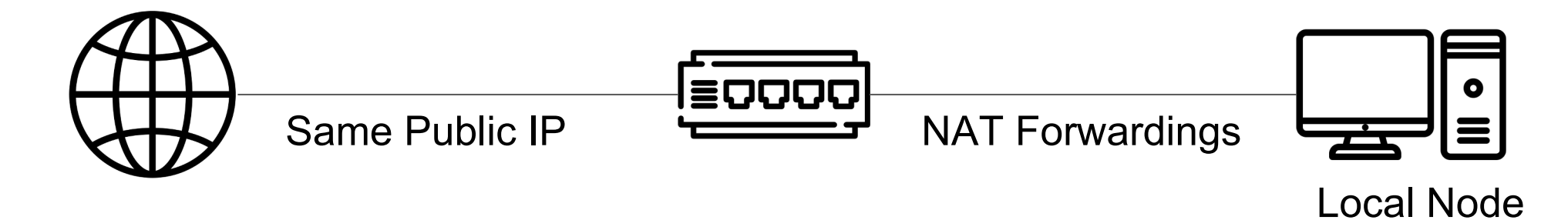

### **After Create a Cluster (1/2)**

Kubernetes Da  $\ddot{\mathbf{C}}$  instance-1 – Compute Engine –  $\times$ ssh.cloud.google.com/v2/ssh/proje $\times$  +  $\leftarrow$   $\rightarrow$  C C A  $\bar{e}$  https://ssh.cloud.google.com/v2/ssh/projects/fair-catcher-3446  $\mathcal{C}$ (<del>®</del>) kub **ii** 直接透過瀏覽器進行 SSH 連線 billy 12543@instance-1:~\$ ifconfig  $\equiv$  Clus docker0: flags=4099<UP, BROADCAST, MULTICAST> mtu 1500 inet 172.17.0.1 netmask 255.255.0.0 broadcast 172.17.255.255 ether 02:42:04:29:64:e7 txqueuelen 0 (Ethernet) Replica S RX packets 0 bytes 0 (0.0 B) RX errors 0 dropped 0 overruns 0 frame 0 Replicatio TX packets 0 bytes 0 (0.0 B) Stateful S TX errors 0 dropped 0 overruns 0 carrier 0 collisions 0 Service N ens4: flags=4163<UP, BROADCAST, RUNNING, MULTICAST> mtu 1460 inet 10.128.0.2 netmask 255.255.255.255 broadcast 0.0.0.0 inet6 fe80::4001:aff:fe80:2 prefixlen 64 scopeid 0x20<link> Ingresses ether 42:01:0a:80:00:02 txqueuelen 1000 (Ethernet) Services RX packets 4288 bytes 2068987 (2.0 MB) RX errors 0 dropped 0 overruns 0 frame 0 **Config and** TX packets 4136 bytes 532867 (532.8 KB) TX errors 0 dropped 0 overruns 0 carrier 0 collisions 0 Config Ma lo: flags=73<UP, LOOPBACK, RUNNING> mtu 65536 Persisten inet 127.0.0.1 netmask 255.0.0.0 inet6 ::1 prefixlen 128 scopeid 0x10<host> **Secrets** loop txqueuelen 1000 (Local Loopback) RX packets 2654 bytes 331390 (331.3 KB) Storage C RX errors 0 dropped 0 overruns 0 frame 0 TX packets 2654 bytes 331390 (331.3 KB) **Cluster** TX errors 0 dropped 0 overruns 0 carrier 0 collisions 0 **Cluster Ro** vxlan.calico: flags=4163<UP, BROADCAST, RUNNING, MULTICAST> mtu 1410 inet 172.16.23.128 netmask 255.255.255.255 broadcast 0.0.0.0 **Cluster Ro** inet6 fe80::6468:4aff:fef0:b376 prefixlen 64 scopeid 0x20<link> ether 66:68:4a:f0:b3:76 txqueuelen 0 (Ethernet) Events RX packets 0 bytes 0 (0.0 B) Namespa RX errors 0 dropped 0 overruns 0 frame 0 TX packets 0 bytes 0 (0.0 B) Network I TX errors 0 dropped 13 overruns 0 carrier 0 collisions 0 billy 12543@instance-1:~\$  $\Box$ Persisten

> **Role Bind** Roles N

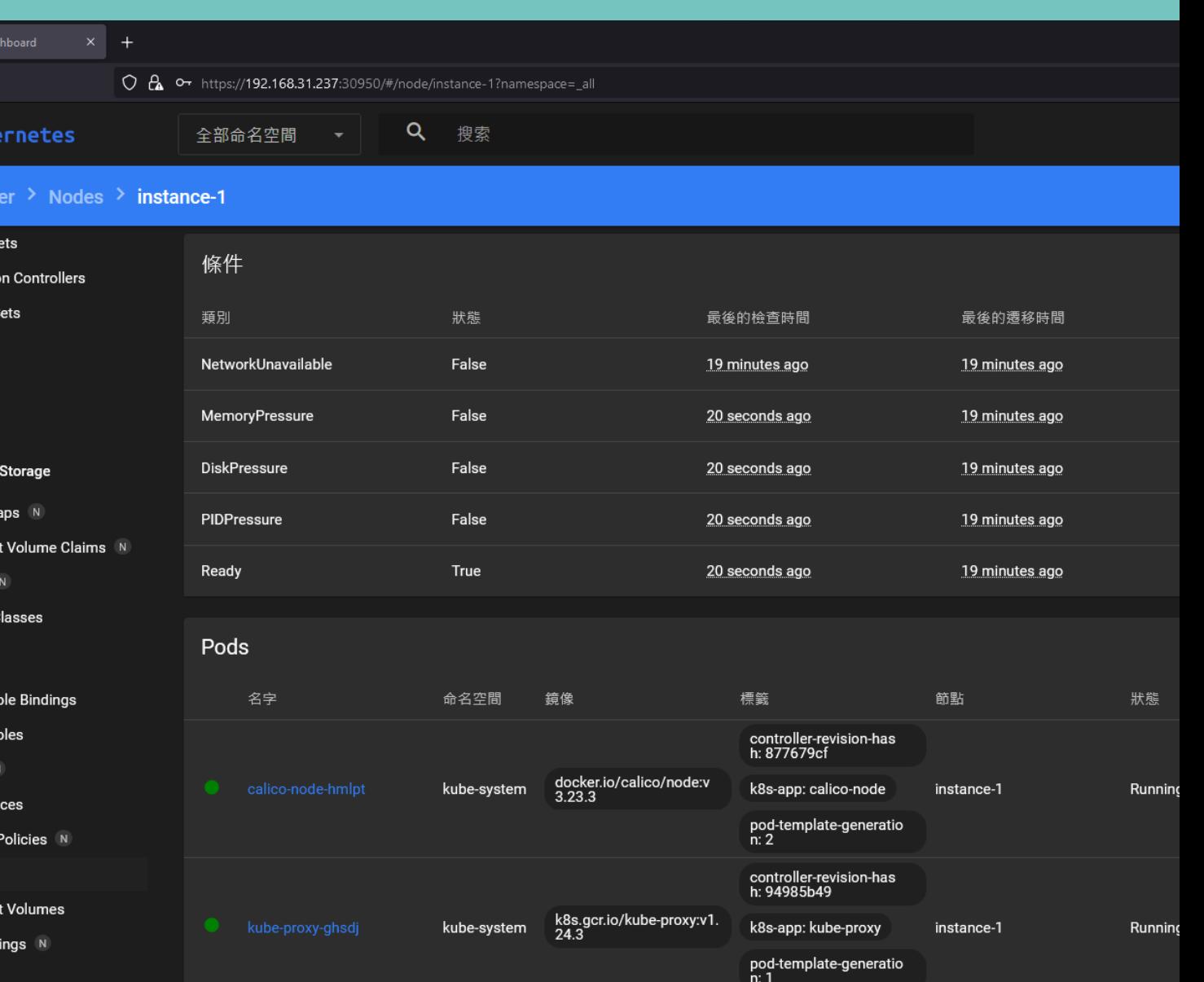

### **After Create a Cluster (2/2)**

At local node:

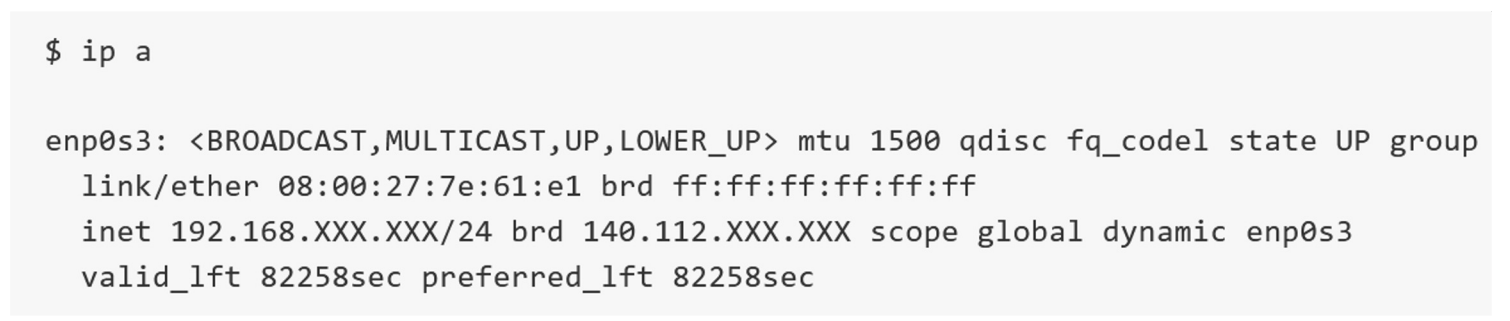

- l Join a cluster with public IP
	- Even if the node is behind NAT.

\$ kubeadm join 140.112.XXX.XXX:6443 --token ... --discovery-token-ca-cert-hash sha256:...

- l Before connecting to NodePort service, find out where is the IP
	- The IP might be public since there is a node over WAN

### **For Detailed Information**

Hack MD https://hackmd.io/@YxfBJOtSQyedaLDrJvmbeA/S17

# **Forwarding policy research**

### **Load Balance on Kubernetes**

- Service type: Load balancer  $\bullet$
- Ingress controller  $\bullet$

### **Load Balancer**

A Kubernetes service type: easy to scale horizontally

Load balancer is usually provided by cloud provider. (GKE, AWS…) Hard to manage by ourselves.

### **Ingress**

- A Api object that expose outside the cluster.
- Manage and proxy the traffic to services.
- Based on URL resolve.
- Ingress is capable to do load balance.

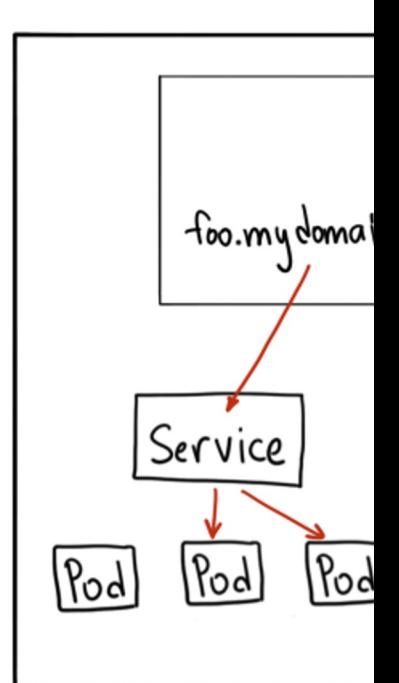

pic: https://dockone.io
#### **Current problem**

• Both Load Balancer services and Ingress are only support static load balancing strategies. For example, round-robin, weighted least request, hash…

For dynamic load balancing, which base on CPU load, Mem, Network traffic and capacity, is not available on Kubernetes.

### **Paper for Current problem**

Solution base on service type load balancer:

[The Design of Multi-Metric Load Balancer for Ku](https://ieeexplore.ieee.org/author/37088349163)bernetes Amit Dua; Sahil Randive; Aditi Agarwal; Neeraj Kumar

https://ieeexplore.ieee.org/author/37085639017

Solution base on custom ingress:

Service Dependency Based Dynamic Load Balancing Algorith Amit Dua; Sahil Randive; Aditi Agarwal; Neeraj Kumar

https://ieeexplore.ieee.org/author/37088349163

#### **Current and Future work (1/2)**

Decide a solution and implement it on P1935 edge computing platform.

Paper for service type load balancer is showing how to using promethus and time series database to collect data.

Paper for custom ingress is more useful because ingress is more convenient to manage a lot of services and this paper also provide a pratical balance algorithm.

#### **Current and Future work (2/2)**

I am now figuring out a way to combine them since P1935 platform is already using promethus to collect computing resource status.

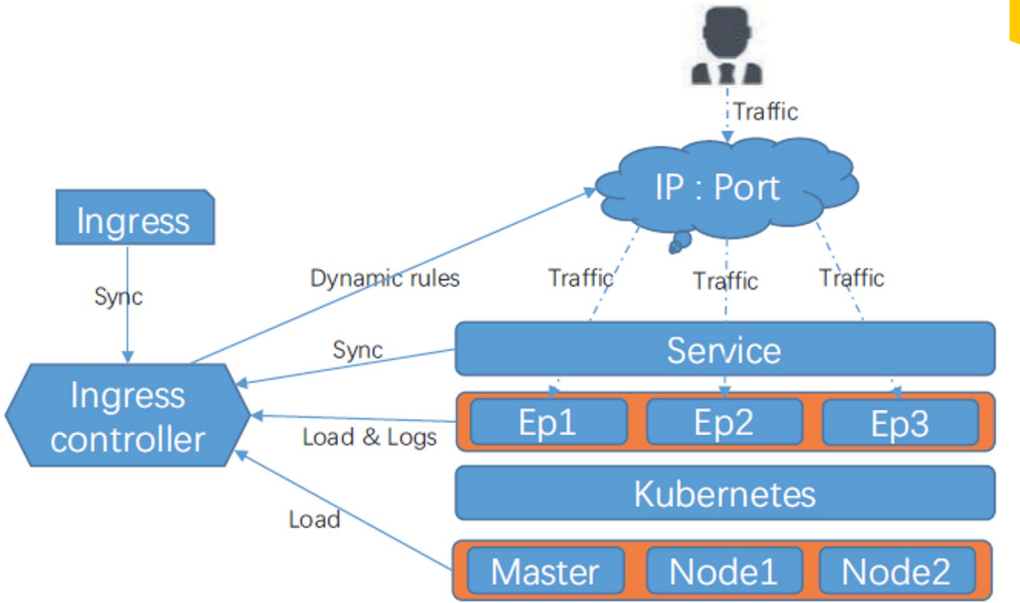

- Find one proper proxy to make sure most of network protocols work.
- Add more traffic balance algorithm.

## **Scaling Problem on P1935 Smart Edge System**

Presenter: 溫進揚

#### **Introduction**

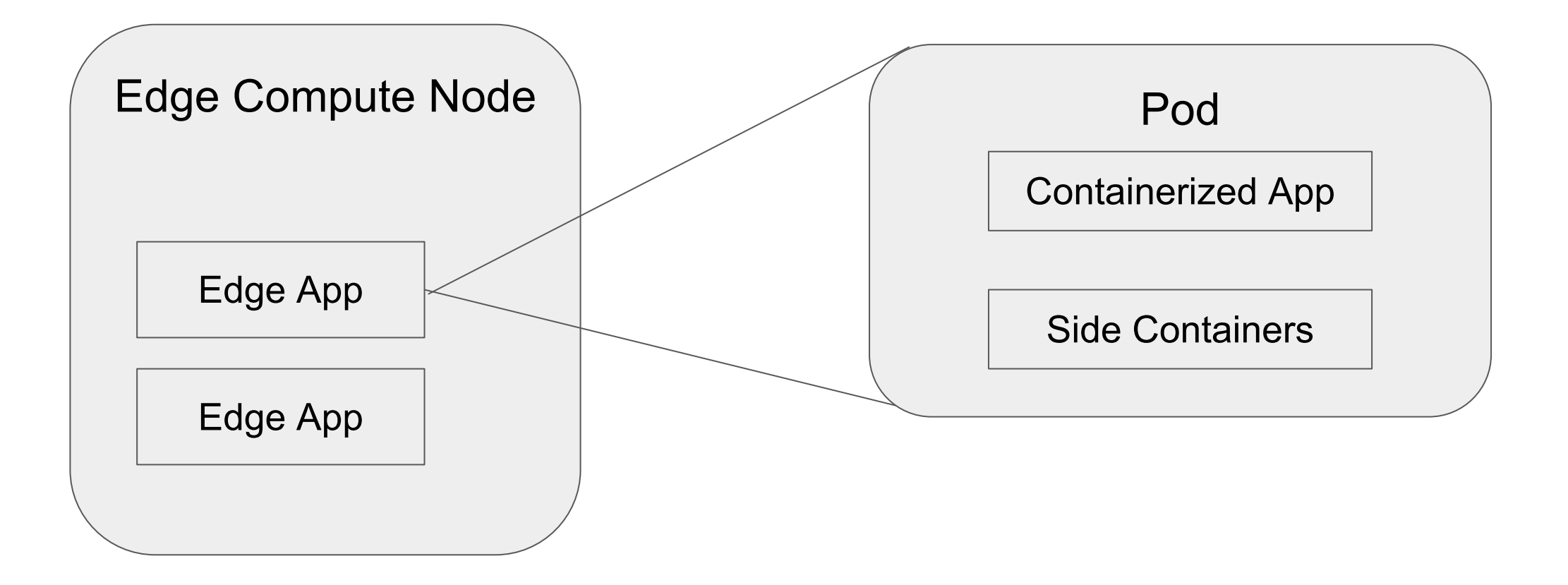

#### **Scalability of Pods**

- The ability of a resource or an application to be expanded to handle the increasing demands.
	- Vertical Scaling (VPA)
	- Horizontal Scaling (HPA)

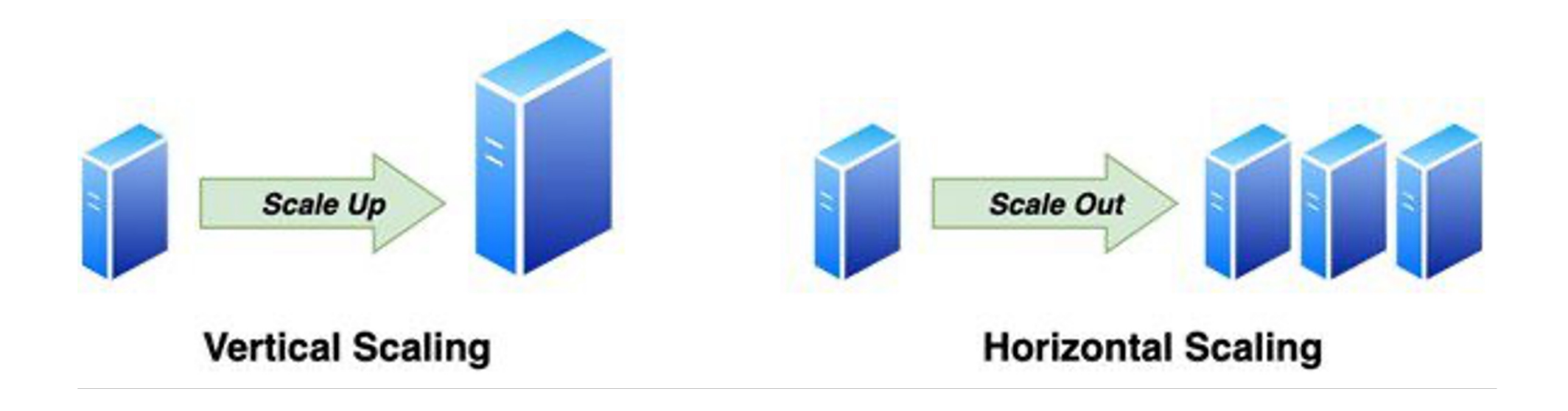

#### **Proposal for Pods Scaling and Allocation**

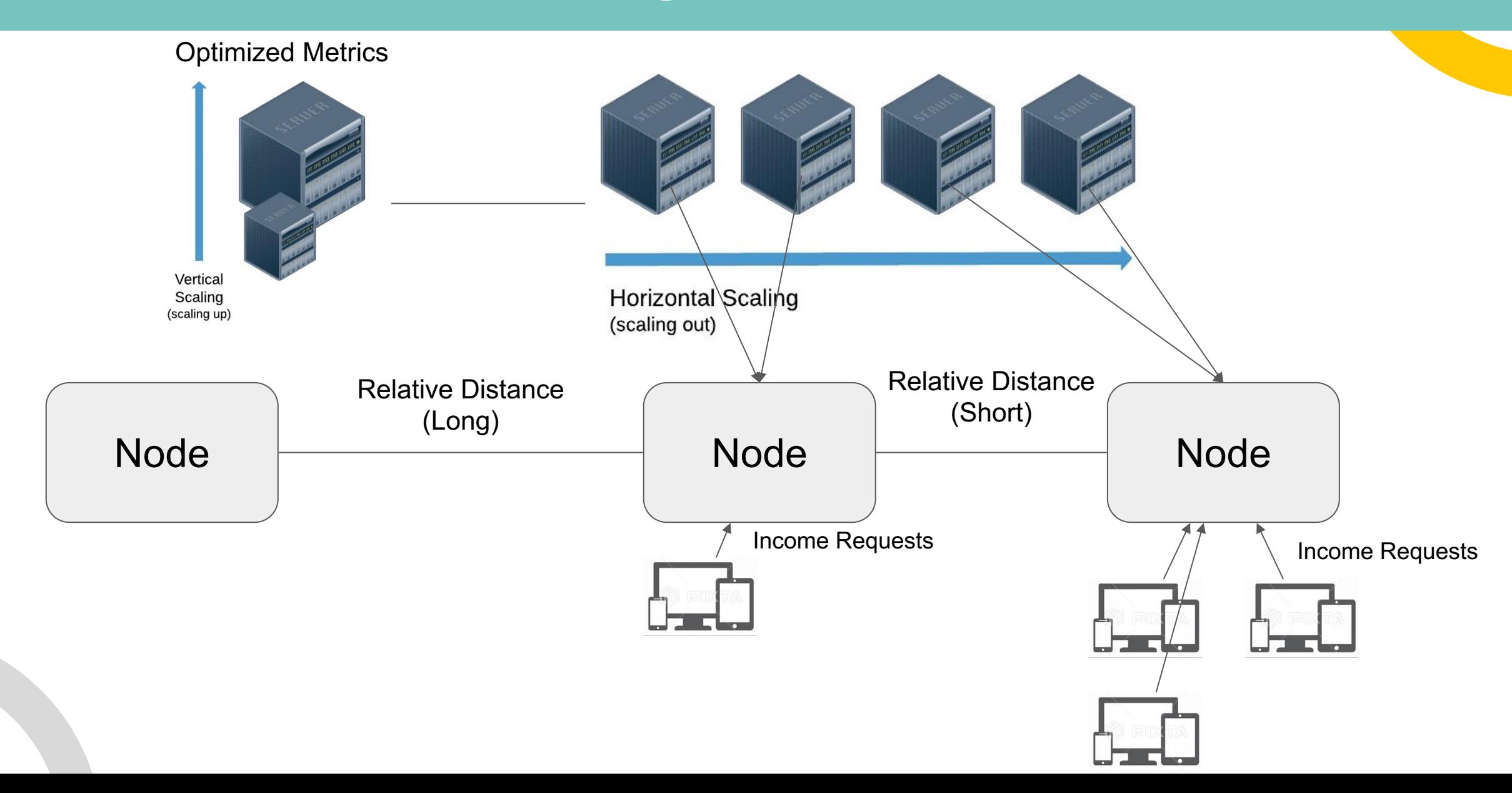

1 5  $\mathcal{O}$ 

#### **Adaptive AutoScaling (Libra)**

Automatically detects the optimal resource set for a single pod(VPA), then manages the horizontal scaling process.

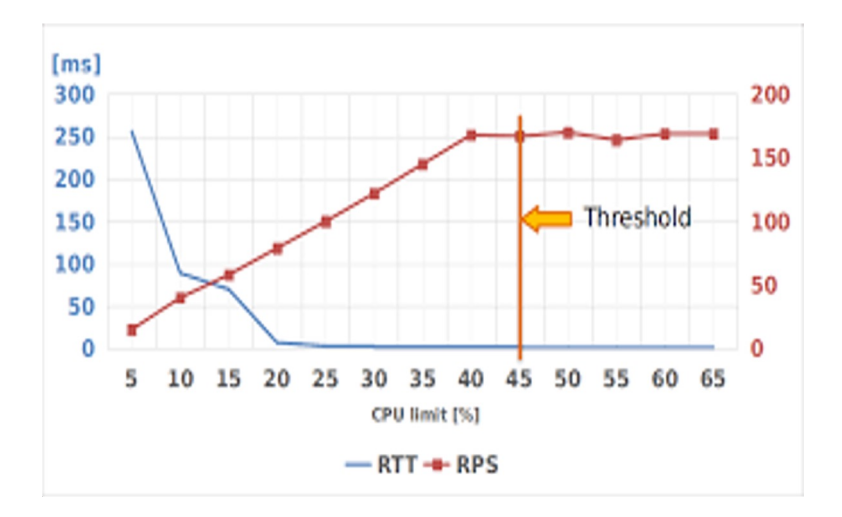

2000 10 1800 1600 1400 1200 1000 Threshold 800 600 400 200 O n 5 10 15 20 25 30 35 40 45 50 55 60 65 CPU limit [%]  $-$  RTT[ms]  $-$  RPS

Optimized CPU usage for simple web service

Optimized CPU usage for random sized matrix multiplication

1 5  $\mathcal{L}$ 

#### **Traffic aware HPA**

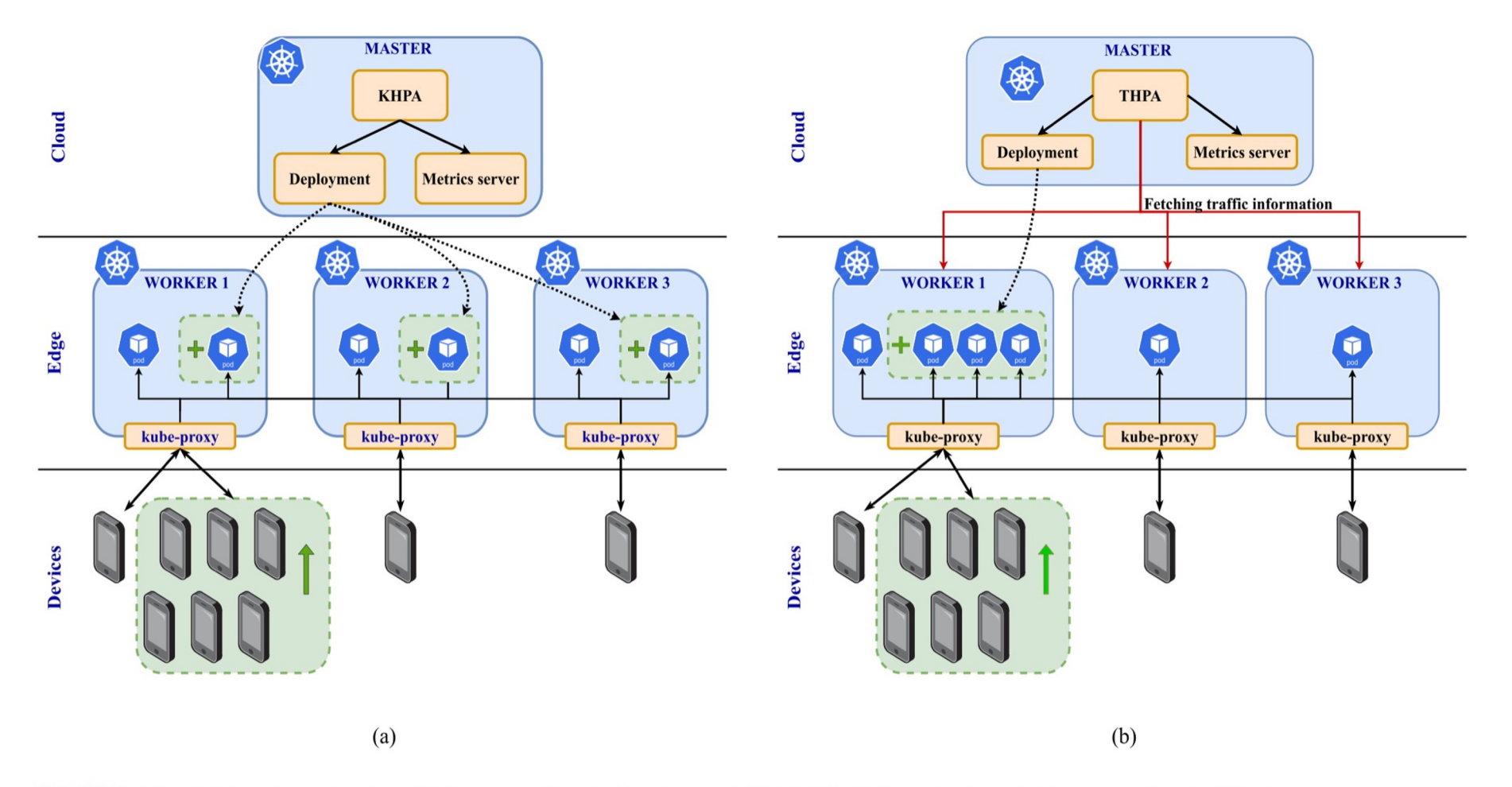

FIGURE 1. (a) KHPA in Kubernetes-based Edge computing Architecture and (b) THPA in Kubernetes-based Edge computing Architecture.

Ref: Traffic Aware Horizontal Pod Autoscaler in Kubernetes- 1 Based Edge Computing Infrastructure, LE HOANG PHUC

#### **Comparison of THPA and KHPA**

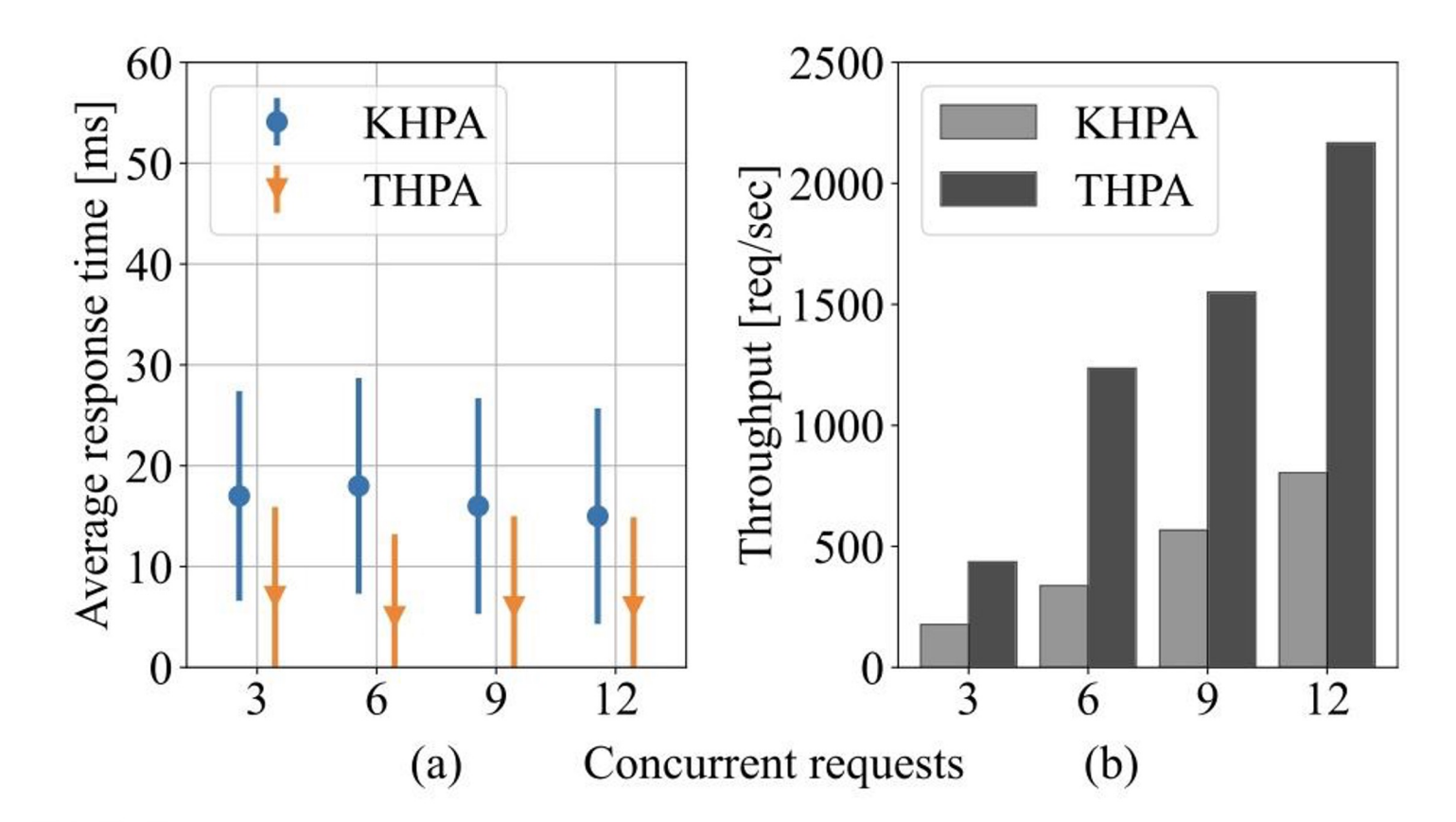

FIGURE 4. Application performance at worker 1 (a) Response time, and (b) Throughput.

Ref: Traffic Aware Horizontal Pod Autoscaler in Kubernetes-Based 5 Edge Computing Infrastructure, LE HOANG PHUC

5

#### **Relative Distance between Nodes**

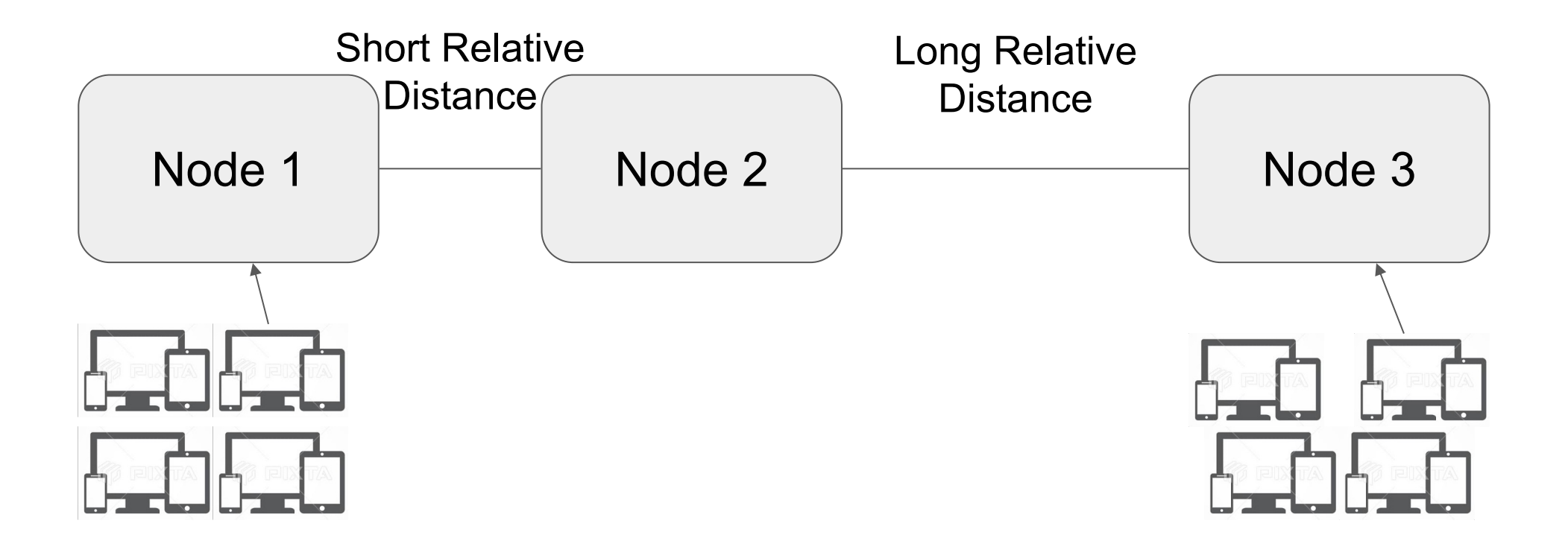

#### **Relative Location Estimation**

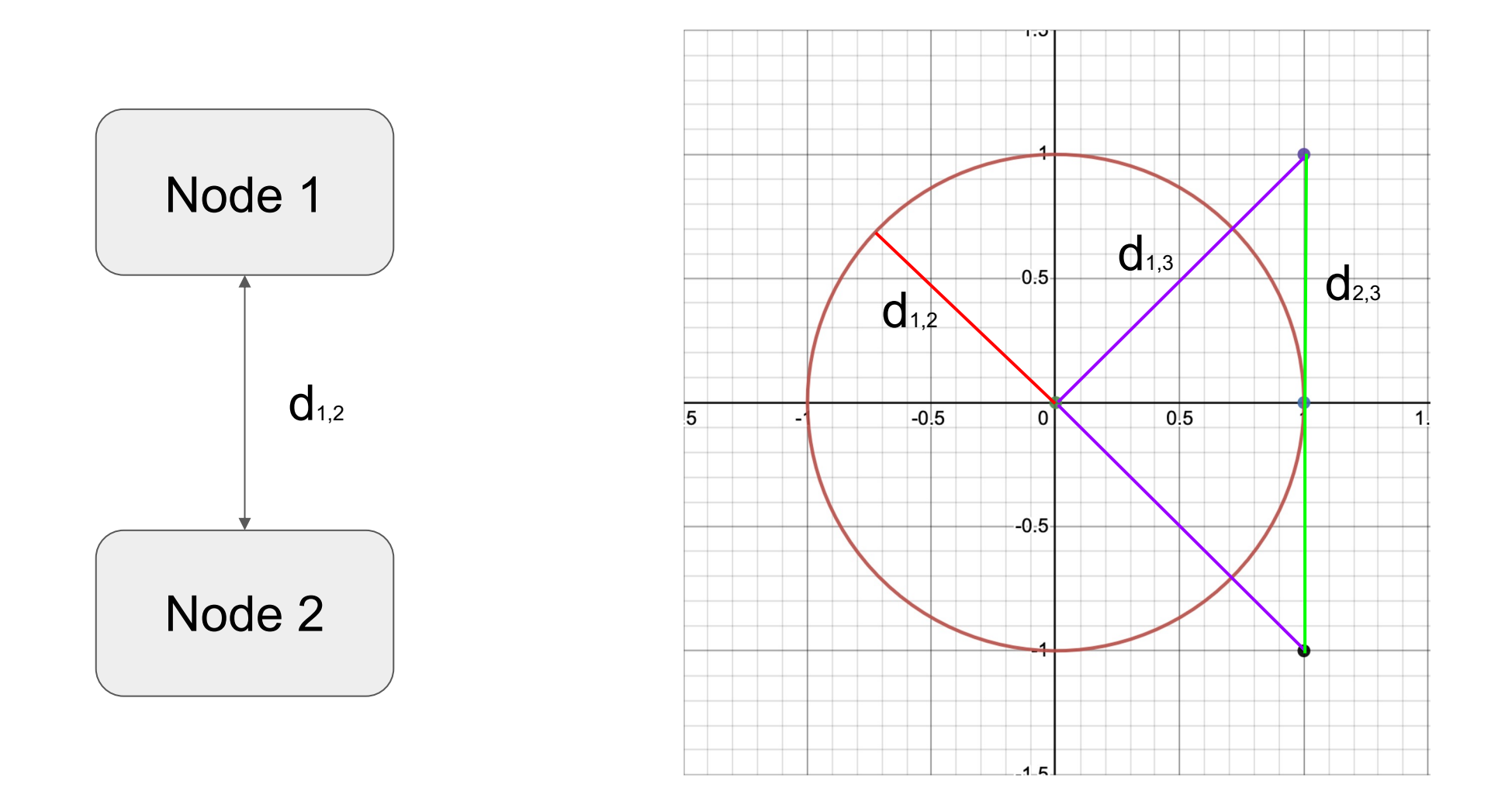

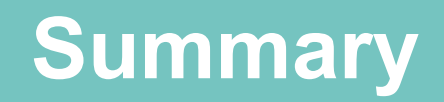

- We proposed a method to autoscale kubernetes pods which satisfy the usage of edge system.
- The proposed method is both traffic and distance-aware and adaptive so that it may suitable for the dynamic nature of the load in the edge system.
- The proposed method can be further improved in various aspects.
	- Other metric on VPA's target optimization
	- Infrastructure's condition aware THPA

# **THANKS**

#### **Do you have any questions?**

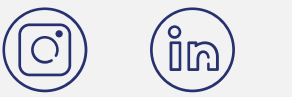

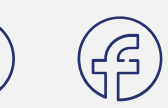

CREDITS: This presentation template was created by **Slidesgo**, including icons by **Flaticon**, and infographics & images by **Freepik**

Please keep this slide for attribution